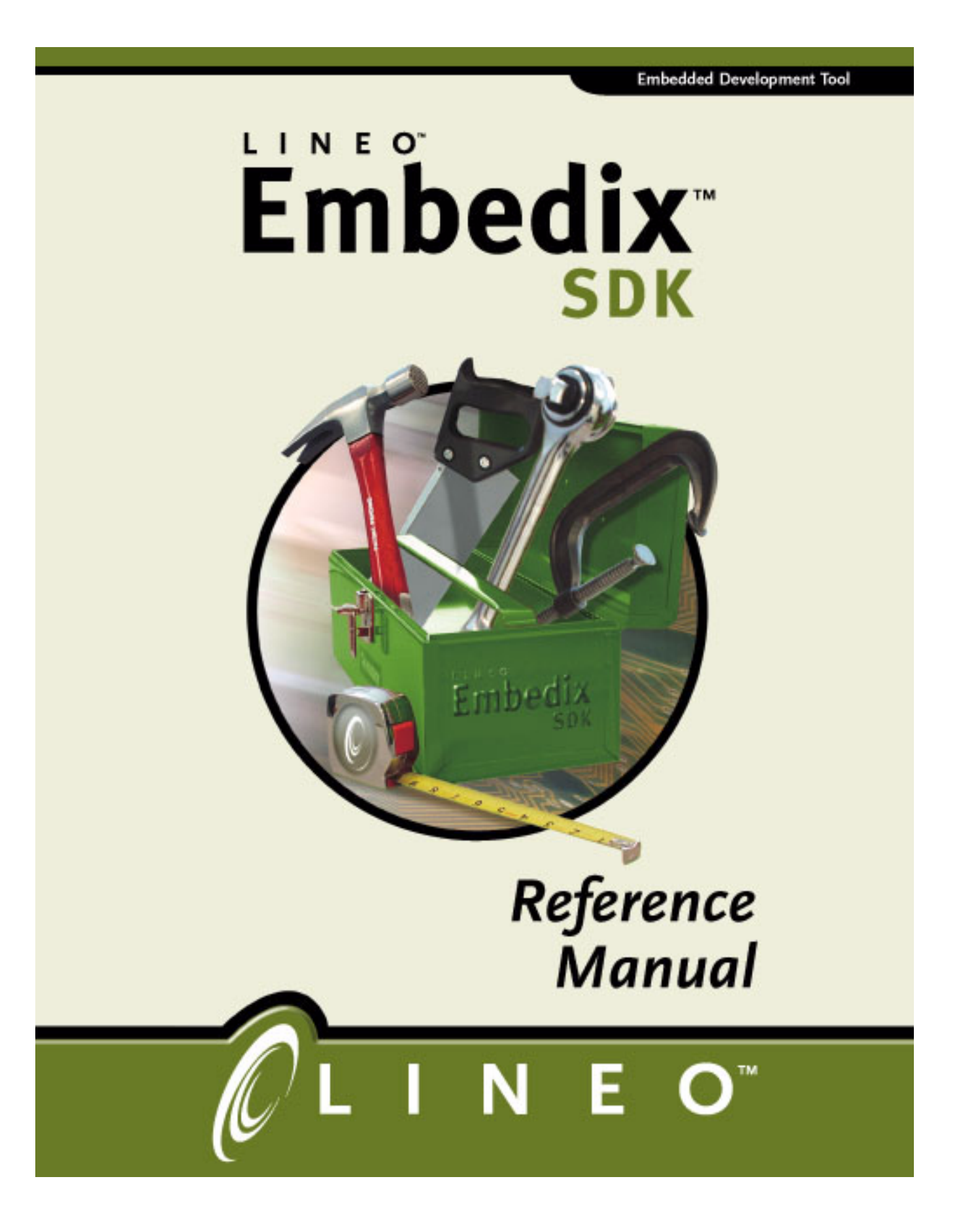

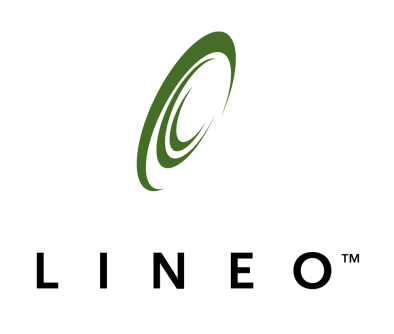

### Disclaimer

Lineo, Inc. makes no representations or warranties with respect to the contents or use of this manual, and specifically disclaims any express or implied warranties of merchantability or fitness for any particular purpose. Lineo, Inc. reserves the right to revise this publication and to make changes to its content, at any time, without obligation to notify any person or entity of such revisions or changes.

Lineo, Inc. makes no representations or warranties with respect to any Lineo software, and specifically disclaims any express or implied warranties of merchantability or fitness for any particular purpose. Lineo, Inc. reserves the right to make changes to any and all parts of Lineo software, at any time, without any obligation to notify any person or entity of such changes.

### Trademarks

Lineo, the Lineo "Swirl" logo, and Embedix are trademarks of Lineo, Inc.

Other product and company names mentioned in this document may be the trademarks or registered trademarks of their respective owners.

Copyright © 2001 Lineo, Inc. All rights reserved. No part of this publication may be reproduced, photocopied, stored on a retrieval system, or transmitted without the express written consent of the publisher.

Lineo, Inc. 390 South 400 West Lindon, UT 84042 USA http://www.lineo.com

Embedix SDK 2.0 Reference Manual Part Number: EMBD-SDK-RM-0501 May 2001

## **Contents**

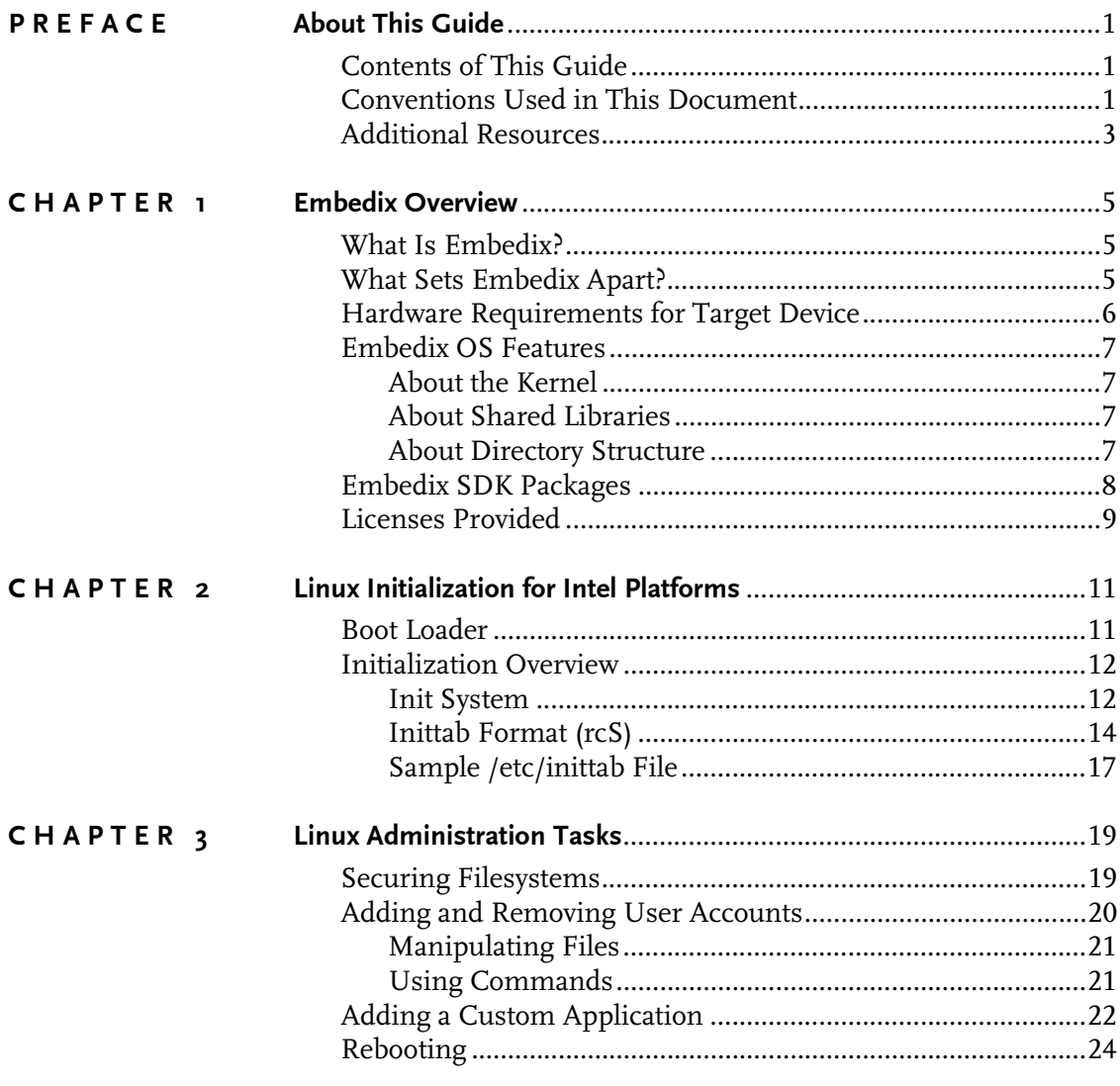

**Contents** 

 $\overline{\mathbf{i}}$ 

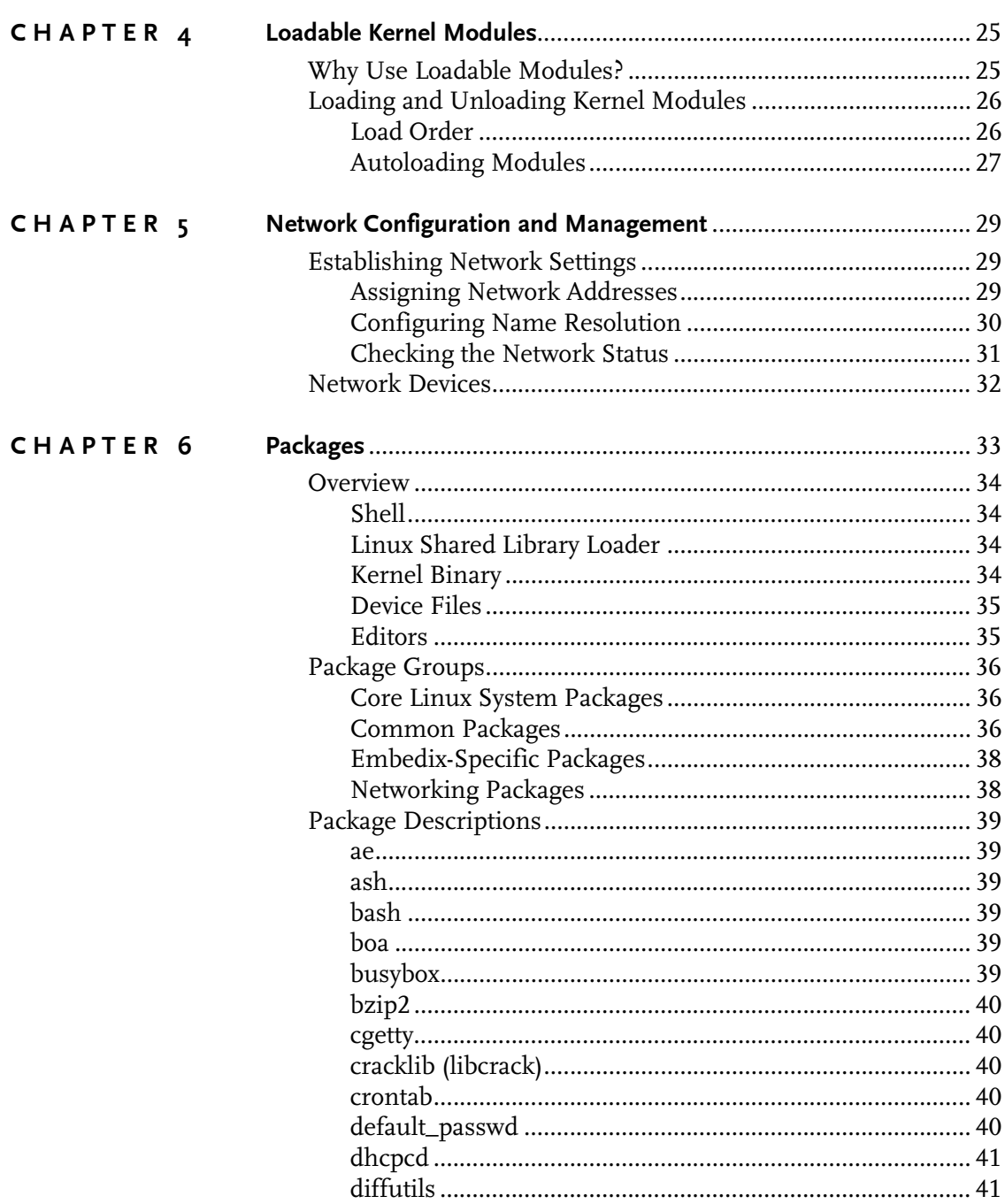

 $\overline{\mathbf{ii}}$ 

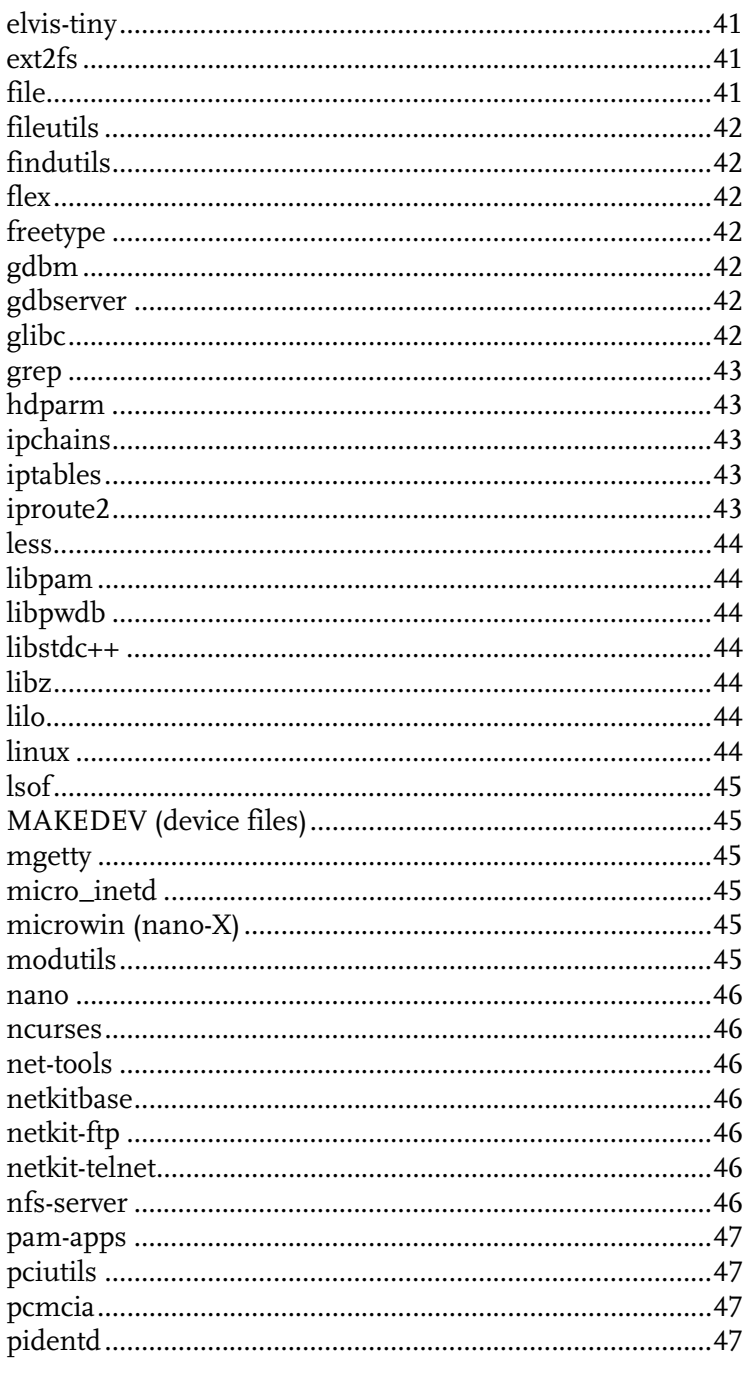

**Contents** 

iii

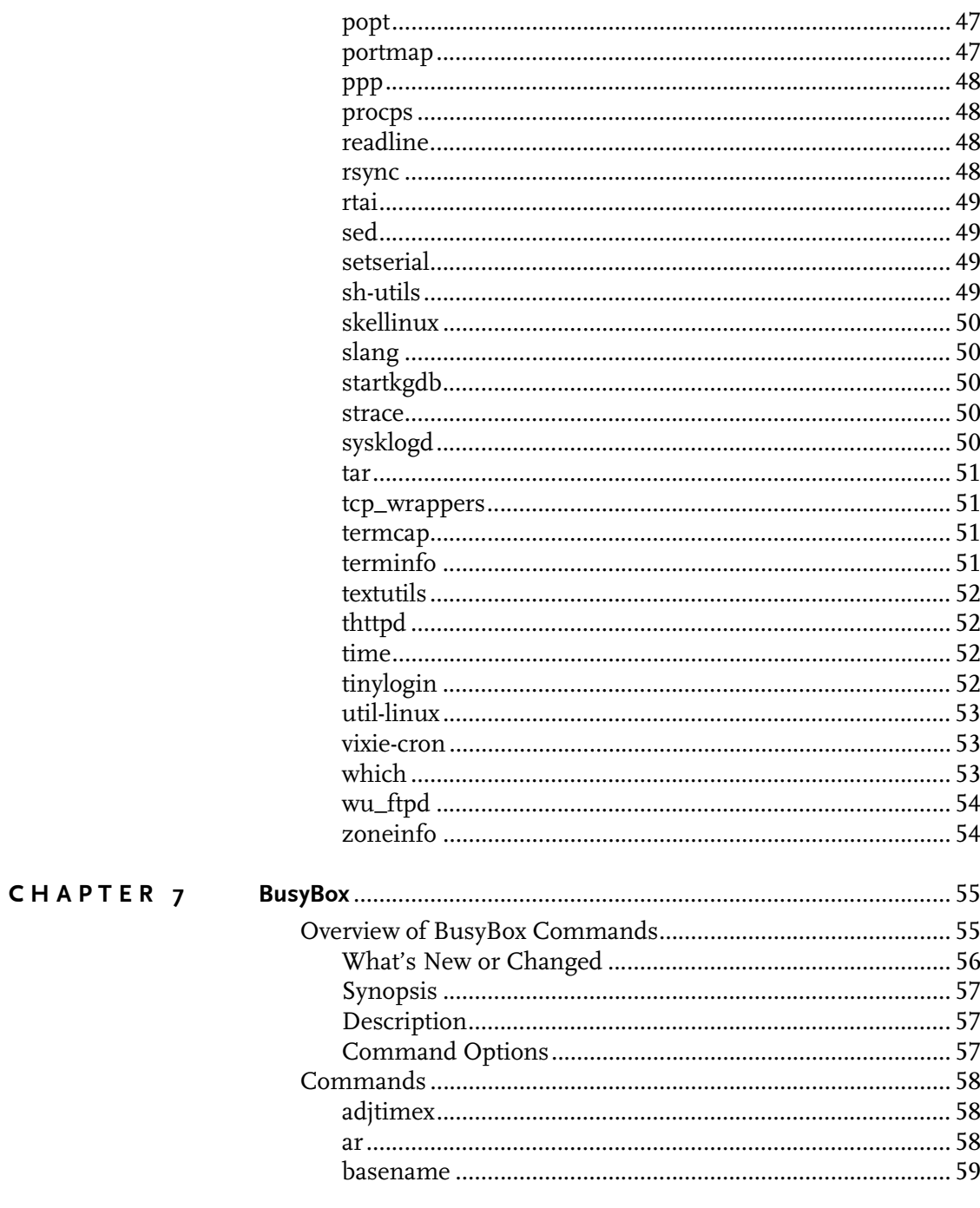

 $\overline{iv}$ 

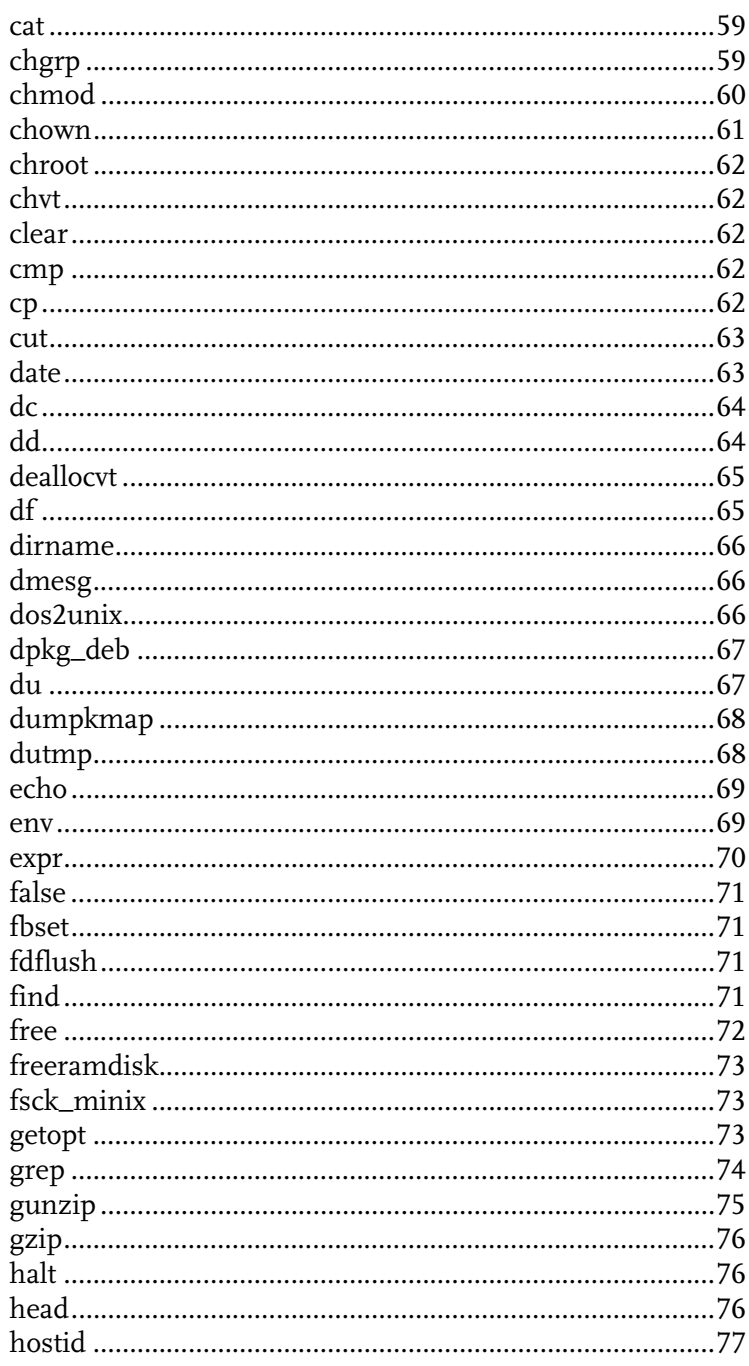

**Contents** 

 $\mathbf{v}$ 

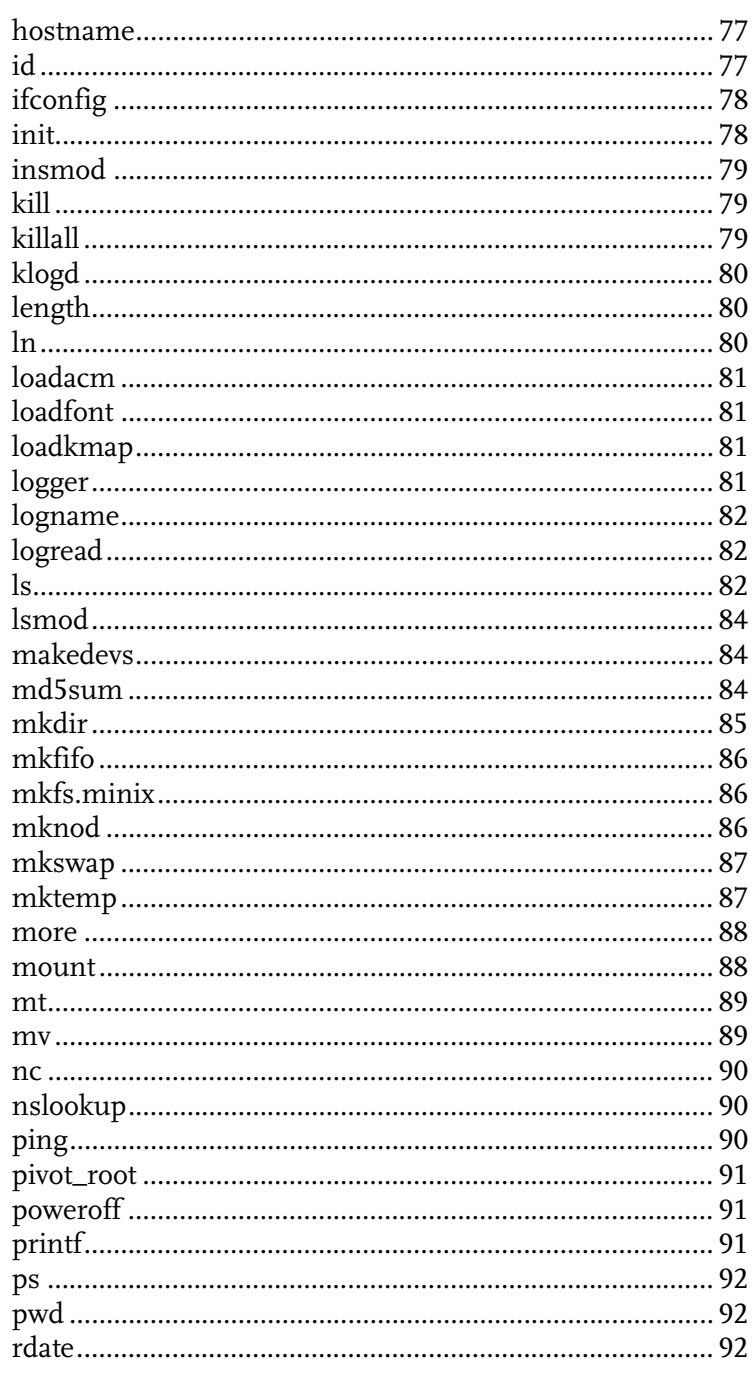

 $\overline{\mathbf{vi}}$ 

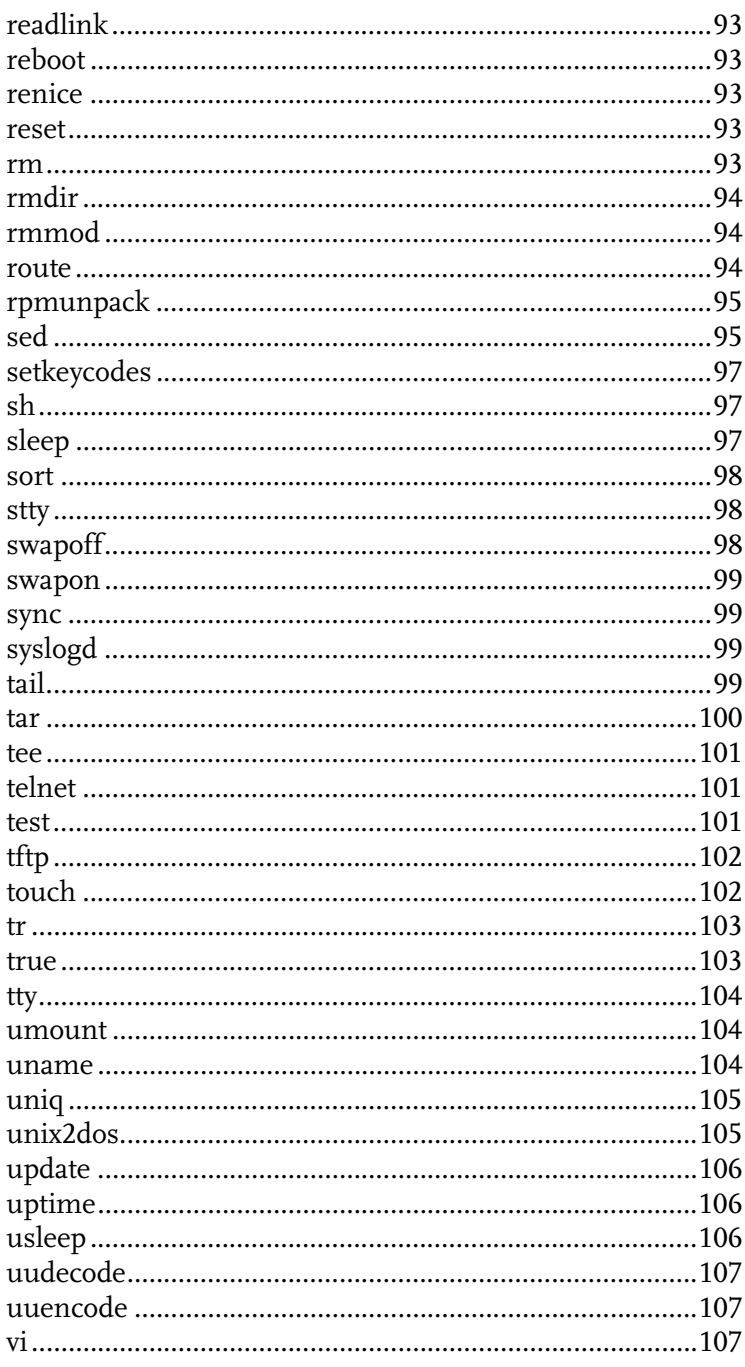

**Contents** 

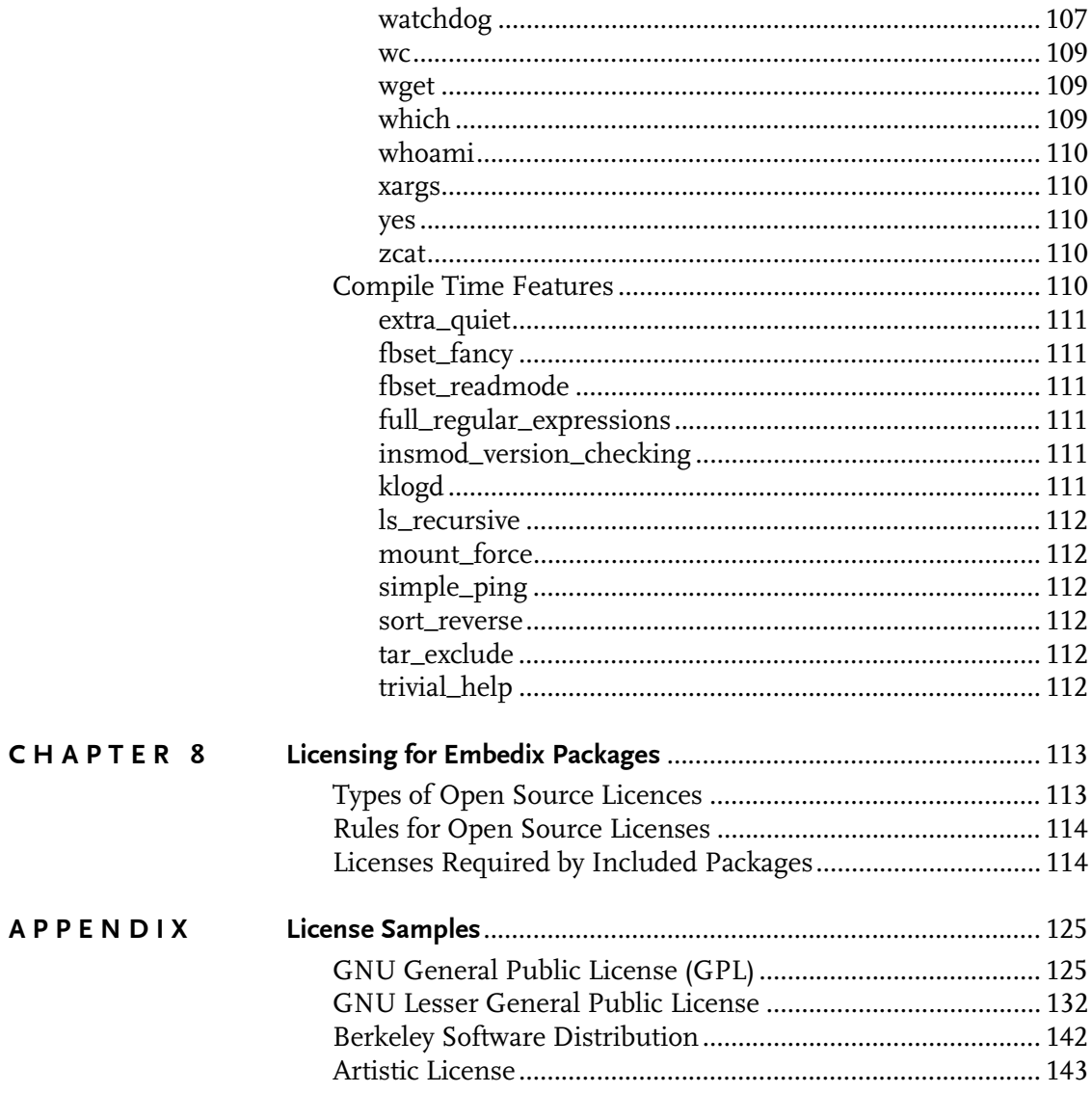

### <span id="page-12-0"></span>PREFACE

## About This Guide

This document is addressed to the OEM developer new to the Embedix™ Software Development Kit (SDK) and Embedix Target Wizard.

This preface lists the contents of each chapter, explains the conventions used in this document, provides information about additional resources.

## <span id="page-12-1"></span>Contents of This Guide

- **•** Chapter 1: ["Embedix Overview" on page 5](#page-16-3)
- ! Chapter 2: ["Linux Initialization for Intel Platforms" on page 11](#page-22-2)
- ! Chapter 3: ["Linux Administration Tasks" on page 19](#page-30-2)
- ! Chapter 4: ["Loadable Kernel Modules" on page 25](#page-36-2)
- ! Chapter 5: ["Network Configuration and Management" on](#page-40-3)  [page 29](#page-40-3)
- ! Chapter 6: ["Packages" on page 33](#page-44-1)
- Chapter 7: ["BusyBox" on page 55](#page-66-2)
- ! Chapter 8: ["Licensing for Embedix Packages" on page 113](#page-124-2)
- ! Appendix: ["License Samples" on page 125](#page-136-2).

## <span id="page-12-2"></span>Conventions Used in This Document

The style conventions used in the printed and PDF format of this document do not necessarily apply to other formats. During conversion to HTML, some of these conventions may be lost.

Preface: About This Guide **1** 

- ! Linux filenames and commands are case-sensitive. In most instances, they are lowercase. When you enter a filename or command, use the same case that appears in the instructions or examples.
- ! All commands or data to be entered on an on-screen data entry line appear in bolded **Courier** font. This may include commands used with options, paths to directories or files, or other simple input, such as filenames.
- ! Other software entities, such as code samples, names of commands, daemons, tools, shells, etc., appear in Courier font. Depending on the source of the documentation, variables may appear in all uppercase or in italic font.
- ! When procedures refer to a particular on-screen button, the name of the button appears in uppercase (such as in SAVE), regardless of how it appears on the screen.
- ! When procedures refer to a particular key on a keyboard, only the initial key is capitalized (such as the Tab key), just as it appears on a U.S. standard keyboard. This also applies to key combinations.
- ! Key combinations (such as Ctrl+O) are used in this manner:
	- 1. Press and hold the first key.
	- 2. Press the second key.
	- 3. Then release both keys.

For example, if you are instructed to use Alt+H, you would

- 1. Press and hold the Alt key.
- 2. Press the H key.
- 3. Then release both keys.
- ! All commands or data to be entered in an onscreen data entry line appear in bolded **Courier** font. This may include commands used with options, paths to directories or files, or other simple input, such as filenames.

For example, a URL to be entered in the Web site address field would appear similar to the following:

### **http://www.lineo.com**

! Note, Tip, and Warning paragraphs draw your attention to additional information. Ignoring this information may cause a loss of data or time.

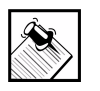

Note: Notes contain additional information about the current topic.

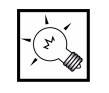

**Tip:** Tips contain suggestions that may save you time or effort.

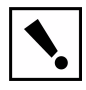

Warning: Warnings contain critical information that you need to understand before proceeding. Ignoring information in a warning may cause loss of date or time.

## <span id="page-14-0"></span>Additional Resources

The following resources are available to provide you with additional support in using Embedix SDK. All printed manuals are available in the Embedix SDK box or are with *other* products included in the box.

! *Embedix SDK Getting Started*

A printed manual that is also available as softcopy on the CD-ROM in both PDF and HTML formats

! *Embedix SDK Target Wizard User Guide*

A printed manual that is also available as softcopy on the CD-ROM in both PDF and HTML formats

! *Embedix RealTime Programming Guide*

A printed manual that is also available as softcopy on the CD-ROM in both PDF and HTML formats

Preface: About This Guide **3**

 $\blacktriangleright$  Lineo Support Web site <http://www.lineo.com/support>

# <span id="page-16-0"></span>CHAPTER **1** Embedix Overview

<span id="page-16-3"></span>This chapter covers the following topics:

- ["What Is Embedix?" on page 5](#page-16-1)
- ! ["What Sets Embedix Apart?" on page 5](#page-16-2)
- ! ["Hardware Requirements for Target Device" on page 6](#page-17-0)
- ! ["Embedix SDK Packages" on page 8](#page-19-0)
- **EXECUTE:** ["Licenses Provided" on page 9](#page-20-0)
- ! ["About Directory Structure" on page 7](#page-18-3)

## <span id="page-16-1"></span>What Is Embedix?

The Lineo™ Embedix™ operating system is a Linux operating system for the embedded systems market. Embedix has a very small memory and disk footprint and can be configured, using tools provided in the Embedix SDK, to meet your specific embedded product needs.

The Embedix operating system includes recent stable versions of the Linux kernel, device drivers, and libraries that provide basic functionality, such as a shell and standard tools.

## <span id="page-16-2"></span>What Sets Embedix Apart?

The Embedix operating system can provide all the features of a fullfeatured Linux systems and uses only a fraction of the footprint such as system would require.

Embedix Linux is much more than a desktop distribution that has been forced into a small footprint. The Embedix SDK provides

Chapter 1: Embedix Overview **5**

utilities and programs that have been customized and tuned for use in embedded systems. Several techniques have been used:

- Multipurpose programs
- Alternate program versions with smaller footprints
- **I** Library reduction

Although many distributions of Linux for desktops come with several hundred packages, the Embedix SDK provides a number of specially chosen packages that you can select for your custom Embedix system, including shared libraries, memory protection, multiprocessing, multiuser, UNIX security, networking, etc.

## <span id="page-17-0"></span>Hardware Requirements for Target Device

### Supported Processors

- ! Intel 386 processor or higher
- ! Processor architecture of the included Embedix BSP

### Minimal Memory and Disk Requirements

- ! 4 MB RAM
- ▶ 2 MB ROM, Flash, or Disk

## <span id="page-18-0"></span>Embedix OS Features

## <span id="page-18-1"></span>About the Kernel

The Embedix operating system uses a recent and stable version, version 2.4.*x*, of the Linux kernel. For more information about this version of the Linux kernel, see [<http://www.kernel.org>](http://www.kernel.org ).

## <span id="page-18-2"></span>About Shared Libraries

To reduce the memory and disk footprint of the distribution, the Embedix operating system uses shared libraries where possible.

The Embedix Target Wizard product (part of the Embedix SDK) includes a library reduction tool called LIPO as a build option. The tool analyzes the set of binaries included in the Embedix product to determine which symbols can be removed from the shared libraries. It then produces shared libraries containing a set of symbols that are needed for the Embedix binaries to operate.

## <span id="page-18-3"></span>About Directory Structure

The directory structure of the root filesystem is shown in [Table 1-1.](#page-18-4) For more information on the standard use of these directories, see the following Web site: [<http://www.pathname.com/fhs>](http://www.pathname.com/fhs )..

### <span id="page-18-4"></span>Table 1-1.

Root Filesystem Directory Structure

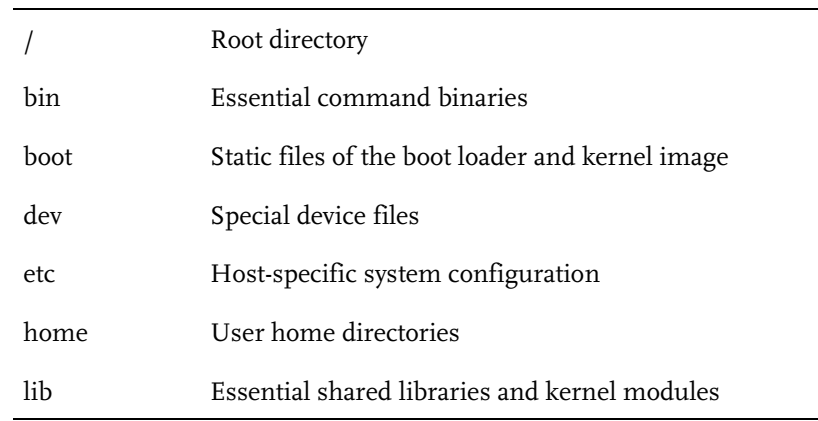

Chapter 1: Embedix Overview **7**

### Table 1-1.

Root Filesystem Directory Structure *(continued)*

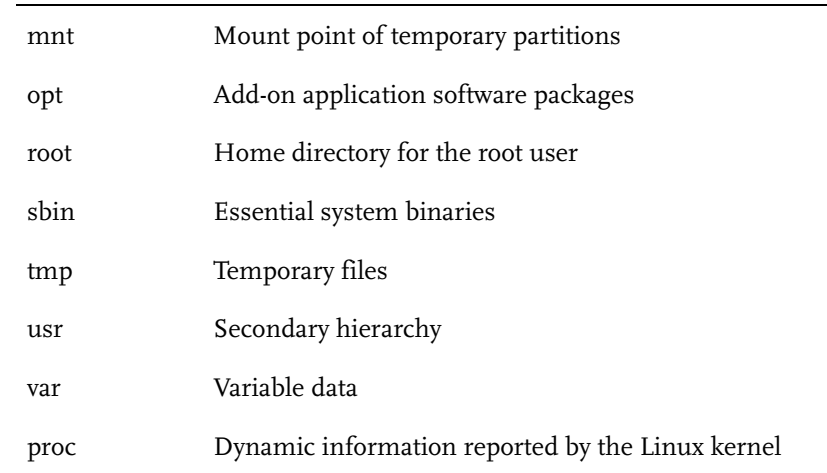

## <span id="page-19-0"></span>Embedix SDK Packages

The Embedix SDK contains packages that have been selected to meet requirements for the majority of embedded systems. For information specific to Embedix on each of these components, see [Chapter 6, "Packages,"](#page-44-1) beginning on [page 33.](#page-44-1)

The packages deliver essential files only. Development files and documentation will not be installed to the target.

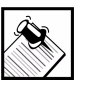

Note: User manuals and reference documentation for all included packages are included on the Embedix SDK CD-ROM under the /documents directory. The reference documentation has been compiled from open source documentation and provided in the SDK for your convenience.

In many cases, documentation for a package is available at the system prompt on the host operating environment.

To access man pages from the Linux prompt on your host system, enter

### **man** *command\_name*

For example, if you want to learn more about the cron daemon, from the Linux prompt on your host machine, enter

### **man cron**.

However, if you want to find names of man pages where a keyword such as a command name, topic, or functionality—is mentioned, you can enter

### **apropos** *keyword*

Documentation for programs from the GNU project are often provided by the Info program. To access the info page for a particular command, enter

### **info** *command\_name*

## <span id="page-20-0"></span>Licenses Provided

Sample texts of the following licenses are also available in this manual. See Appendix: ["License Samples" on page 125](#page-136-2)

- ! EULA: The end-user license agreement for Embedix is available on the CD-ROM at /LICENSE. This license covers the complete collection of software in this product, and certain other individual components.
- ! GPL: The GNU General Public License covers the Linux kernel and many other software elements in Embedix.
- ! Other licenses may be required by individual packages.

Chapter 1: Embedix Overview **9**

Licenses Provided

# <span id="page-22-0"></span>CHAPTER **2** Linux Initialization for Intel Platforms

<span id="page-22-2"></span>Lineo™ software uses the LILO boot loader to load the kernel into memory on your target *x*86 machine and start the Embedix<sup>™</sup> product. The Embedix SDK includes support for LILO.

This chapter, which explains the initialization process, contains the following sections:

- ▶ ["Boot Loader" on page 11](#page-22-1)
- **I** ["Initialization Overview" on page 12](#page-23-0)

## <span id="page-22-1"></span>Boot Loader

Although LILO can load the kernel from a variety of media, including floppy disks, hard disks, and some flash devices (configured to operate as hard disks), LILO typically loads from disk.

LILO can be configured to pass startup parameters to the Linux kernel during the bootstrap process. Depending on how you configure LILO, you can have the target device wait for input (to select from one of several bootstrap configurations), customize the startup screens for the embedded device, and control other aspects of the initialization and runtime configuration that LILO boots.

LILO can also be configured to load a special filesystem, referred to as an initial RAM disk, or initrd, that can augment the bootstrap sequence in certain ways.

Chapter 2: Linux Initialization for Intel Platforms **11**

## <span id="page-23-0"></span>Initialization Overview

When the operating system starts, the kernel runs /sbin/init. This can be either a script or a program, but typically it is a program that processes the statements in /etc/inittab.

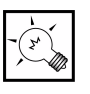

**Tip:** You can use any init program or script that fits your needs. For example, if you have an embedded device for a single custom application, you can replace /sbin/init with your application, and the Linux kernel will start your application on boot instead of the original init.

The default inittab file tells init to run the commands in the file /etc/rc.d/rcS. In addition, init spawns programs to present login prompts on two virtual terminals.

The operations performed by the rcS script are detailed in the next section.

## <span id="page-23-1"></span>Init System

Embedix uses a modified and much reduced System V init system to start, stop, and control the daemons that run at boot time.

The init program used by Embedix is provided by the multifunction program BusyBox. That is, /sbin/init is actually a symbolic link to /bin/busybox.

Although a typical System V init system establishes multiple run levels (with possibly different sets of daemons started in each run level), but only one run level is available in BusyBox init.

The typical filesystem configuration is to mount the root device as read-only. This is because the filesystem is checked for errors during initialization.

When the kernel runs / sbin/init, the following events occur:

1. init runs the system configuration and initialization script /etc/rc.d/rcS.

This script can be used to remount the root device as configurable read/write.

- 2. The  $/etc/rc.d/rcS$  script then runs the scripts rc.modules and rc.serial (if they exist).
- 3. If configured to do so, rcS mounts local filesystems at this point, based on the contents of /etc/fstab.

The /etc/fstab file can also be configured for rcS to mount the network filesystems when other init scripts have run.

4. Then rcS proceeds to run all the System V init scripts located in the /etc/rc.d/init.d/ directory, one-by-one in the numeric sequence indicated by their filenames.

By default, each of the scripts in  $/etc/rc.d/init.d/$  has an exit 0 statement at the top of the script. This statement must be commented out for the script to function at startup.

Some of these scripts also require additional configuration modifications.

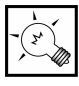

**Tip:** If you customize configuration files, you must place a copy of your modified version of this file in the user merge directory so that Target Wizard can include it in future builds of the target image.

5. Finally, rcS runs the commands in the script rc.local.

If you have customizations to the startup commands, you can add or modify either the rcS or rc.local script.

6. When the init process receives a signal to reboot or halt, it sends the HUP signal to all processes, sleeps two seconds, sends the KILL signal, sleeps one second, and then proceeds either to reboot or to halt.

The init scripts in /etc/rc.d/init.d/ are not run with the stop command. Each daemon is responsible for handling this behavior properly.

## <span id="page-25-0"></span>Inittab Format (rcS)

The init program reads and processes the file /etc/inittab when the kernel starts /sbin/init. Statements in this file are interpreted and used to start child processes that implement the functionality required in the target device.

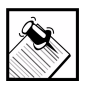

Note: For a general overview of the init program, see the init man page on the host system. For a detailed description of the inittab file, also see the inittab man page.

For Embedix, the BusyBox version of init operates very much the same as a typical System V init system, with a few minor exceptions that are noted here.

- The BusyBox version of init establishes only one run level at initialization. It does not support multiple run levels. If you need run levels, use sysvinit.
- ! The meanings of some of the fields in the inittab entries are modified because of some of the special requirements of embedded devices.

In addition, BusyBox init can work without an inittab file. If no inittab is found, BusyBoxinit assumes the following defaults:

```
::sysinit:/etc/init.d/rcS
::askfirst:/bin/sh
::ctrlaltdel:/sbin/reboot
::shutdown:/sbin/swapoff -a
::shutdown:/bin/umount -a -r
```
If BusyBox init detects that /dev/console is not a serial console, it will also run:

```
tty2::askfirst:/bin/sh
tty3::askfirst:/bin/sh
tty4::askfirst:/bin/sh
```
A typical inittab entry is a single line of fields with the following format:

<id>:<runlevels>:<action>:<process>

BusyBox init processes these fields in this manner:

 $\triangleright$  <id > : Note that the id field has a nontraditional meaning for BusyBox init. The contents of this field are appended to /dev/ and used as-is. This field does not need to be unique; however, if it isn't, results can be unpredictable. If this field is left blank, it is ignored.

Also note that when BusyBox detects that a serial console is in use, all entries containing nonempty id fields will *not* be run. BusyBox init does nothing with utmp.

- ! **<runlevels>**: init ignores this field.
- **Exercion**: The action field specifies the action to be taken and the circumstances in which the process for this entry should be run. (Unrecognized actions, such as initdefault, cause init to issue an error message and then to proceed.)

The available actions can be classified into two groups:

- $\triangleright$  Actions that are run only once: sysinit, wait, once, ctrlaltdel, and shutdown
- $\triangleright$  Actions that are re-run when the specified process exits: respawn, askfirst

BusyBox init supports a subset of the actions that are typically supported by init, including those listed in [Table 2-1](#page-26-0)

### <span id="page-26-0"></span>Table 2-1.

Actions Supported by BusyBox Init

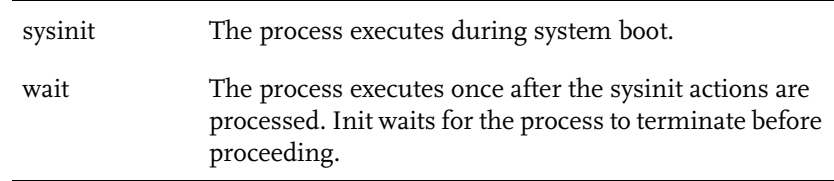

Chapter 2: Linux Initialization for Intel Platforms **15**

### Table 2-1.

Actions Supported by BusyBox Init *(continued)*

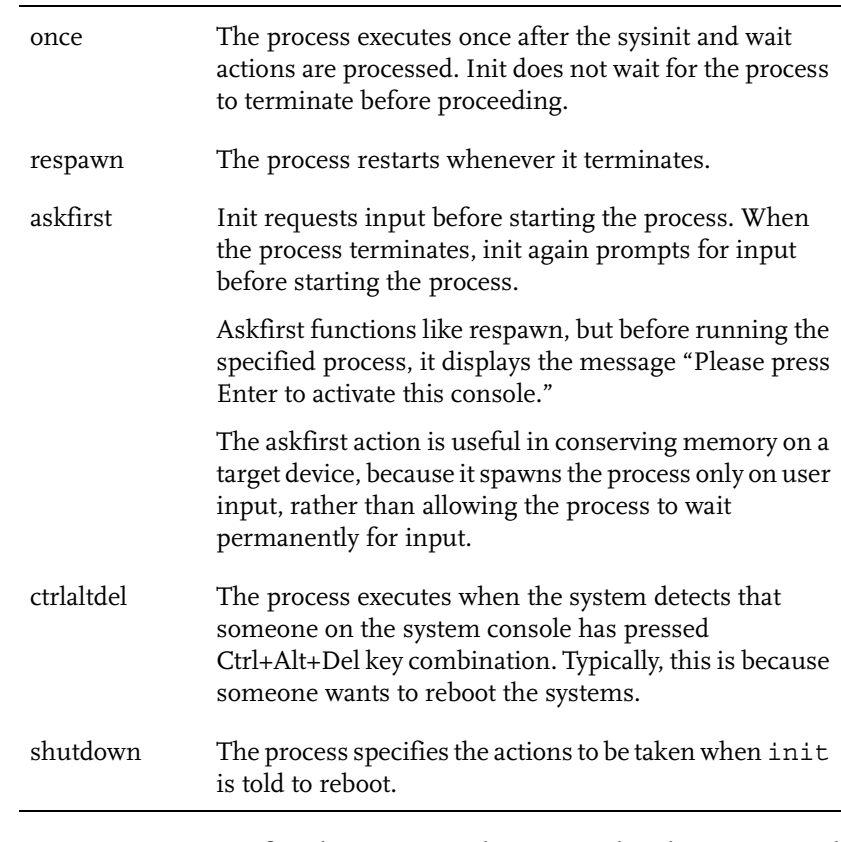

! **<process>**: Specifies the process to be executed and its command line.

## <span id="page-28-0"></span>Sample /etc/inittab File

All actions are run in the reverse order from where they appear in / etc/inittab.

The following sample /etc/inittab file provides useful examples of entries:

```
# Boot-time system configuration/initialization
# script. 
# This is run first except when booting in single-user mode.
#
::sysinit:/etc/init.d/rcS
# /bin/sh invocations on selected ttys
#
# Start an "askfirst" shell on the console (whatever that 
# may be)
::askfirst:-/bin/sh
# Start an "askfirst" shell on /dev/tty2-4
tty2::askfirst:-/bin/sh
tty3::askfirst:-/bin/sh
tty4::askfirst:-/bin/sh
# /sbin/getty invocations for selected ttys
#
tty4::respawn:/sbin/getty 38400 tty5
tty5::respawn:/sbin/getty 38400 tty6
# Example of how to put a getty on a serial line 
# (for a terminal)
#
#::respawn:/sbin/getty -L ttyS0 9600 vt100
#::respawn:/sbin/getty -L ttyS1 9600 vt100
#
# Example how to put a getty on a modem line.
#::respawn:/sbin/getty 57600 ttyS2
# Stuff to do before rebooting
::ctrlaltdel:/sbin/reboot
::shutdown:/bin/umount -a -r
::shutdown:/sbin/swapoff -a
```
Chapter 2: Linux Initialization for Intel Platforms **17**

Initialization Overview

# <span id="page-30-0"></span>CHAPTER **3** Linux Administration Tasks

<span id="page-30-2"></span>This chapter discusses common Linux administration tasks:

- **EXECUTE:** ["Securing Filesystems" on page 19](#page-30-1)
- ! ["Adding and Removing User Accounts" on page 20](#page-31-0)
- ! ["Adding a Custom Application" on page 22](#page-33-0)
- ! ["Rebooting" on page 24](#page-35-0)

## <span id="page-30-1"></span>Securing Filesystems

Because Linux uses file cache by default, some risk of data loss is associated with a sudden power loss to the target computer. This loss typically occurs when part or all of a file in memory has not been written to disk at the time that power is interrupted. Four approaches to dealing with this problem are possible:

**1.** Disallow writing files.

Mount all filesystems as read-only. This is an acceptable solution when a computer can be set up once, after which the disk state remains constant.

**2.** Allow writing files, but when you need to write files—and only then—mount the filesystem as read/write.

This is a useful solution when files are written infrequently. This can greatly reduce exposure to file corruption.

For example, if you had configured Embedix™ to use a second partition that mounted to /etc and you wanted to change a file under that directory, you would use the following procedure:

- **2a.** Mount /etc as read-only as your default.
- **2b.** When you want to write to a file under /etc, remount that filesystem with the options read/write and sync:

```
mount /dev/xxx /etc -o remount,rw,sync
```
- **2c.** Write the files to disk.
- **2d.** Remount the filesystem as read-only:

**mount /dev/***xxx* **/etc -o remount,ro**

The disadvantage to this is that the application writing the file needs to know how to remount the partition.

**3.** Mount filesystems as read/write and accept the consequences of any interruption.

The sync option to the mount command can be used to reduce the risk somewhat. This solution may be acceptable in circumstances where the computer is in a non-critical application or where backups are made on a regular basis.

**4.** Use a UPS to supply auxiliary power in the event of power interruption.

There is no support in Embedix to detect power loss.

Choose a method to secure your filesystems, and implement your method using commands in the appropriate initialization scripts.

## <span id="page-31-0"></span>Adding and Removing User Accounts

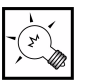

**Tip:** You may not need to support adding and removing users when an embedded device is deployed in the field.

To increase the security for user accounts on the system, Embedix uses a shadow password system. Encrypted user passwords are stored in /etc/shadow instead of in /etc/passwd.

## <span id="page-32-0"></span>Manipulating Files

Experienced Linux administrators might prefer to add or remove user accounts manually by directly manipulating the following files:

```
/etc/passwd
/etc/group
/etc/shadow
```
## <span id="page-32-1"></span>Using Commands

Using Linux commands makes the management of users and groups easier and less error-prone.

The following sections explain the Linux commands to use to add and delete users and groups.

### Adding Users and Groups

To add a user:

**1.** Enter the following command:

### **adduser <***account\_name***>**

where <*account\_name*> is the account that you want to create.

A user ID (uid) is selected automatically by adduser, and an entry for the user is made in /etc/passwd and /etc/shadow. Also, a group is created with the same name as the user account. The group is made the user's primary group, and the user's home directory is created.

**2.** When prompted, enter a password for the new account, then re-enter the password to verify it.

The adduser program will report whether the password provided is weak. (Weak passwords are those with too few characters or that are easy to guess, such as passwords that are the same as the account name.)

- **3.** You can control some of the settings for the new account using command line options with adduser. (To view a list of available options, run adduser with no command line arguments.)
- **4.** You can also configure user accounts by the following methods:
	- $\triangleright$  If you need to change the user ID or group ID for the account, edit /etc/passwd, /etc/shadow, and /etc/group files to reflect your change.
	- $\triangleright$  To change the ownership of any files owned by this account to the new (correct) user ID, use chown.
	- $\triangleright$  To change the group ownership of files owned by this account also, use chgrp.
	- $\triangleright$  To add a group, use addgroup.

## Deleting Users and Groups

To remove a user or group account, use deluser and delgroup, respectively. Be aware that when a user account is deleted, deluser does not automatically remove the home directory for the account.

## <span id="page-33-0"></span>Adding a Custom Application

You can add a custom application to your Embedix build in two ways:

- ! Using Embedix Target Wizard in Embedix SDK (recommended method)
- ! Using an FTP server to transfer the application to your target system

For information on adding an application using Target Wizard, see the chapter "Adding a Custom Application to Your Project" in the *Embedix Target Wizard User Guide*.

We recommend that you follow these guidelines as you develop your application to run on the Embedix product:

! You can use any current distribution of Linux as your development platform. Embedix SDK 2.0 is distribution neutral.

! Make sure that your application is compiled against the same versions of the libraries provided by the Lineo Embedix product.

If your application is to work with the libraries already provided with Embedix, the most important consideration in developing your application is what libraries (and library versions) your application will use. Embedix provides a nearly complete set of basic system libraries (including libc, libm, and others).

### Replacing Core Libraries via Target Wizard

If you need to replace any of the core libraries that are included with Embedix (for example, because it is missing a symbol your application needs), you can do so by transferring the library to the target device.

However, for essential libraries (such as libc), you can't merely copy the new library into place. Instead, you must mount the Embedix partition onto another filesystem (not as the root filesystem) and copy the file when it is not in use.

For example, if you need to copy essential libraries manually:

- 1. Run Target Wizard.
- 2. Install the target to the chosen partition.
- 3. Then exit Target Wizard.
- 4. Mount the target partition.
- 5. Copy the libraries to the target partition.

### Replacing Core Libraries via FTP Client

When your application and libraries are ready, you can copy them to the Embedix machine using the ftp client and extract them (if needed) using zcat and tar, as in the following example:

**zcat** *filename* **| tar xf -**

## <span id="page-35-0"></span>Rebooting

To reboot Embedix, use Ctrl+Alt+Del from the console. This causes init to send a SIGHUP signal to all running processes. After this, init sends a SIGKILL signal to all running processes.

You can also reboot the machine from a script or from your own application. In this case, you should execute a call to the program /sbin/reboot from your script or program. This has the same effect (sending SIGHUP and then SIGKILL to all processes).

If you want to stop a particular daemon or service, you can execute its init script with the stop argument. The init scripts are located in /etc/rc.d/init.d/.

For example, to shut down the thttpd Web server, as root enter the following at the shell prompt:

### **/etc/rc.d/init.d/S90thttpd stop**
# CHAPTER **4** Loadable Kernel Modules

The Embedix™ kernel supports loadable kernel modules, which are object files that are specially prepared and linked to be loaded and unloaded at runtime in the Linux kernel. Many device drivers and kernel features can be compiled as loadable modules.

This chapter discusses loadable kernel modules in the following sections:

- ! ["Why Use Loadable Modules?" on page 25](#page-36-0)
- ! ["Loading and Unloading Kernel Modules" on page 26](#page-37-0)

# <span id="page-36-0"></span>Why Use Loadable Modules?

Using loadable modules saves memory and allows you greater flexibility in configuring and customizing your embedded device, even while in the field.

For example, if your target device has an upgradeable network device, you can configure the network driver for the kernel as a loadable module so that you can install a new module in the field without upgrading the entire kernel.

Also, you may want to use loadable modules in case a bug is found in an existing driver. Again, using a module allows you to upgrade only the driver instead of upgrading the entire kernel.

Chapter 4: Loadable Kernel Modules **25**

# <span id="page-37-0"></span>Loading and Unloading Kernel Modules

The Embedix modutils package provides user-space utilities that allow kernel modules to be loaded and removed . Two commands in the modutils package are used to manipulate modules:

- insmod for inserting kernel modules
- ! rmmod for removing kernel modules

For example, entering **insmod parport** loads the parport kernel module, which allows the use of parallel ports. Entering **rmmod parport** unloads the currently loaded module and disallows the use of parallel ports.

Most modules loaded into the kernel will appear in the /proc directory hierarchy. The proc filesystem mounted on /proc provides system information through a standard virtual filesystem organization. In addition, you can set parameters for some kernel drivers by writing to their corresponding files in the /proc directory.

### Load Order

When you load modules, you issue calls to insmod with the names of the modules to be loaded and include any parameters specified during installation.

When you load modules manually or from an autoload script (as explained in the next section), they are loaded sequentially. Because some modules are dependent on the existence of another module or other preloaded kernel support, it is essential to determine load order.

To ensure that required modules are loaded before the modules that depend on them, you can use any of the following ways to determine load order:

- ! Use modprobe. This is an automatic facility for determining Linux kernel module dependencies and module load ordering.
- ! Examine the module load ordering on a host Linux system.
- ! Examine the output from failed module load attempts.

Compare that with symbols in other modules, which you can retrieve using the nm command.

In addition, many modules must be loaded with particular parameters that alter their behavior. You must determine the appropriate parameters for the modules you are loading.

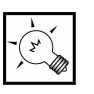

**Tip:** Allowable module parameters vary from module to module and are documented in Appendix C of *Special Edition Using Caldera OpenLinux*.

### <span id="page-38-0"></span>Autoloading Modules

You can also configure Embedix to load kernel modules automatically during system initialization.

To do so, add the appropriate insmod commands to /etc/rc.d/rc.modules. Because this file is not created by default, use chmod 755 to create this script.

This file is a shell script that is run by /etc/rc.d/rcS during the initialization sequence, before any package init scripts are executed. Thus, before other daemons are loaded by the system, you can load appropriate network, filesystem, or other device drivers via commands in this file .

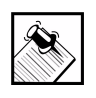

Note: As with other configuration files, if you customize this file, you must place a copy of your modified version of it in the user merge directory so that Target Wizard can include the file in future builds of the target image.

Chapter 4: Loadable Kernel Modules **27**

# CHAPTER **5** Network Configuration and Management

One of the most important features of Linux is its ability to provide networking support. In fact, it may be one reason why you chose the Embedix™ platform for your custom embedded application.

Many excellent books explain Linux networking. This chapter describes only those aspects of network configuration and management that are unique to Embedix.

- ! ["Establishing Network Settings"](#page-40-0)
	- $\triangleright$  ["Assigning Network Addresses"](#page-40-1)
	- $\triangleright$  ["Configuring Name Resolution" on page 30](#page-41-0)
	- $\triangleright$  ["Checking the Network Status" on page 31](#page-42-0)
- ! ["Network Devices" on page 32](#page-43-0)

# <span id="page-40-0"></span>Establishing Network Settings

To set up basic networking, you must

- ! Assign the IP address and associated network address characteristics
- ! Configure name-to-address resolution service (if one or more applications on the target device require name resolution)

### <span id="page-40-1"></span>Assigning Network Addresses

The first step in establishing the network settings for the target device is to associate a network address and related address attributes to the device.

The target device can set its network information based on locally stored configuration parameters. This means that the target device

uses a fixed IP address that is set via commands executed in the file /etc/rc.d/init.d/S20network.

To set up a fixed IP address and other network address parameters, edit the file /etc/rc.d/init.d/S20network:

- **1.** Comment out "exit 0" at the top of the script.
- **2.** Change the IP address to reflect the network address information for this machine.

You need to specify the IP address, netmask in Variable Length Subnet Mask (number of bits) format, the network address, broadcast address, and the IP address of a router or gateway machine.

A subnetted class-C address might appear similar to the following:

```
IPADDR0=207.179.26.19
NETMASK0=25
NETWORK0=207.179.26.0
BROADCAST0=207.179.26.127
GATEWAY=207.179.26.126
```
### <span id="page-41-0"></span>Configuring Name Resolution

If one or more applications on the target device require name resolution, edit the file /etc/resolv.conf to configure name-to-address service:

- **1.** Add a domain line.
- **2.** Add a search line.
- **3.** Update the address to the name server.

An /etc/resolv.conf file could contain settings similar to the following:

```
domain mycompany.com
search mycompany.com
nameserver 207.179.26.1
```
In either case, whether you are using DHCP (Dynamic Host Configuration Protocol) or manually setting network parameters, set the hostname for your machine by replacing the

line in /etc/rc.d/rc.local where the hostname is set. By default this line reads

hostname embedix.lineo.com

You should change this to some fully qualified domain name for your machine, such as

hostname ebxtest.mycompany.com

This script should start automatically upon system boot. However, to start the network immediately, at the Linux prompt, execute

**/etc/rc.d/init.d/S20network start**

To stop networking, execute

**/etc/rc.d/init.d/S20network stop**

### <span id="page-42-0"></span>Checking the Network Status

The ip command allows you to control almost every aspect of your Linux networking. This section, however, introduces only the most common uses of the ip command.

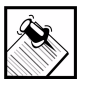

Note: A more detailed description of command features, arguments, and uses of ip (and other Embedix packages) is contained in the technical reference documentation on the Embedix SDK CD-ROM.

In many cases, documentation for a package is available at the system prompt on the host system. For more information, see ["Embedix SDK Packages" on page 8.](#page-19-0)

ip address add 127.0.0.1/8 dev lo brd + scope host ip link set up dev lo

! Add the IP address 127.0.0.1 with netmask 255.0.0.0 to network device lo (loopback) with broadcast address 127.255.255.255. This address is valid only inside this host.

Chapter 5: Network Configuration and Management **31**

- ! Change the link status on the lo (loopback) device to 'up'.
- ip addr add 192.168.1.100/24 dev eth0 brd 192.168.1.255 scope global ip link set eth0 up ip route append default via 192.168.1.1 metric 30001 ip addr show
- 
- ip route show

# <span id="page-43-0"></span>Network Devices

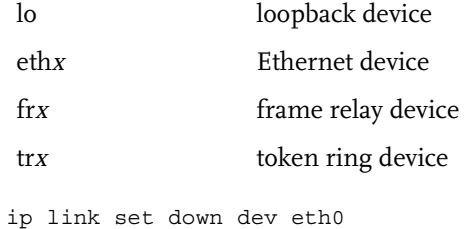

ip addr del 192.168.1.100 dev eth0

# CHAPTER **6** Packages

The Embedix™ SDK provides a number of packages—all selected to meet essential requirements for the embedded market. Embedix packages not only have very small memory and disk footprints, but they have been tuned for embedded systems.

This chapter is organized as follows:

- ["Overview" on page 34](#page-45-0) provides an introduction to the Embedix operating system.
- ! ["Package Groups" on page 36](#page-47-0) shows the grouping of packages under these general categories:
	- $\triangleright$  ["Core Linux System Packages"](#page-47-1)
	- $\triangleright$  " Common Packages"
	- $\triangleright$  ["Embedix-Specific Packages"](#page-49-0)
	- $\triangleright$  ["Networking Packages"](#page-49-1)
- ! ["Package Descriptions" on page 39.](#page-50-0) Packages are organized alphabetically by names.

For more information on particular packages, see the /documents/EmbedixPackagesTechnicalReferences directory on the Embedix SDK CD-ROM.

In addition, man pages or info pages are usually available from the system prompt on your host development machine. For more information about man pages or info pages, see ["Embedix SDK](#page-19-0)  [Packages" on page 8.](#page-19-0)

# <span id="page-45-0"></span>**Overview**

### Shell

The shell included in Embedix, ash, is similar to the original Bourne shell bash. Although many Linux systems make use of bash to provide Bourne-shell functionality, ash is much smaller than bash and provides a complete set of shell-script commands that are compatible with bash. (However, some of the interactive features provided by bash, such as tab filename completion, are not available in ash.)

### Linux Shared Library Loader

To support shared libraries, the system requires the program ld.so, the Linux Shared Library Loader.

It maintains a list of libraries that are shared by programs in your implementation of Embedix and tracks which ones have already been loaded into memory. This helps to ensure that your system makes efficient use of memory and disk space with regard to accessed libraries.

When an installed program starts up,  $1d$ . so ensures that necessary shared libraries are in memory. When a library is called by a second program, ld.so remembers that it already has a copy loaded into memory and it calls the copy.

When a program is closed, 1d. so determines whether it can close the shared libraries used by that program or whether any of these libraries are required by any other programs still running.

### Kernel Binary

The Linux kernel binary is at the core of every Embedix implementation. It handles scheduling, user programs, and resource management. Embedix includes a recent stable version of the Linux kernel (version 2.4).

Kernel modules can be loaded at startup by the script /etc/rc.d/rc.modules. See also ["Autoloading Modules" on](#page-38-0)  [page 27](#page-38-0).

### Device Files

Linux device files, like their UNIX counterparts, are device pointers that provide a unified communication interface.

For example, if you wanted to access your first floppy drive, you would use /dev/fd0; and if you wanted to read the output of your mouse, use /dev/mouse.

### **Editors**

Several editors are included in Embedix, such as ae, elvis-tiny, and nano.

For users who are familiar with vi, we provide elvis-tiny, a smaller replacement for vi. It has similar functionality, but features only essential commands. Elvis-tiny does not support either split windows or visual markings.

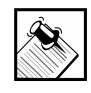

Note: Because of similar functionality, vi documentation can provide information that applies to using elvis-tiny. In many cases, documentation for a Linux package is available at the system prompt on the host system. For an explanation of online documentation sources, see ["Embedix SDK Packages" on page 8.](#page-19-0)

The ae editor is a basic non-vi text editor, similar to DOS edit. When using ae, a list of available commands is displayed on screen; you can also edit text using menus.

The nano editor is a very small and useful editor, formerly known as TIP (TIP Isn't Pico). It aims to emulate Pico as closely as possible while also offering a few enhancements.

# <span id="page-47-0"></span>Package Groups

### <span id="page-47-1"></span>Core Linux System Packages

In addition to the Linux kernel, these packages are generally considered essential to core Linux operations:

ash bash cgetty cracklib device nodes glibc gpm libpwdb lilo linux mgetty modutils pam-apps pcmcia skellinux util-linux

### <span id="page-47-2"></span>Common Packages

The following packages provide additional functionality commonly found on full-featured Linux systems:

ae bzip2 crontab diffutils elvis-tiny ext2fs file fileutils

findutils flex freetype gdbm grep hdparm less libpam libstdc++ libz lsof MAKEDEV (device files) micro\_inetd microwin (nano-X) nano ncurses pciutils pidentd popt portmap procps readline rtai sed setserial sh-utils slang strace sysklogd tar tcp\_wrappers termcap terminfo textutils

time vixie-cron which wu-ftpd zoneinfo

### <span id="page-49-0"></span>Embedix-Specific Packages

The following packages are specfic to Embedix because they provide many useful Linux features in a small-footprint system. BusyBox, in particular, contains tiny versions of many popular utilities that are not provided as separate packages.

busybox default\_passwd tinylogin

### <span id="page-49-1"></span>Networking Packages

The following packages support Linux networking. boa dhcpcd ipchains iproute2 iptables net-tools netkitbase netkit-ftp netkit-telnet nfs-server ppp rsync

thttpd

# <span id="page-50-0"></span>Package Descriptions

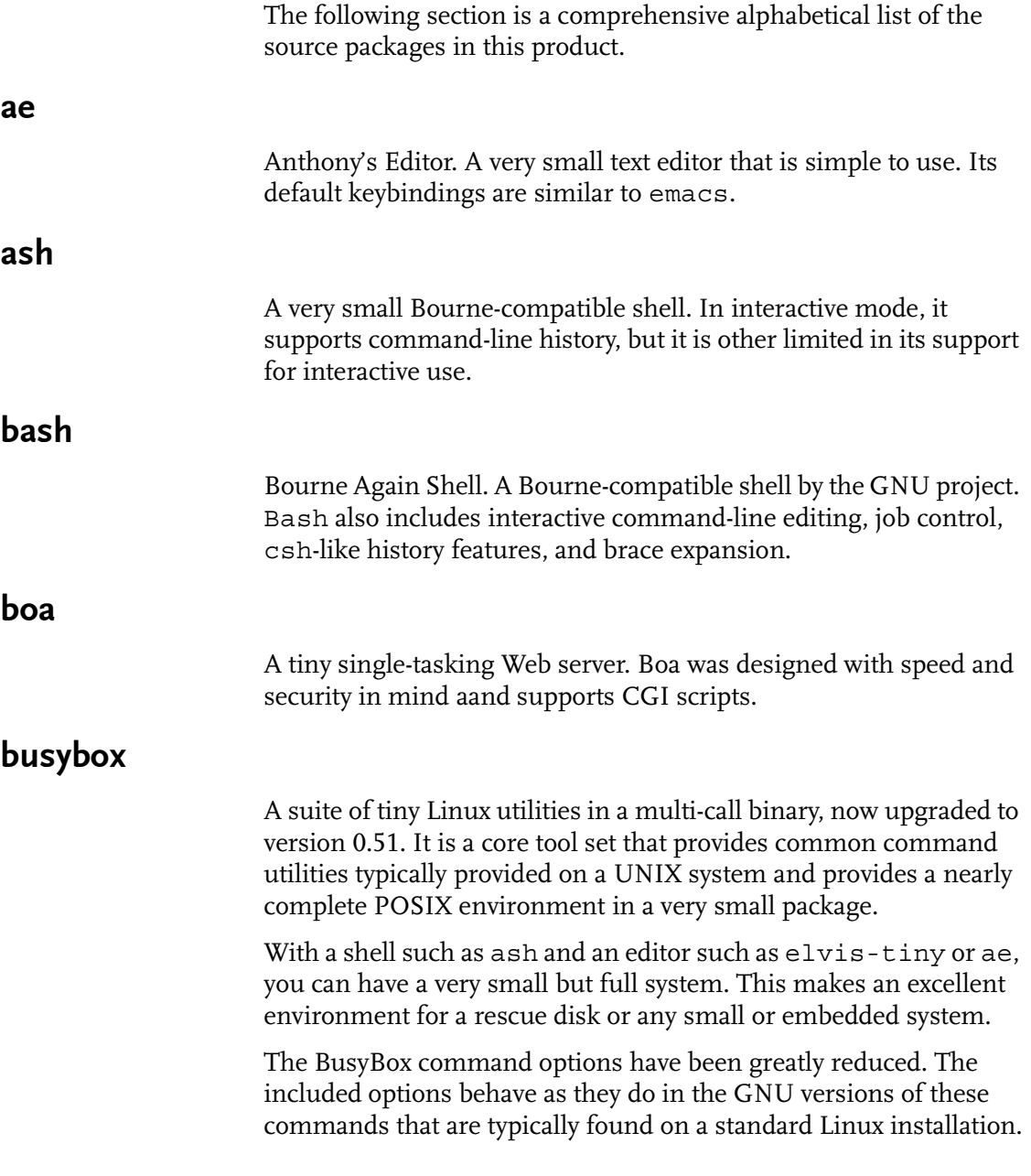

The utilities included in BusyBox are listed with their descriptions in [Chapter 7, "BusyBox."](#page-66-0)

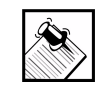

Note: For the latest information on BusyBox features and [acknowledgments to contributors, see the Web site:](http://busybox.lineo.com )  <http://busybox.lineo.com>

bzip2

A set of file-compression utilities that uses the Burrows-Wheeler block-sorting text-compression algorithm and Huffman coding. The interfaces of these utilities closely mimics those of gzip.

### cgetty

Console getty (get TTY). A login manager that opens and initializes a terminal and prompts the user for a login name. After a login name has been obtained the "login" program is executed. This version ("Console Getty") works for virtual consoles and locally connected text terminals.

### cracklib (libcrack)

A program that checks passwords for security-related characteristics—length, uniqueness, whether they are in a word database, etc. This helps ensure that user passwords are not easy to guess. This package is usually used as part of the libpam (Pluggable Authentication Modules) library.

### crontab

A sample/skeletal crontab database for the cron daemon .

### default\_passwd

A set of the default files used for user authentication: /etc/ passwd, /etc/group, /etc/shadow, and /etc/securetty.

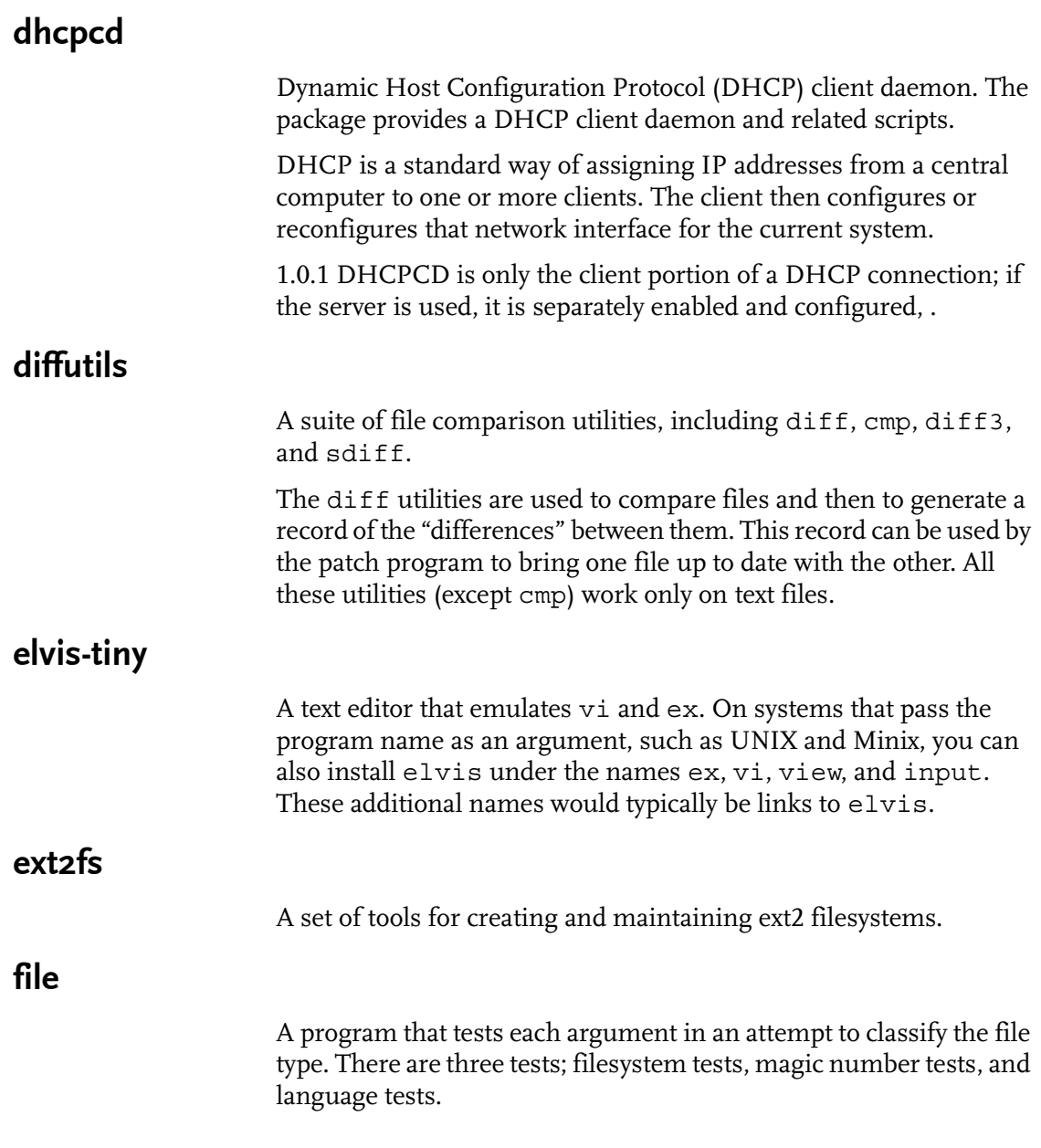

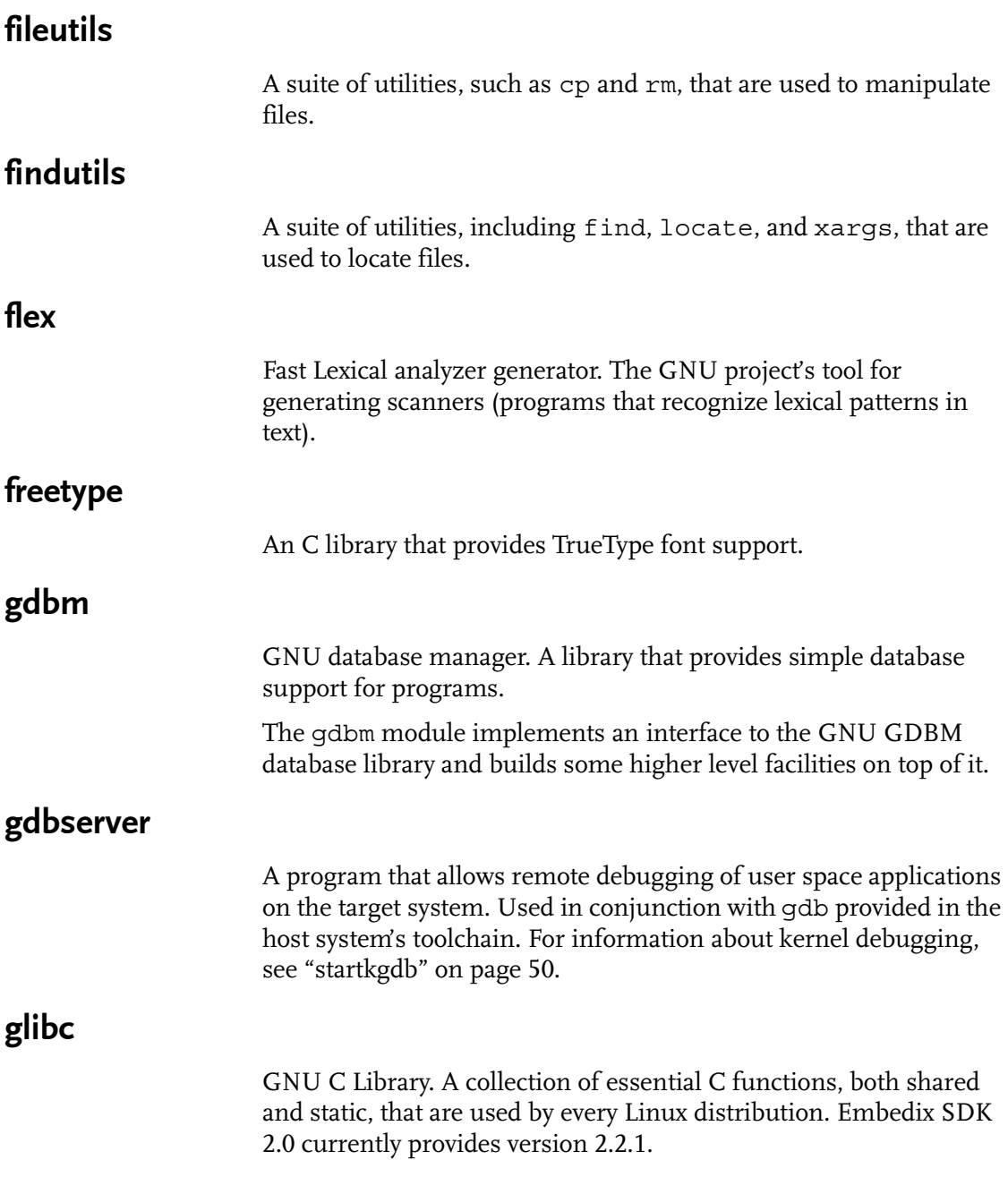

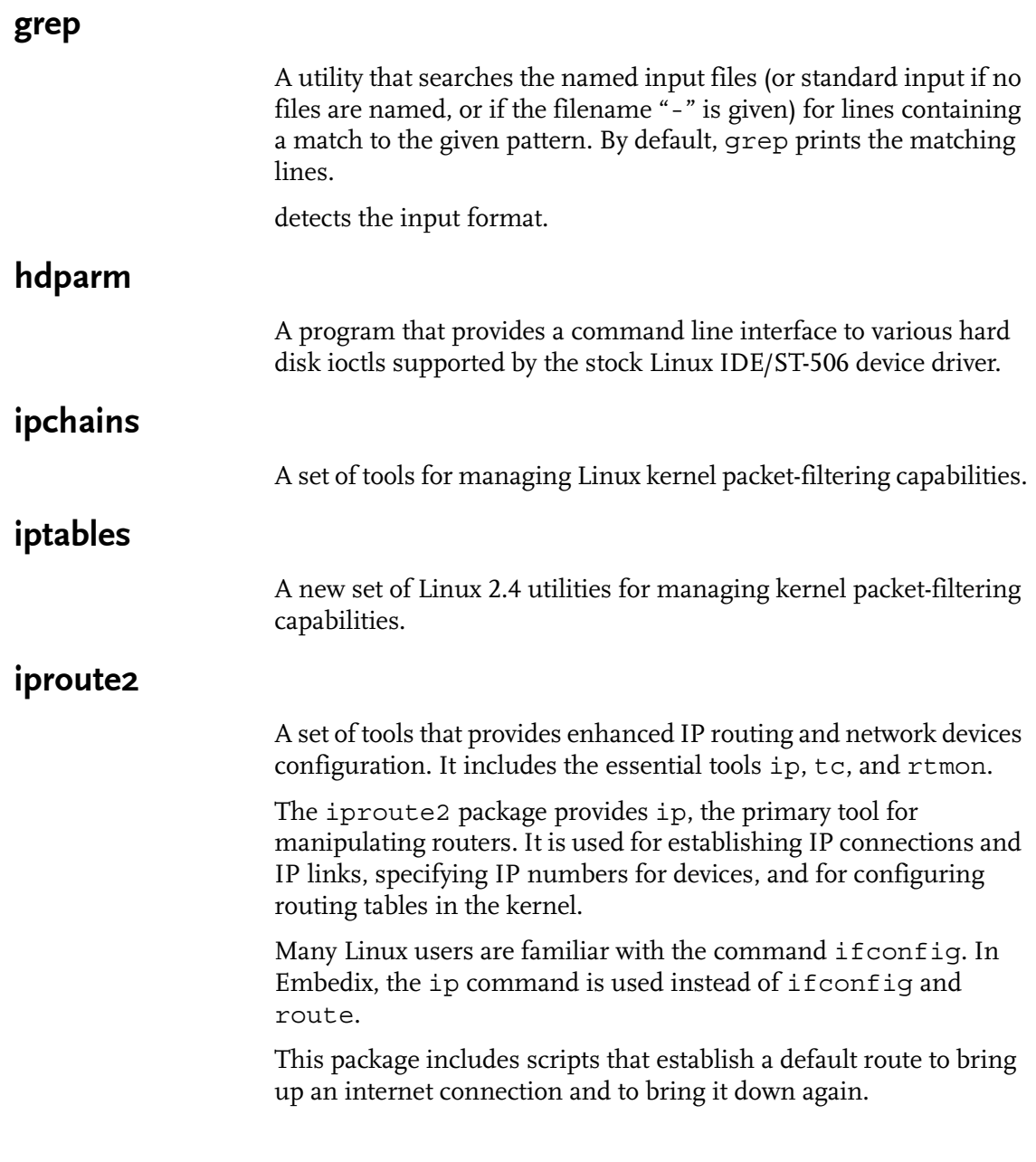

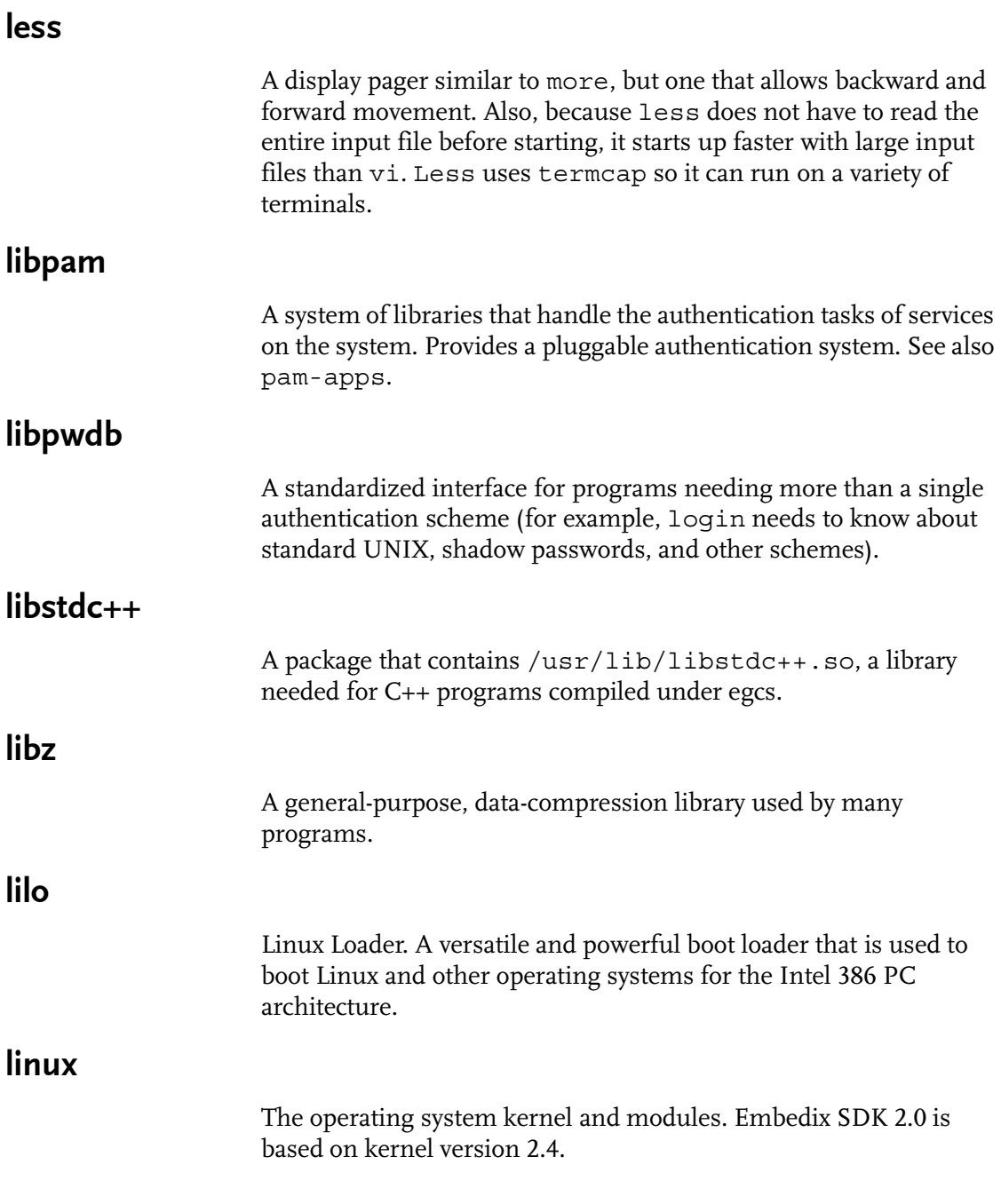

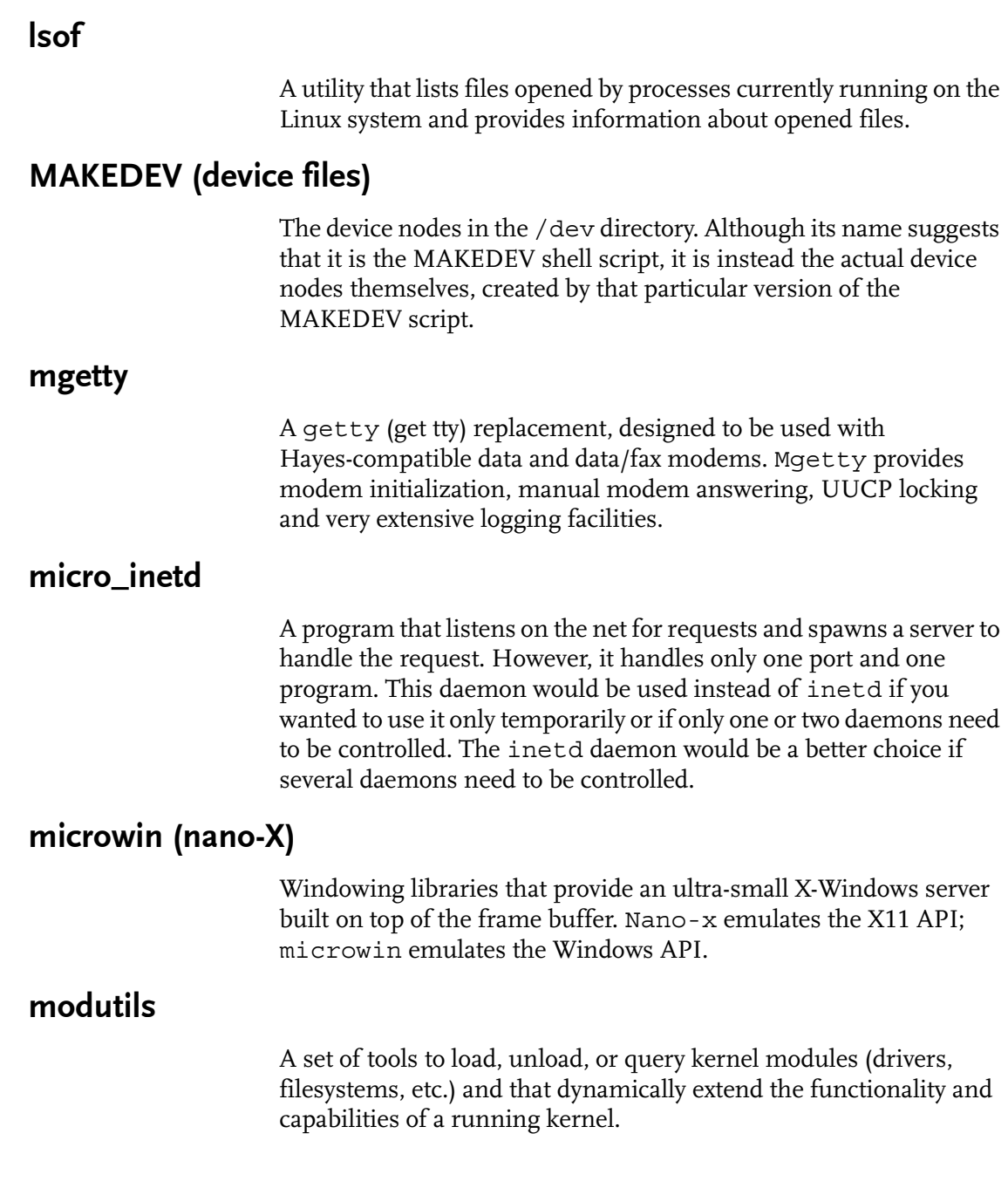

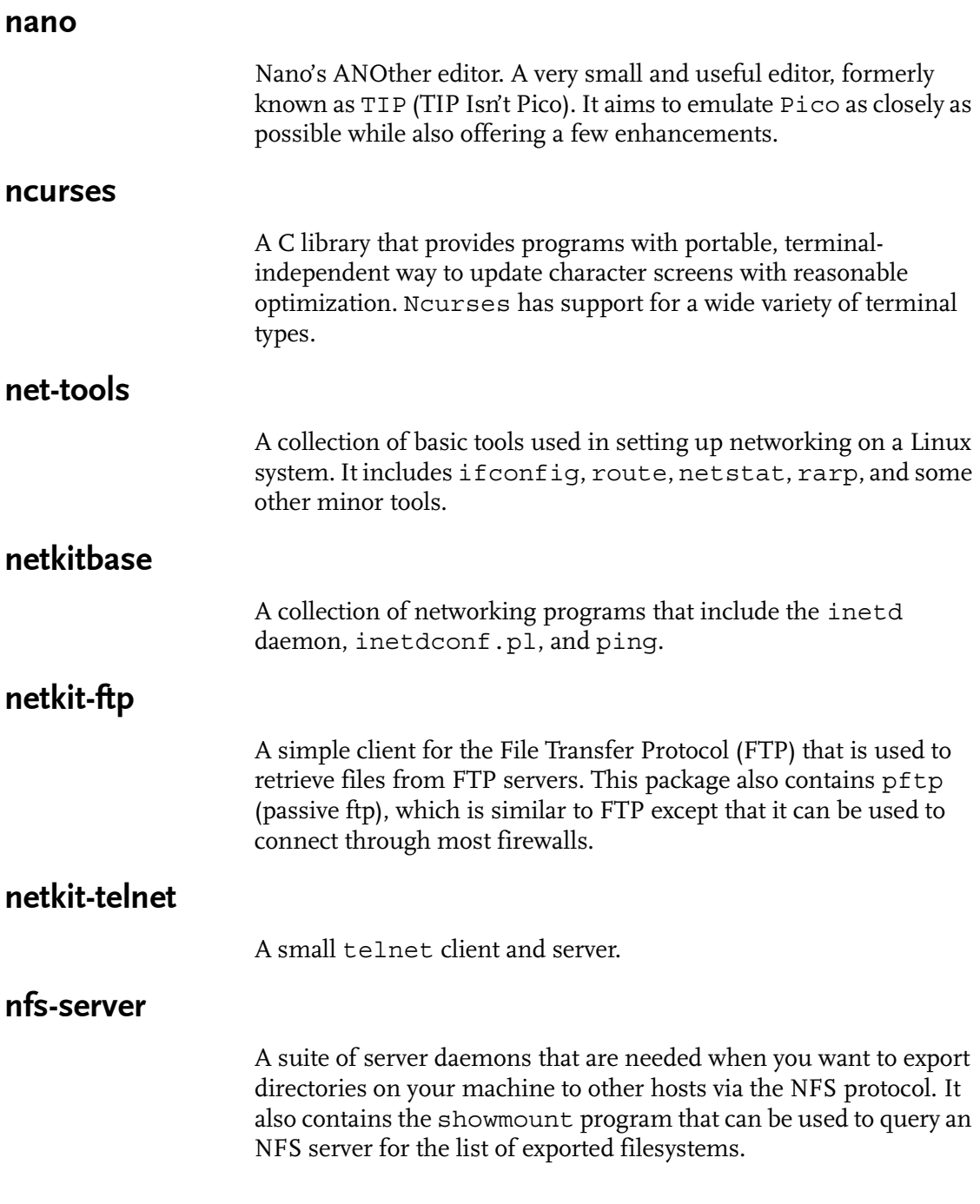

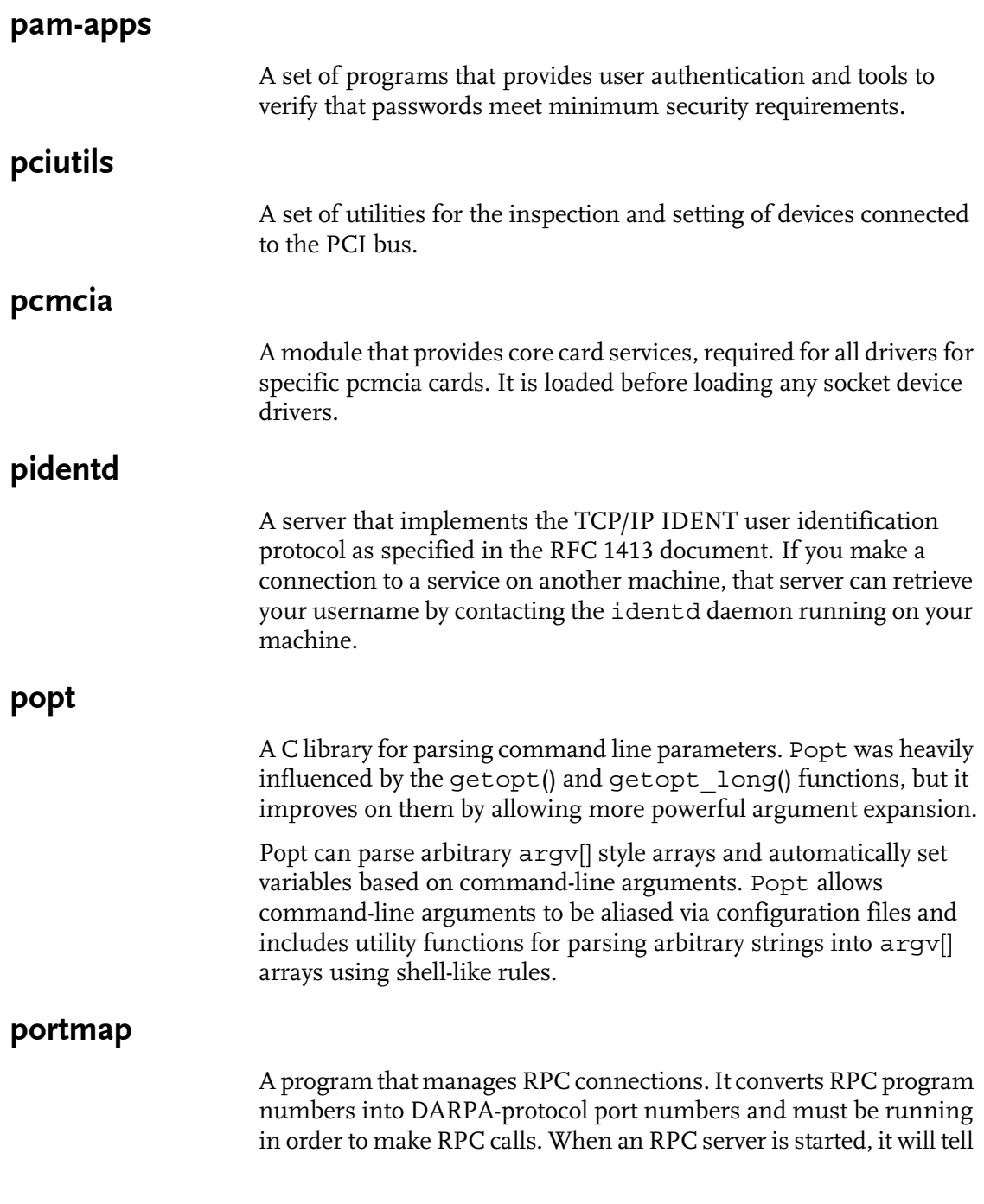

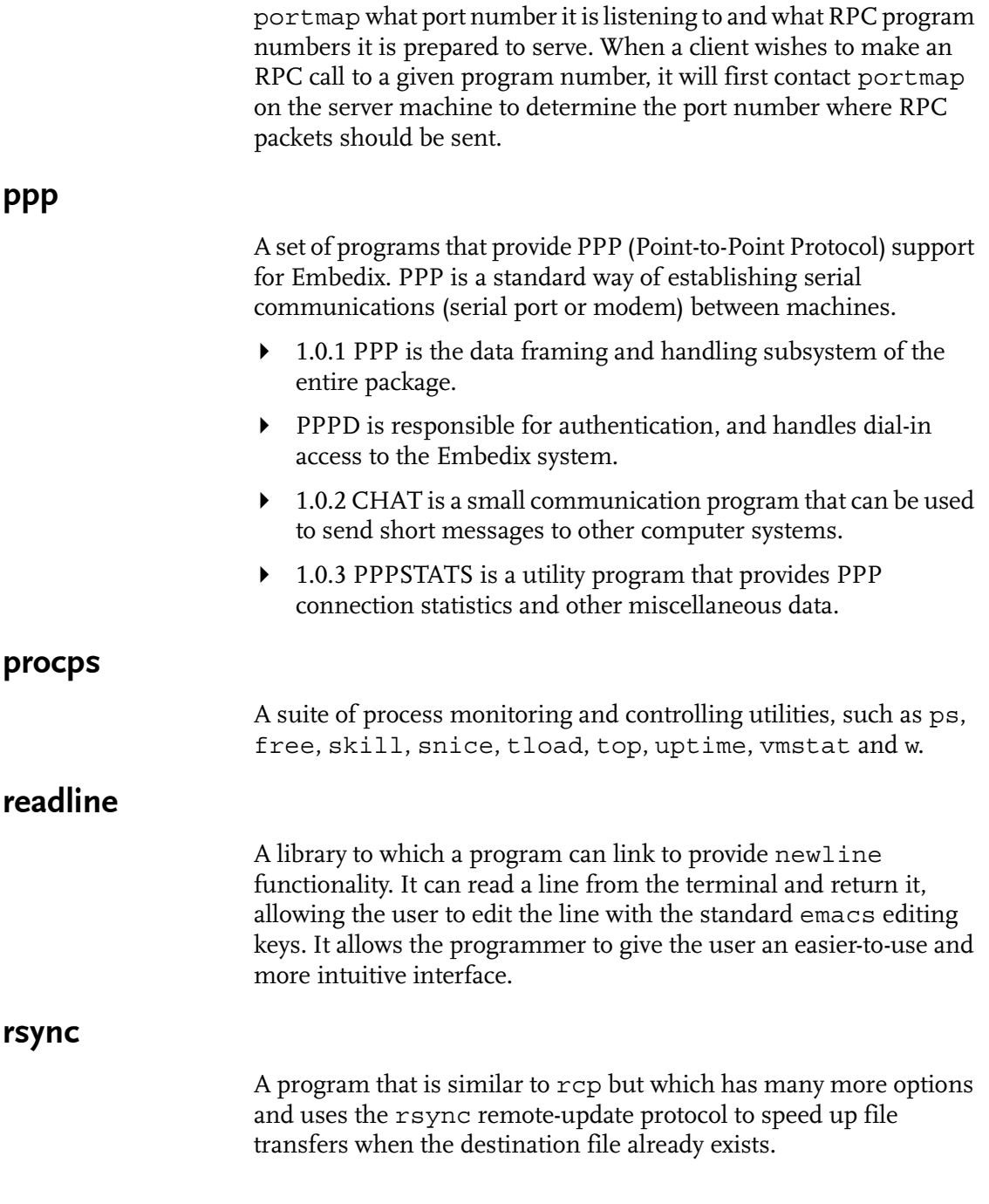

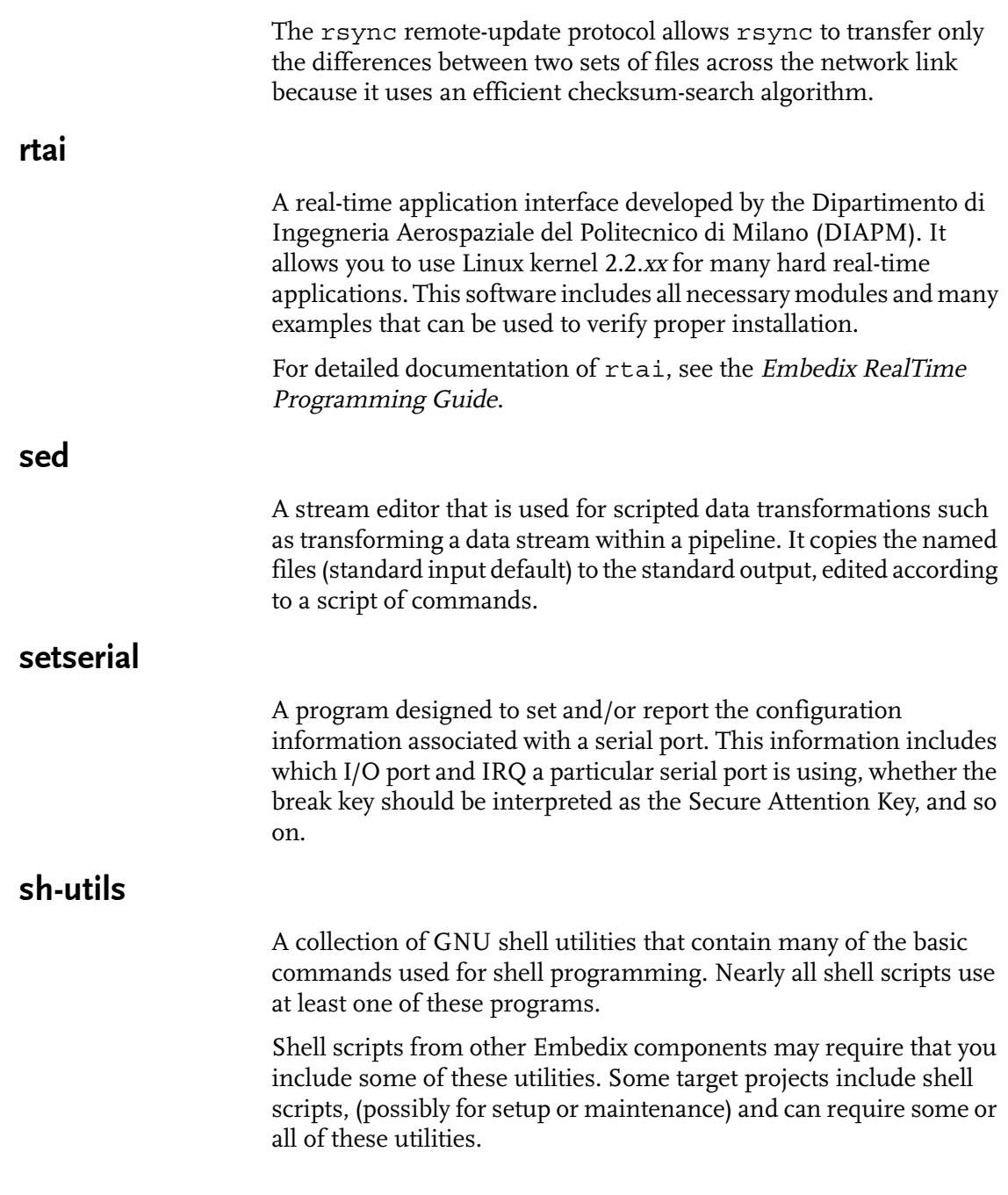

<span id="page-61-0"></span>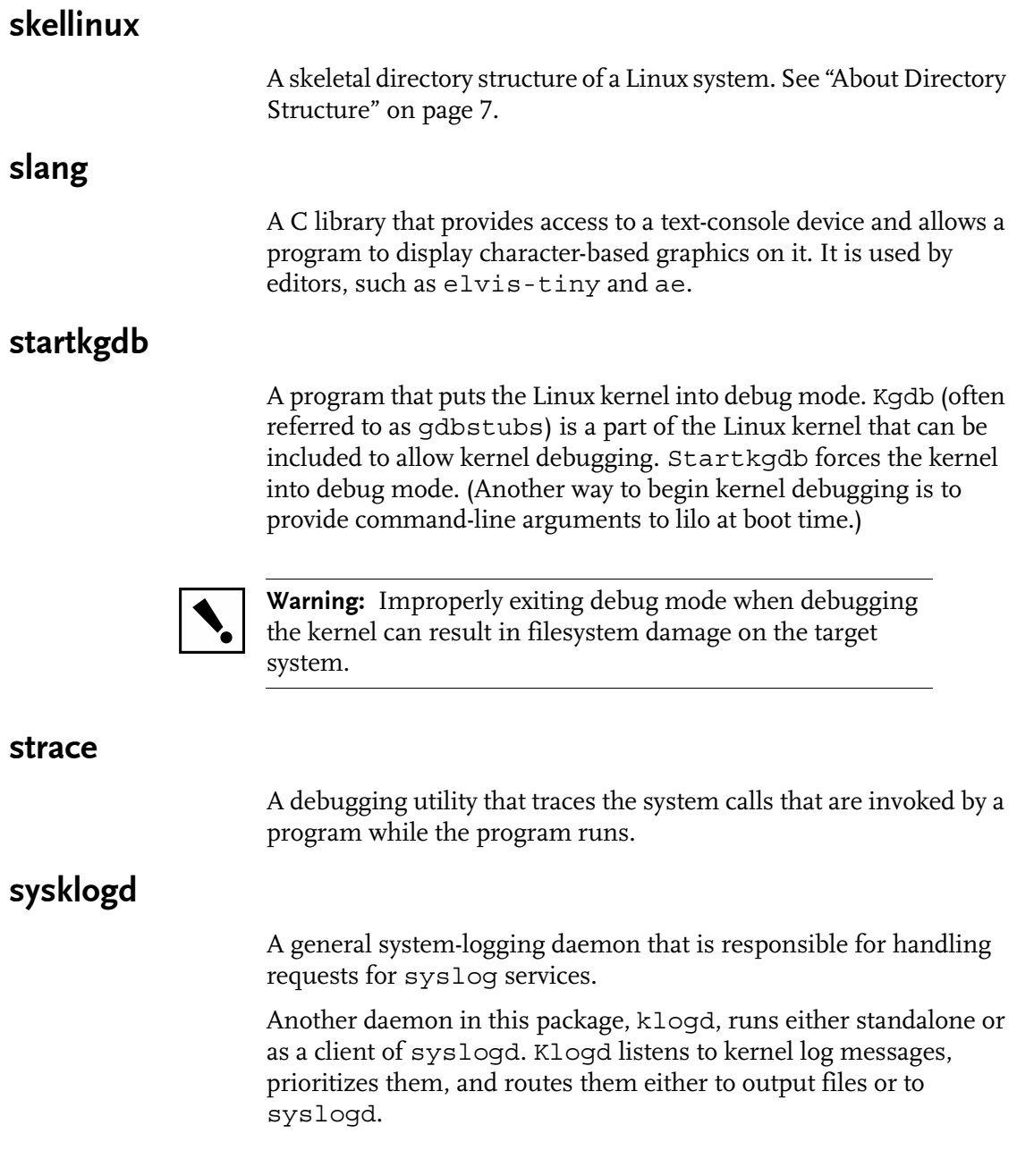

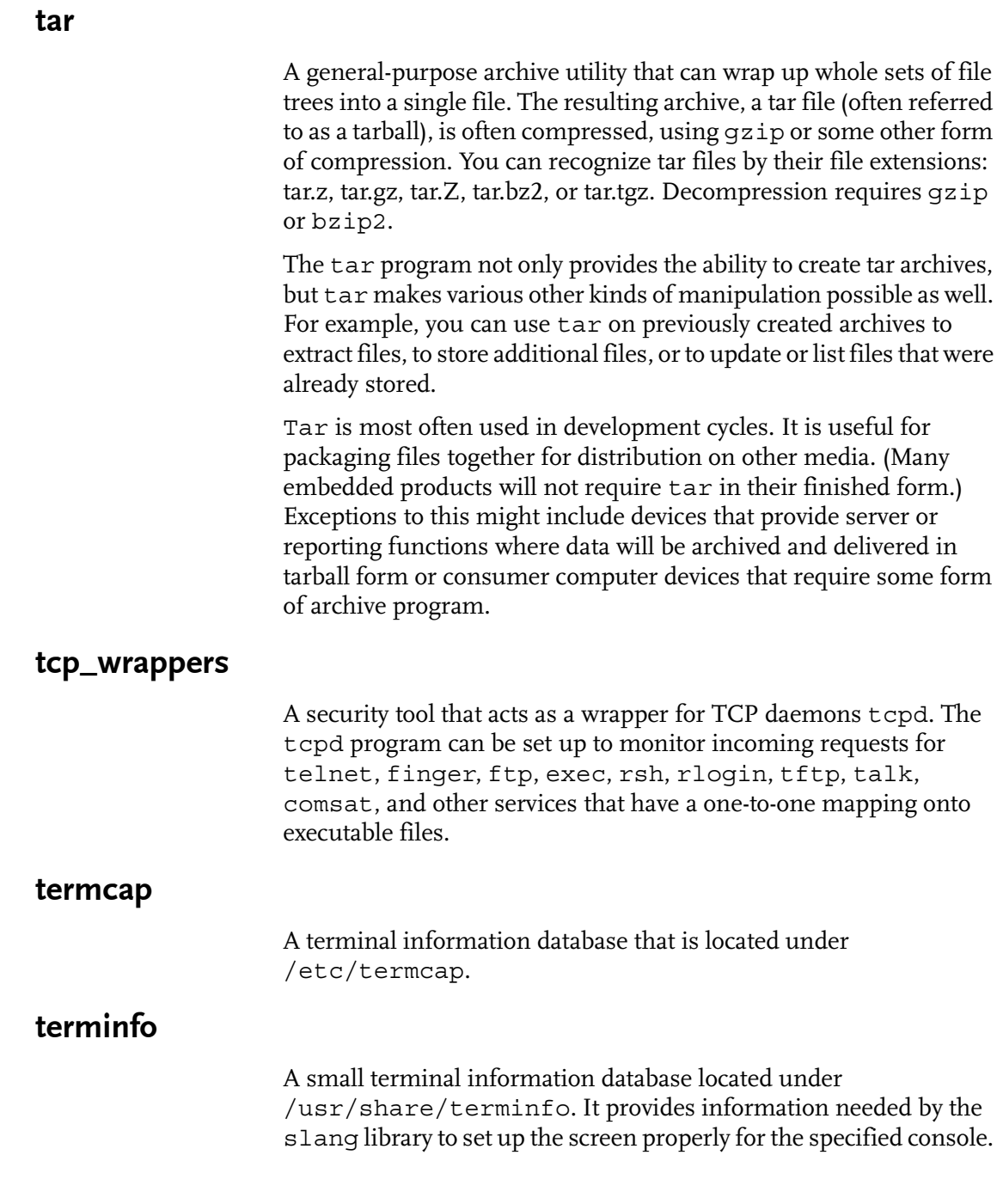

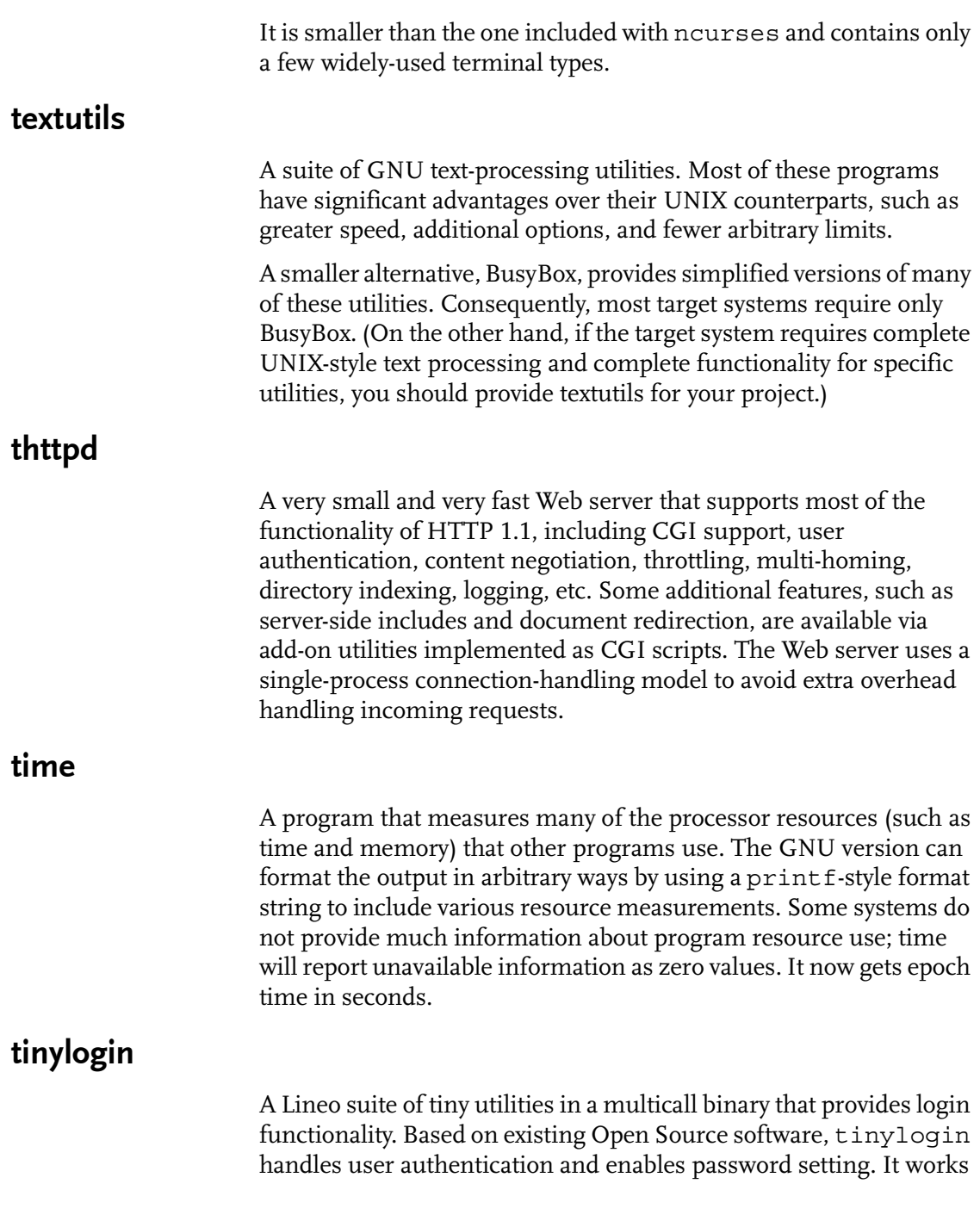

well with BusyBox (another multi-call binary), and makes an excellent addition to any small or embedded system.

The tinylogin commands are

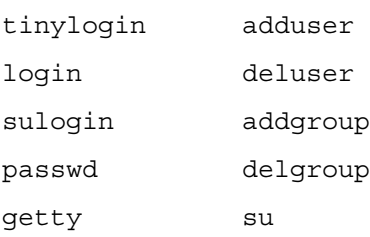

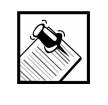

Note: With each of these commands you can use the --help option to get a short description of the available options.

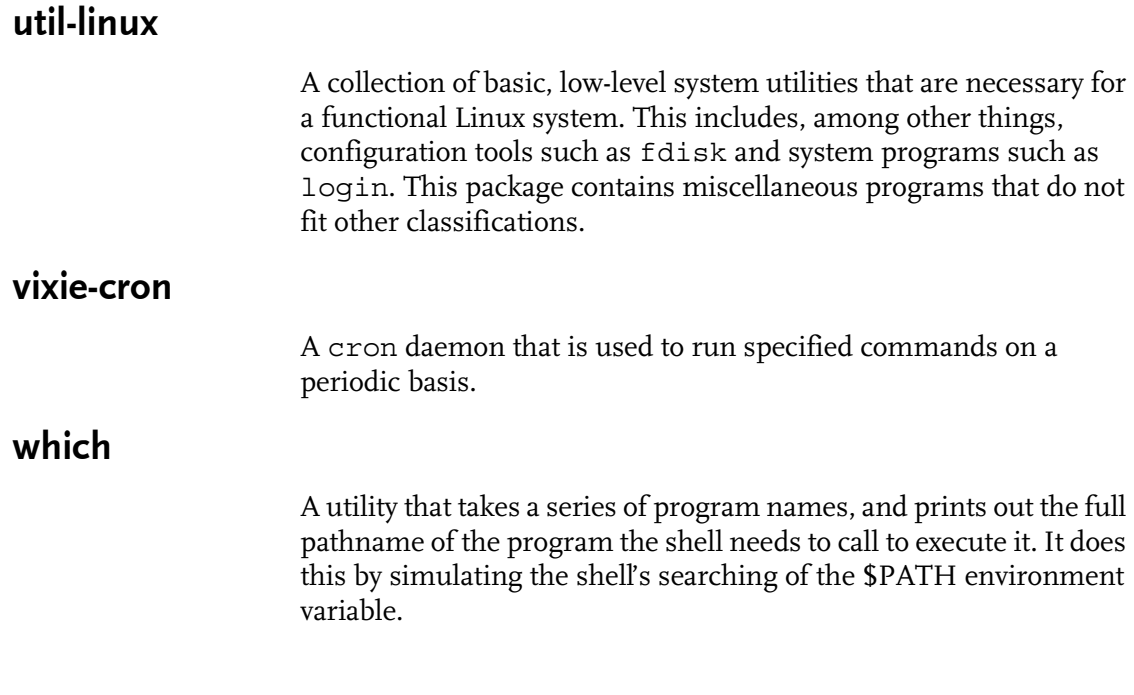

# wu\_ftpd

Washington University FTP daemon. An FTP daemon that provides added functionality over the standard FTP daemon provided in the linux-ftpd package. For example, it can compress files or create tar archives of a directory on the fly; it can provide extensive access control based on the client host address, etc.

### zoneinfo

A program that allows you to configure your time zone. Zoneinfo uses the timeconfig utility to set your locale timezone.

# CHAPTER **7** BusyBox

<span id="page-66-0"></span>BusyBox combines tiny versions of many common UNIX utilities into a single small executable, providing a fairly complete POSIX environment for any small or embedded system. BusyBox has so many utilities that it requires a separate chapter to describe them all.

This chapter contains the following sections.

- **•** ["Overview of BusyBox Commands"](#page-66-1)
- ["Commands" on page 58](#page-69-0)
- **•** ["Compile Time Features" on page 110](#page-121-0)

# <span id="page-66-1"></span>Overview of BusyBox Commands

BusyBox provides replacements for most of the utilities typically found in fileutils, shellutils, findutils, textutils, grep, gzip, tar, etc. The utilities in BusyBox generally have fewer options than their full-featured GNU counterparts; however, the included options provide the expected functionality and behave very much like the GNU versions.

BusyBox has been written with size optimization and limited resources in mind. To create a working system, just add /dev, a shell, and an editor (such as elvis-tiny or ae) to BusyBox and the Linux kernel.

For a really minimal system, you can even use the BusyBox shell sh (not Bourne-compatible, but very small and quite usable), and the BusyBox vi editor.

One additional advantage to using BusyBox is that its modularity allows you to include or exclude commands (or even features) at compile time. This means you can configure Busybox to be as small

Chapter 7: BusyBox **55**

as possible by selectively turning off any applets you don't need. This makes it easy to customize your embedded system.

Keep in mind that BusyBox commands are documented based on a completely enabled system. When you change features or exclude particular functionality (especially the compile options), the behavior of the BusyBox commands may change.

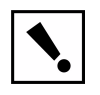

Warning: Take particular care when disabling any of the compile options.

If a particular command does not function as documented, begin troubleshooting by checking the compile options

### What's New or Changed

- ! This upgrade takes BusyBox to 0.51 and includes many new utilities since 0.46.
- lacktriangleright New utilities:

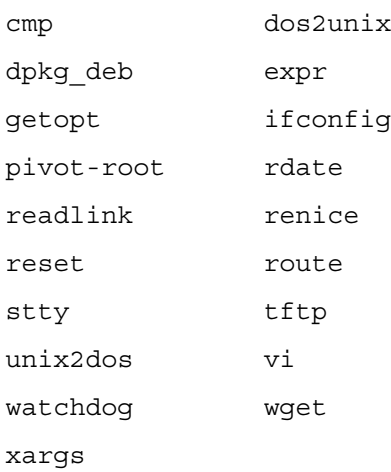

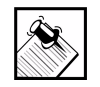

Note: The ongoing development of BusyBox is sponsored by Lineo and maintained by Erik Andersen <andersen@lineo.com>.

For more information on defined commands as well as acknowledgments to contributors, see <http://busybox.lineo.com>. You can also see man pages for textutils(1), shellutils(1), etc., from the system prompt of your host development machine.

### Synopsis

```
busybox <function> [arguments...] 
# or if symlinked
<function> [arguments...]
```
### **Description**

BusyBox combines many common UNIX utilities into a single tiny executable. When you create a link to BusyBox for the function you want to use, BusyBox behaves as if the command itself had been invoked.

For example, if the ls command has been compiled into BusyBox, BusyBox behaves as ls() if you enter this command:

```
ln -s ./busybox ls
./ls
```
Likewise, you can also invoke BusyBox by issuing the command as an argument on the command line. For example, BusyBox also behaves as ls() if you enter this command:

### **./busybox ls**

### Command Options

Most BusyBox commands support the --help option to provide a terse runtime description of their behavior.

Chapter 7: BusyBox **57**

# <span id="page-69-0"></span>Commands

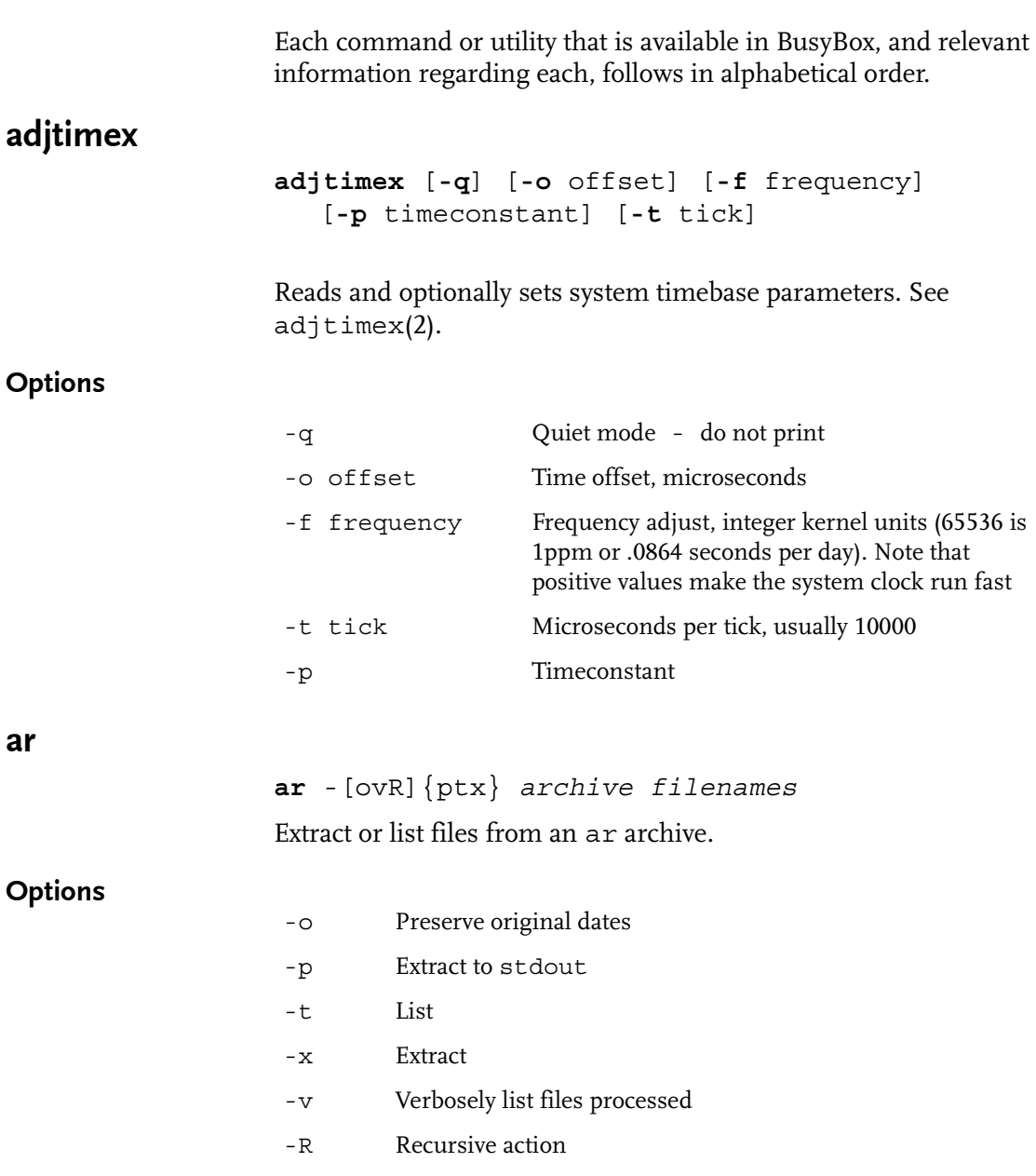

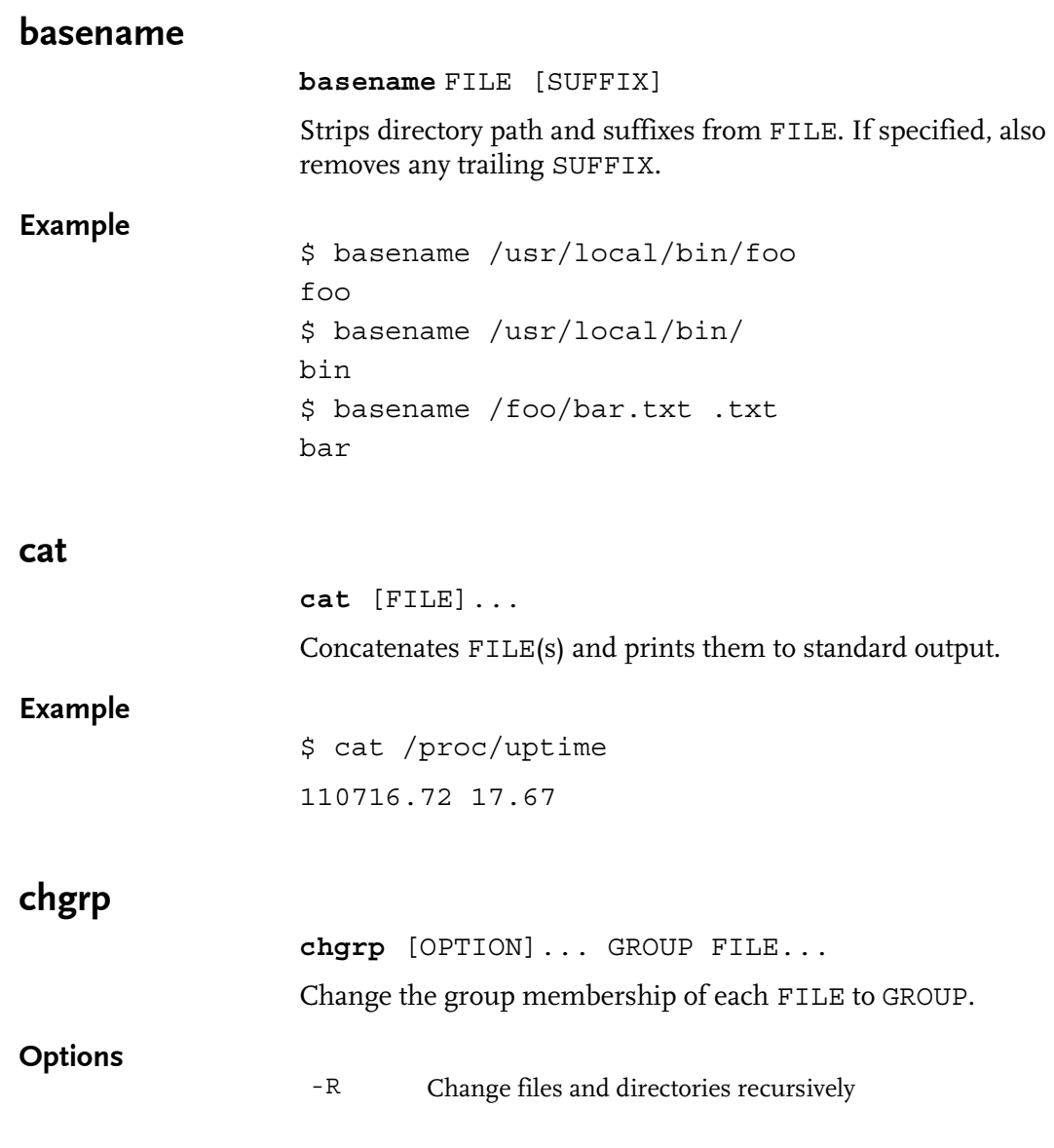

Chapter 7: BusyBox **59**

#### Example

```
$ ls -l /tmp/foo
-r--r--r-- 1 andersen andersen 0 Apr 12 18:25 /tmp/foo
$ chgrp root /tmp/foo
$ ls -l /tmp/foo
-r--r--r-- 1 andersen root 0 Apr 12 18:25 /tmp
```
### chmod

**chmod** [**-R**] MODE[,MODE]... FILE...

Change file access permissions for the specified FILE or directory.

Each MODE is defined by combining the letters for who (ugoa) has access to the file, an operator  $(+ - =)$  to indicate how permissions will be changed, and a permission (rwxst) for FILE(s) or directories.

Who can be chosen from

- u User who owns the file
- g Users in the file's group
- o Other users not in the file's group
- a All users

Operator can be chosen from

- Add a permission
- Remove a permission
- = Assign a permission

Permission can be chosen from

- r Read
- w Write
- x eXecute (or for directories, access allowed)
- s Set user (or group) ID bit
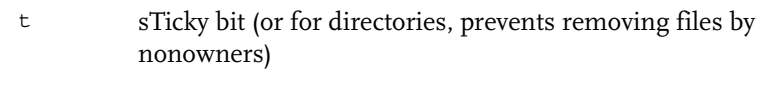

#### **Options**

-R Change files and directories recursively

#### Example

```
$ ls -l /tmp/foo
-rw-rw-r-- 1 root root 0 Apr 12 18:25 /tmp/foo
$ chmod u+x /tmp/foo
$ ls -l /tmp/foo
-rwxrw-r-- 1 root root 0 Apr 12 18:25 /tmp/foo
$ chmod 444 /tmp/foo
$ ls -l /tmp/foo
-r--r--r-- 1 root root 0 Apr 12 18:25 /tmp/foo
```
## chown

**chown** [OPTION]... OWNER[<.|:>[GROUP]] FILE... Change the owner and/or group of each FILE to OWNER and/or GROUP.

#### **Options**

-R Change files and directories recursively

#### Example

```
$ ls -l /tmp/foo
-r--r--r-- 1 andersen andersen 0 Apr 12 18:25 /tmp/foo
$ chown root /tmp/foo
$ ls -l /tmp/foo
-r--r--r-- 1 root andersen 0 Apr 12 18:25 /tmp/foo
$ chown root.root /tmp/foo
ls -l /tmp/foo
-r--r--r-- 1 root root 0 Apr 12 18:25 /tmp/foo
```
## chroot

**chroot** NEWROOT [COMMAND...] Run COMMAND with root directory set to NEWROOT.

### Example

```
$ 1s -1 /bin/lslrwxrwxrwx 1 root root 12 Apr 13 00:46 /bin/ls -> /busybox
$ mount /dev/hdc1 /mnt -t minix
$ chroot /mnt
$ 1s -1 /bin/ls-rwxr-xr-x 1 root root 40816 Feb 5 07:45 /bin/ls
```
## chvt

**chvt** N Change foreground virtual terminal to /dev/ttyN.

#### clear

**clear**

Clear the screen.

### cmp

**cmp** FILE1 [FILE2] Compare files.

### cp

**cp** [OPTION]... SOURCE DEST Copy SOURCE to DEST or else copy multiple SOURCEs to a directory.

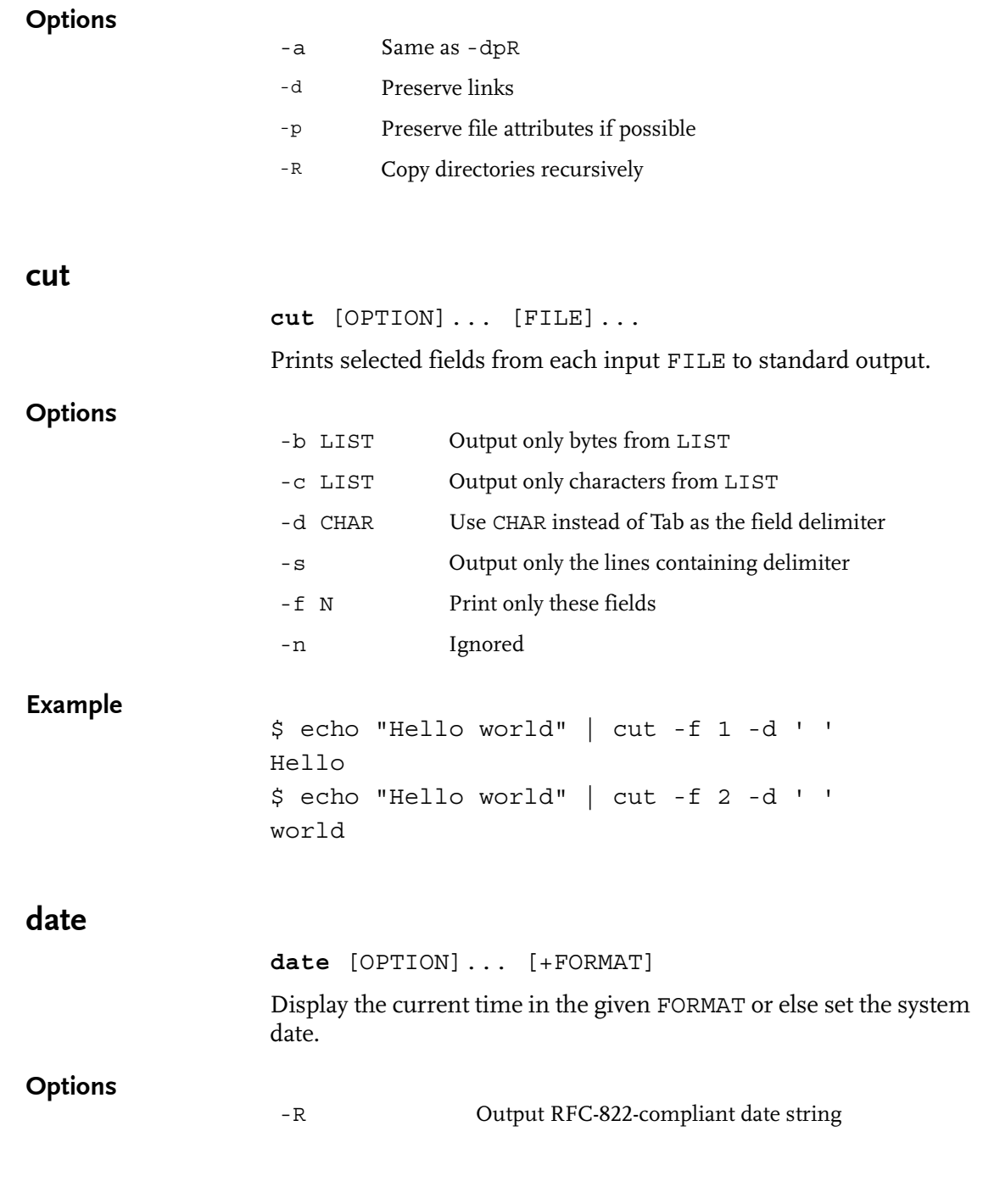

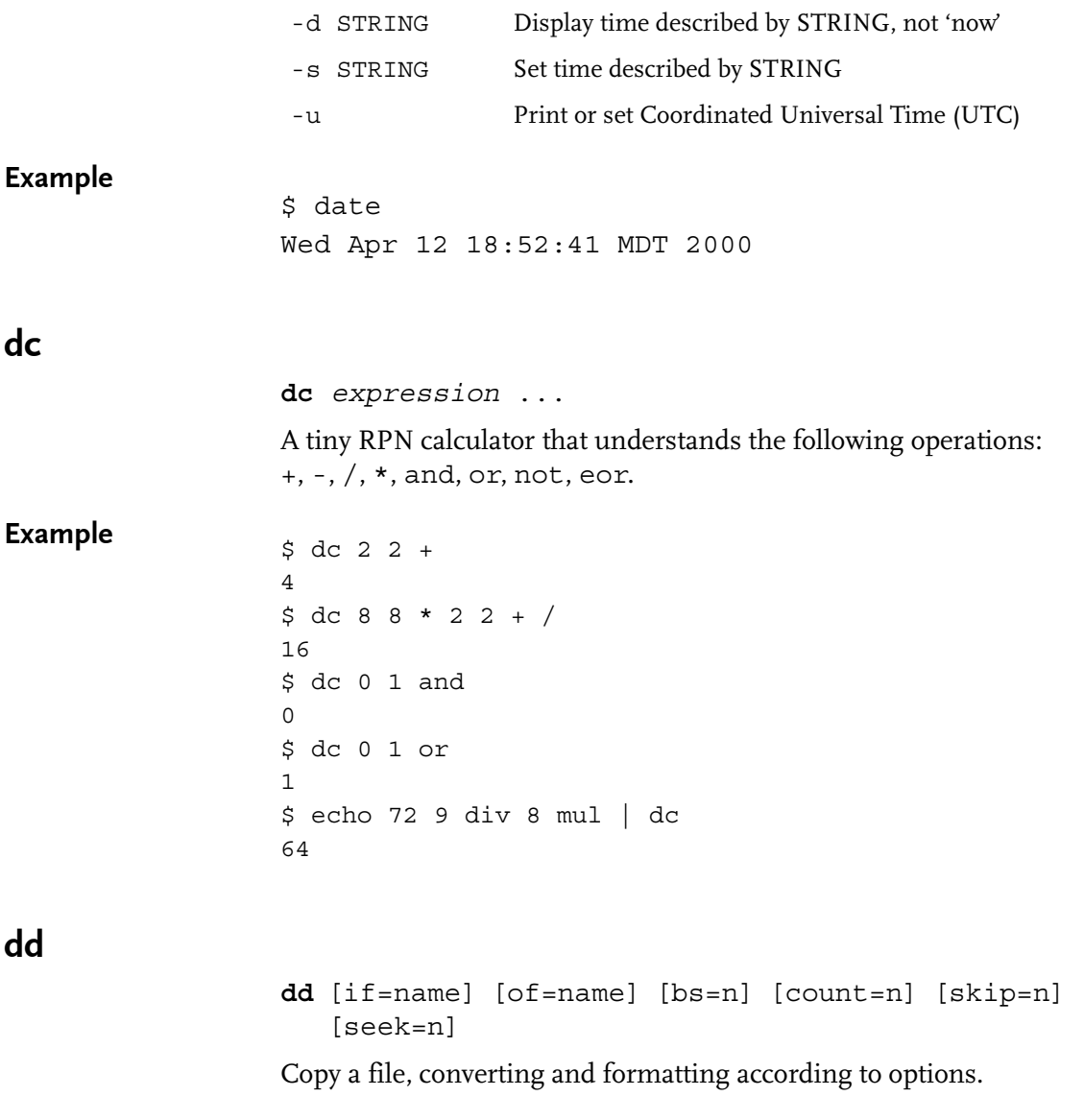

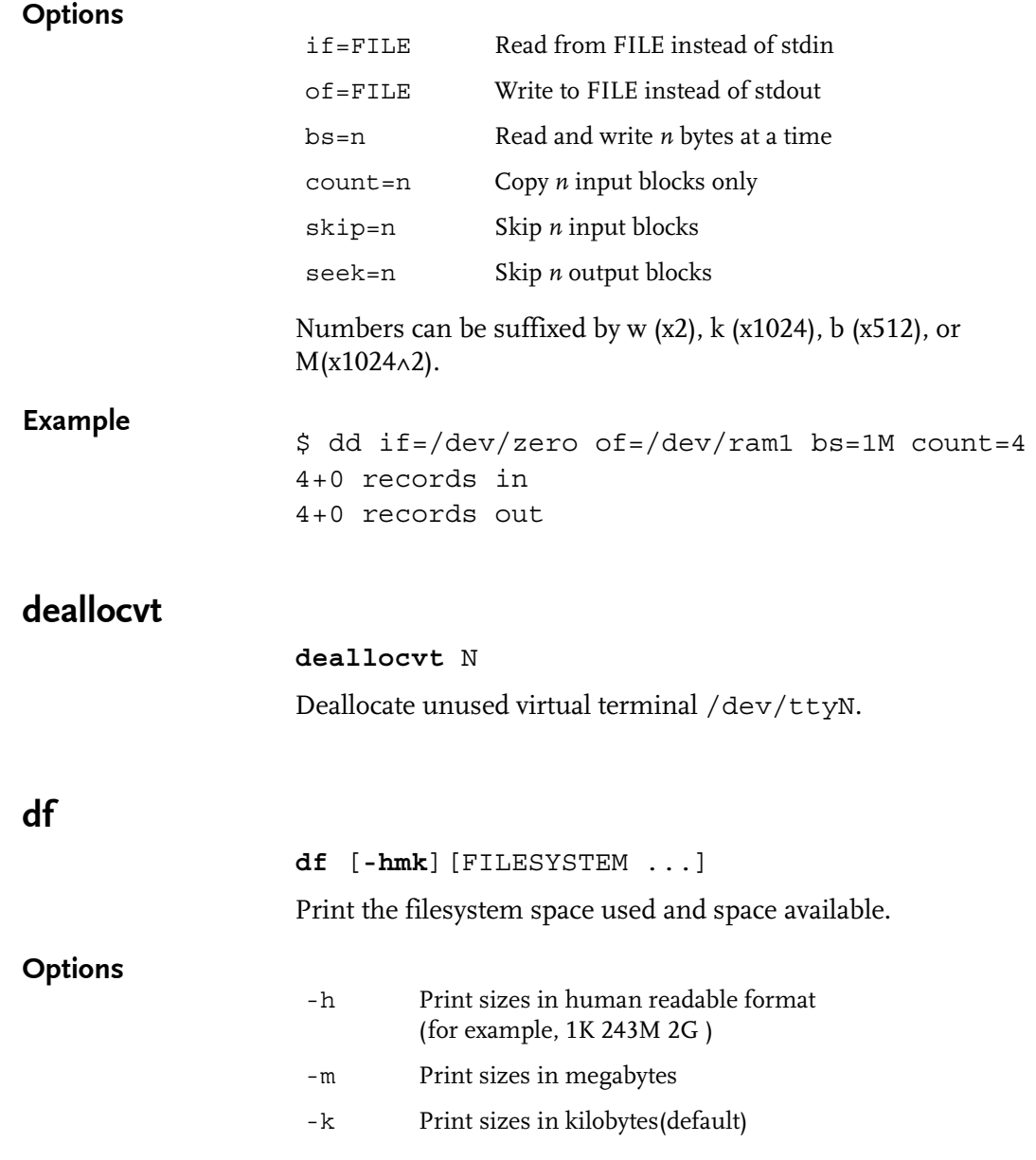

## Example

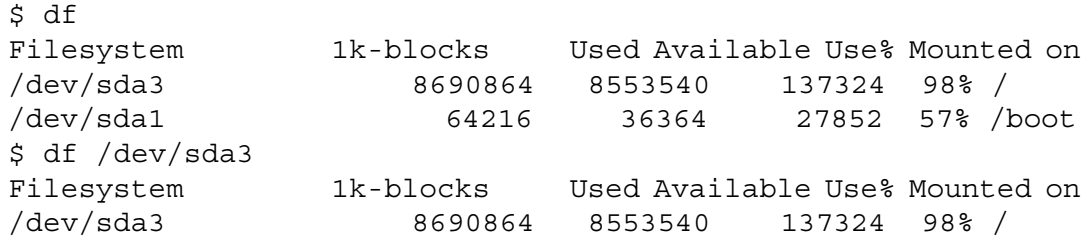

## dirname

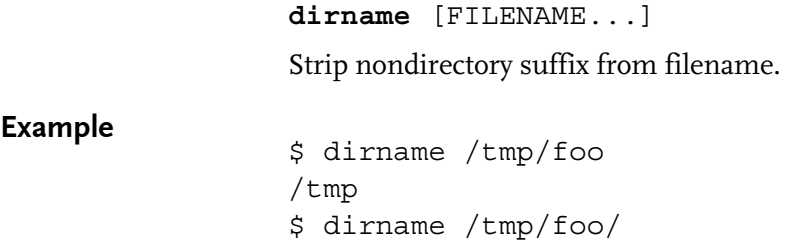

/tmp

## dmesg

**dmesg** [**-c**] [**-n** LEVEL] [**-s** SIZE] Print or control the kernel ring buffer.

## **Options**

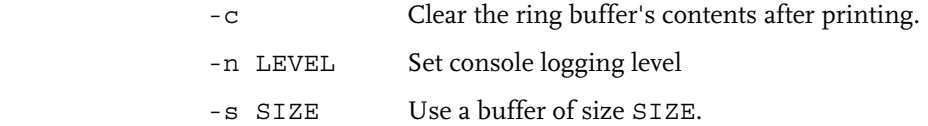

## dos2unix

**dos2unix** [option] [FILE] Converts a FILE from DOS format to UNIX format.

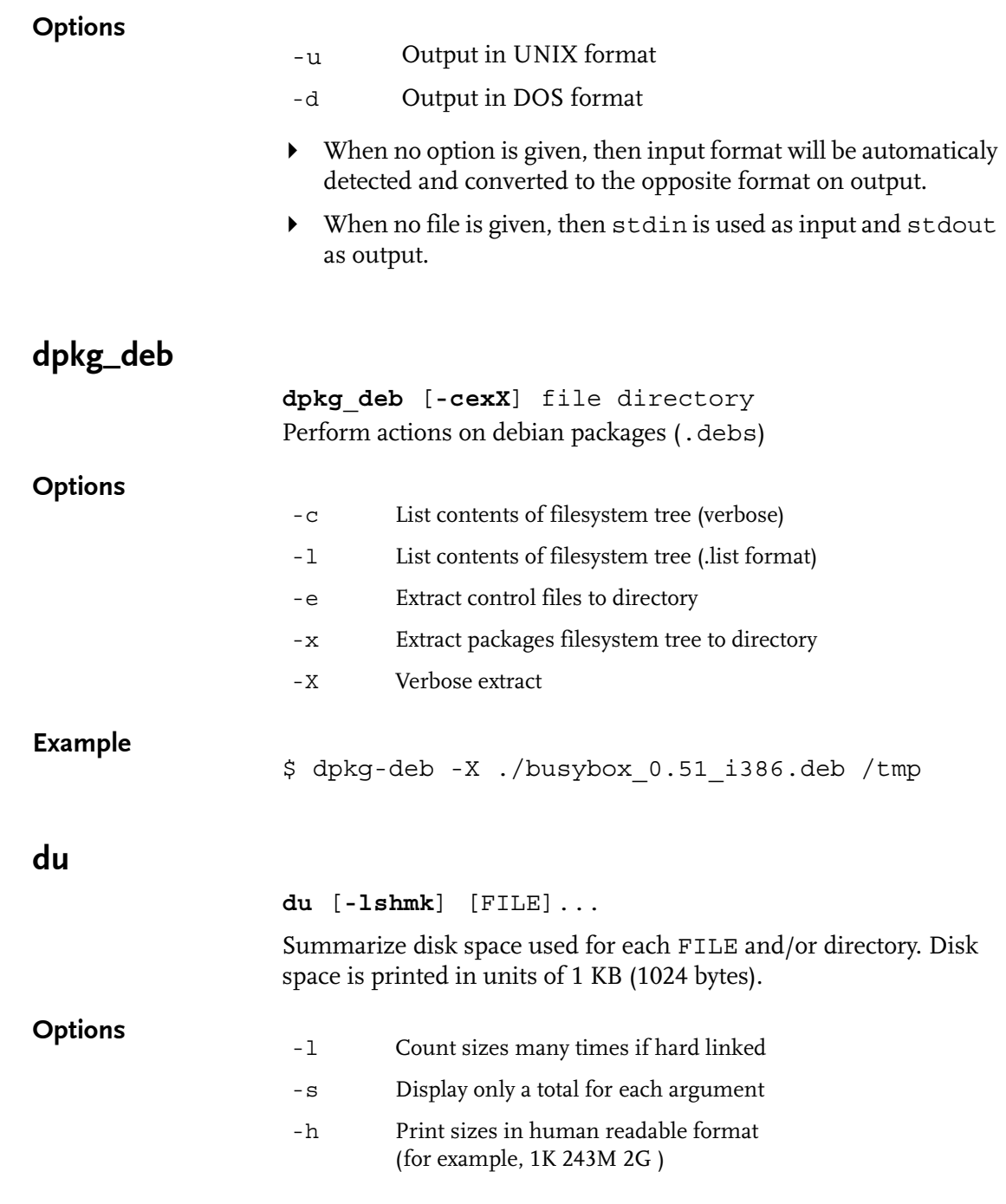

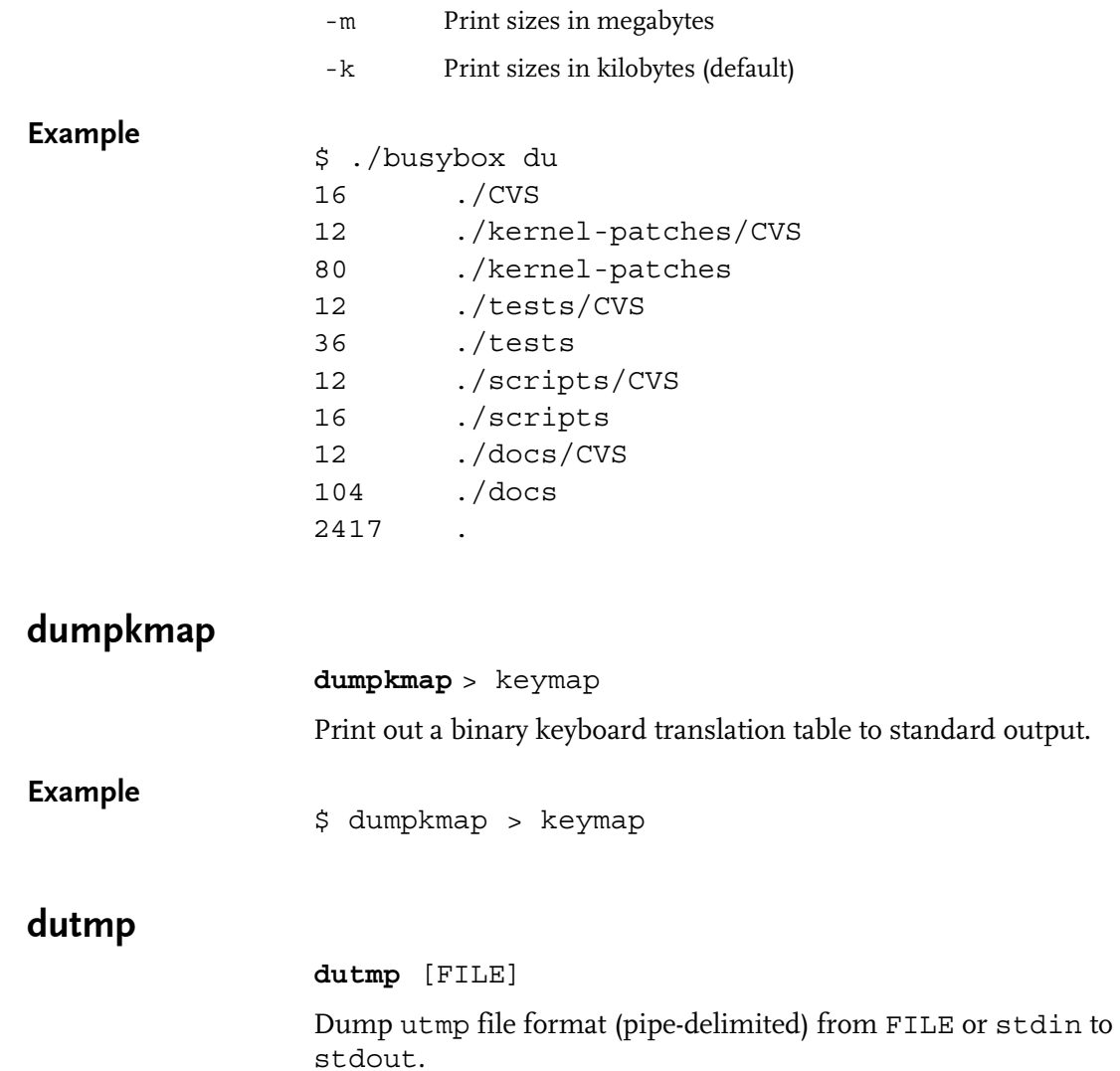

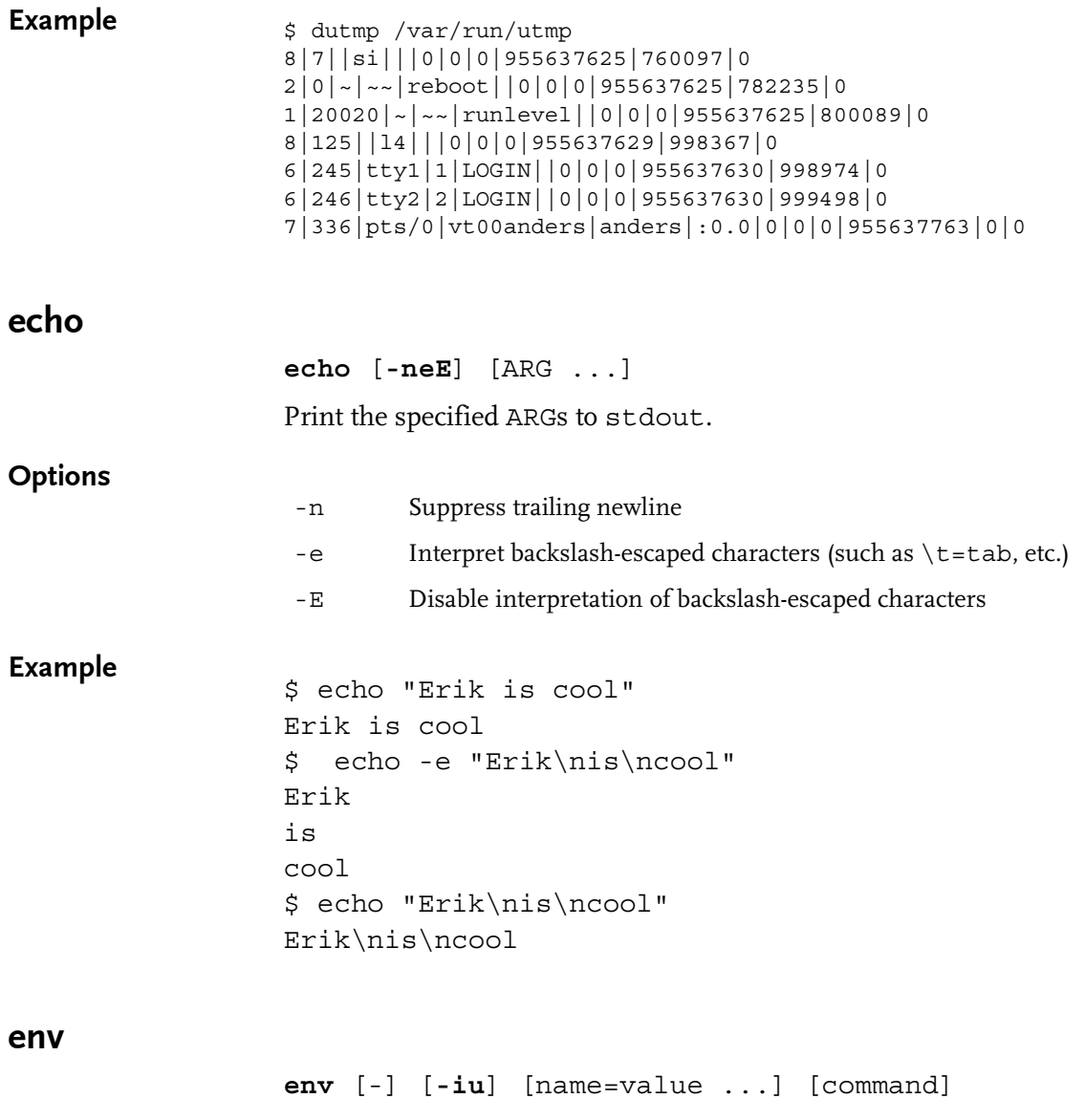

Prints the current environment or runs a program after setting up the specified environment.

#### **Options**

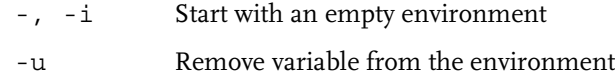

#### expr

#### **expr** EXPRESSION

Prints the value of EXPRESSION to standard output.

#### EXPRESSION may be

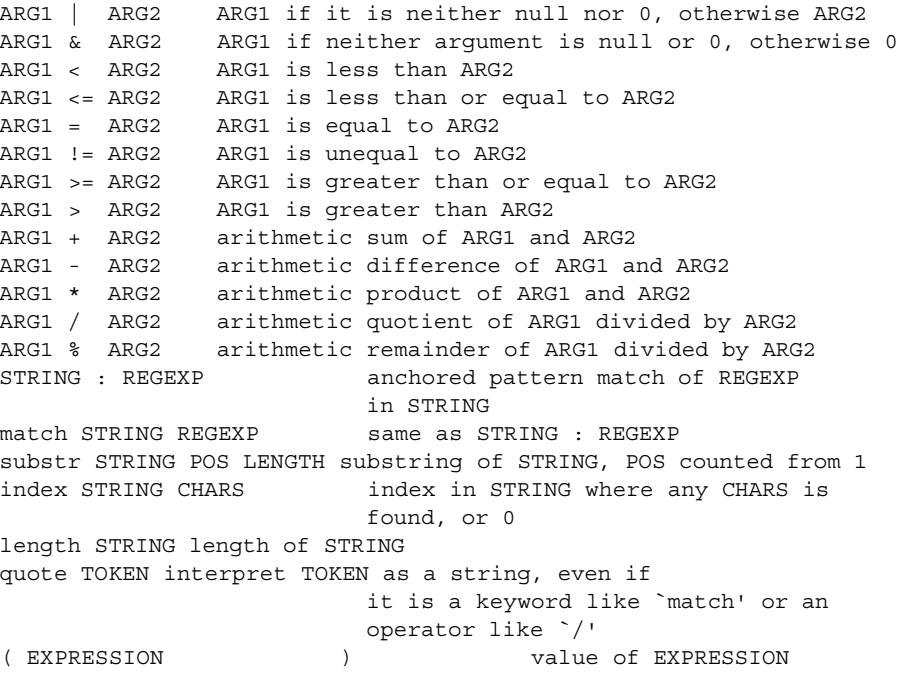

Beware that many operators need to be escaped or quoted for shells. Comparisons are arithmetic if both ARGs are numbers, else lexicographical.

Pattern matches return the string matched between  $\setminus$  (and  $\setminus$ ) or null; if  $\setminus$  ( and  $\setminus$  ) are not used, they return the number of characters matched or 0.

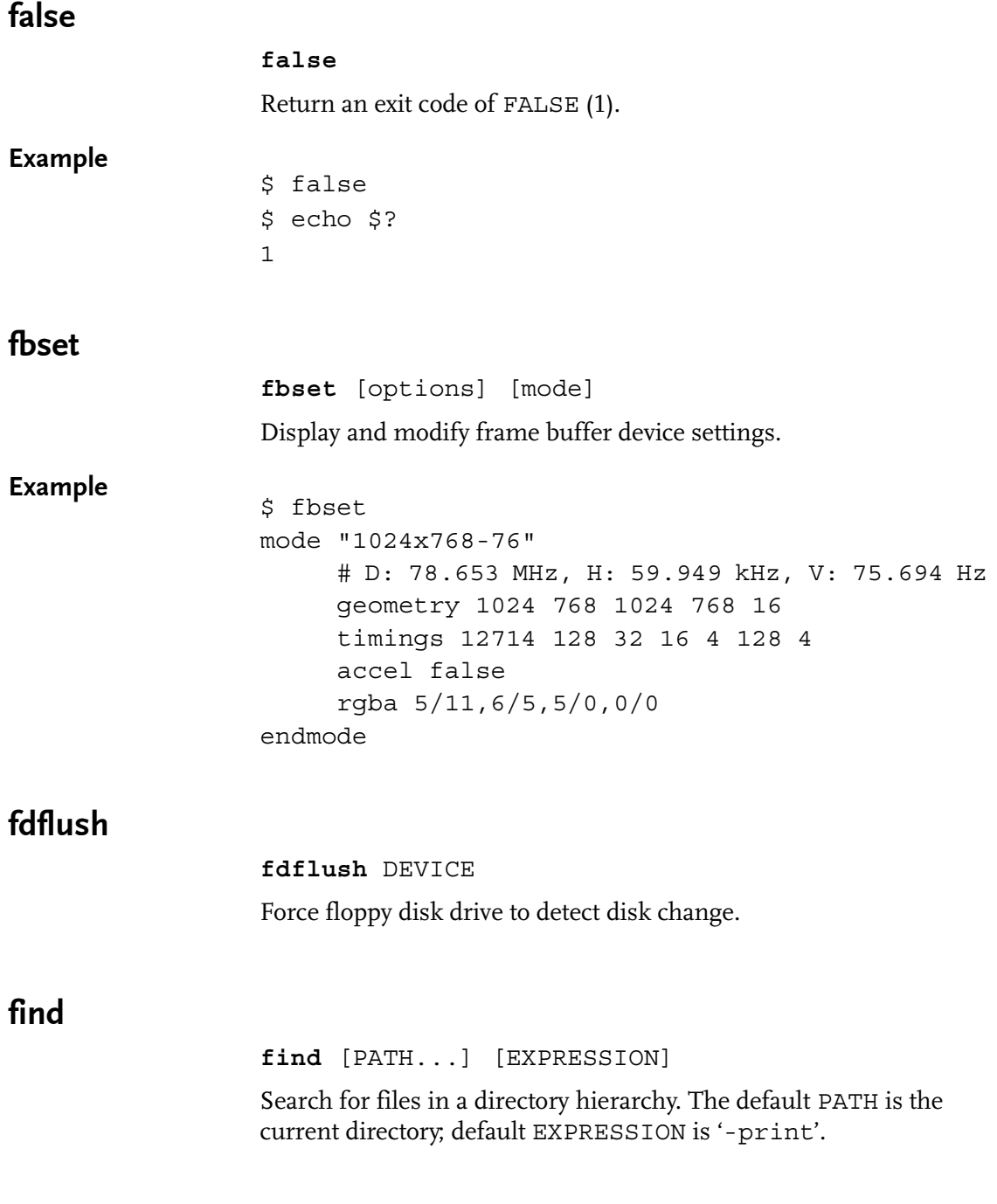

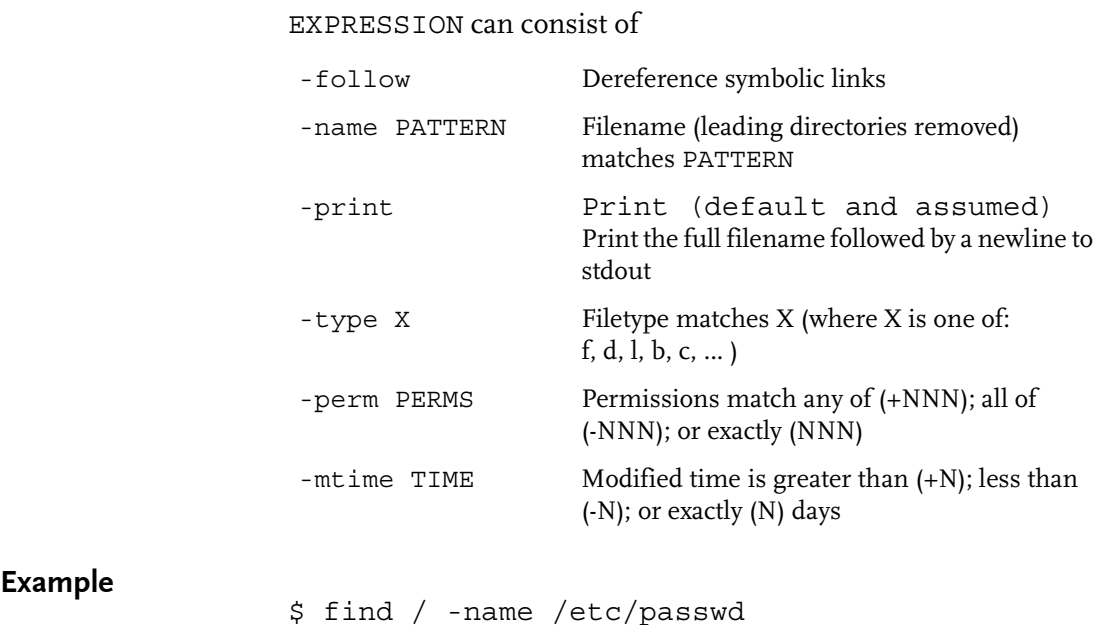

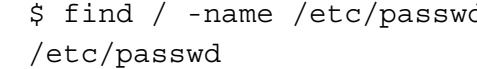

## free

**free** Display the amount of free and used memory in the system.

## Example

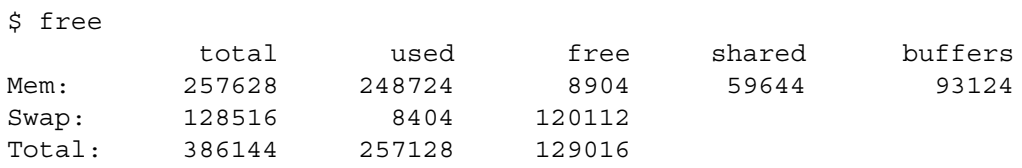

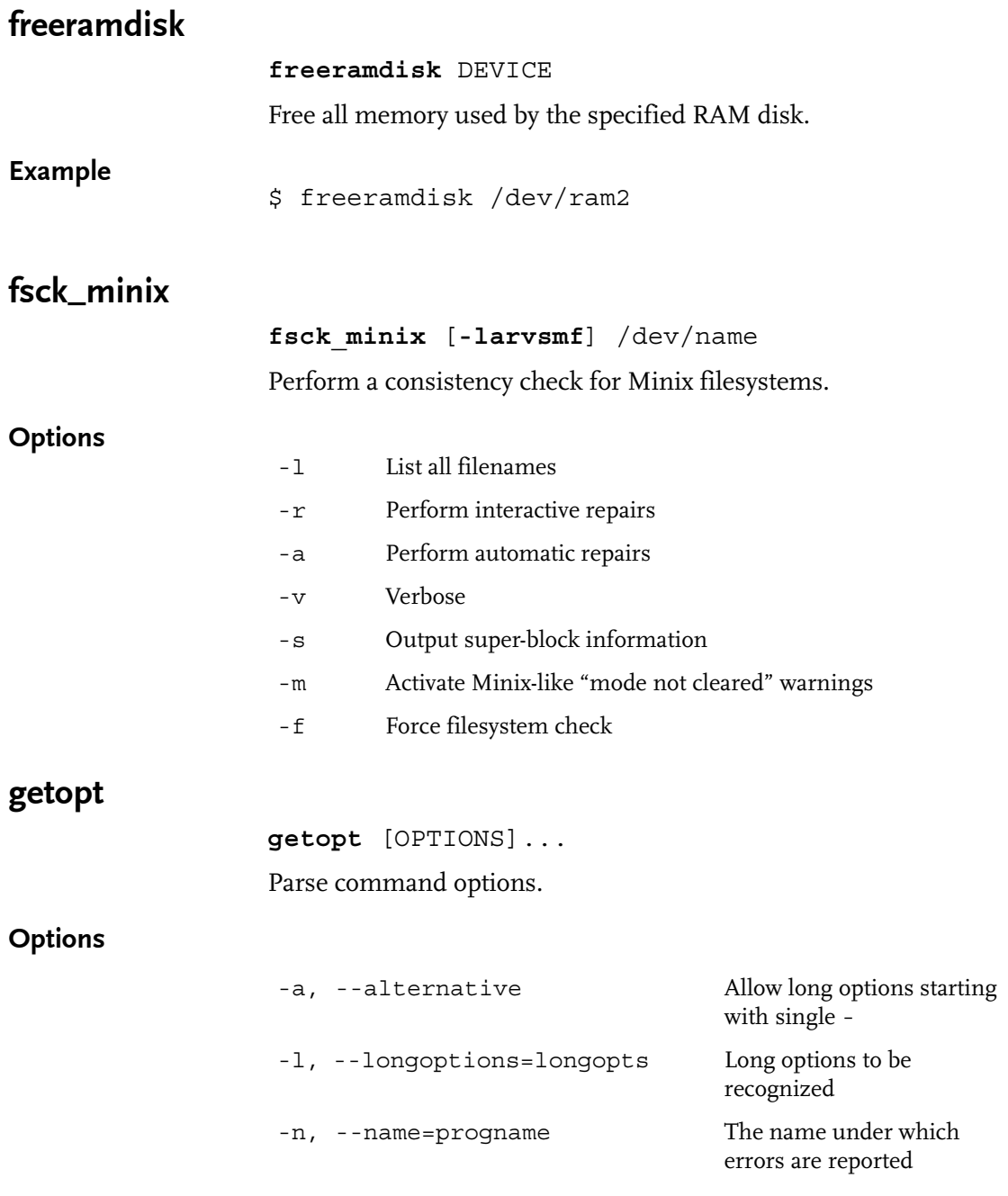

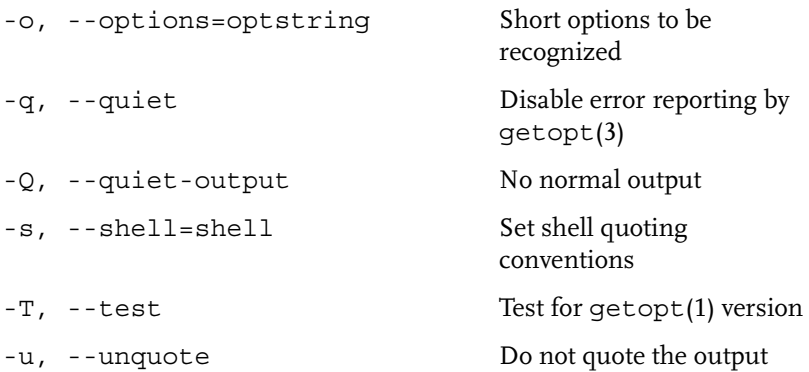

#### Example

```
$ cat getopt.test
#!/bin/sh
GETOPT=`getopt -o ab:c:: --long a-long,b-long:,c-long:: \
        -n 'example.busybox' -- "$@"`
if [ $? != 0 ] ; then exit 1 ; fi
eval set -- "$GETOPT"
while true ; do
  case $1 in
    -a-a-long) echo "Option a" ; shift ;;
    -b-b-long) echo "Option b, argument `$2'" ; shift 2 ;;
    -c|--c-long)
     case "$2" in
        "") echo "Option c, no argument"; shift 2 ;;
        *) echo "Option c, argument `$2'" ; shift 2 ;;
     esac ;;
    --) shift ; break ;;
    *) echo "Internal error!" ; exit 1 ;;
  esac
done
```
#### grep

**grep** [**-ihHnqvs**] PATTERN [FILES...] Search for PATTERN in each FILE or standard input.

### **Options**

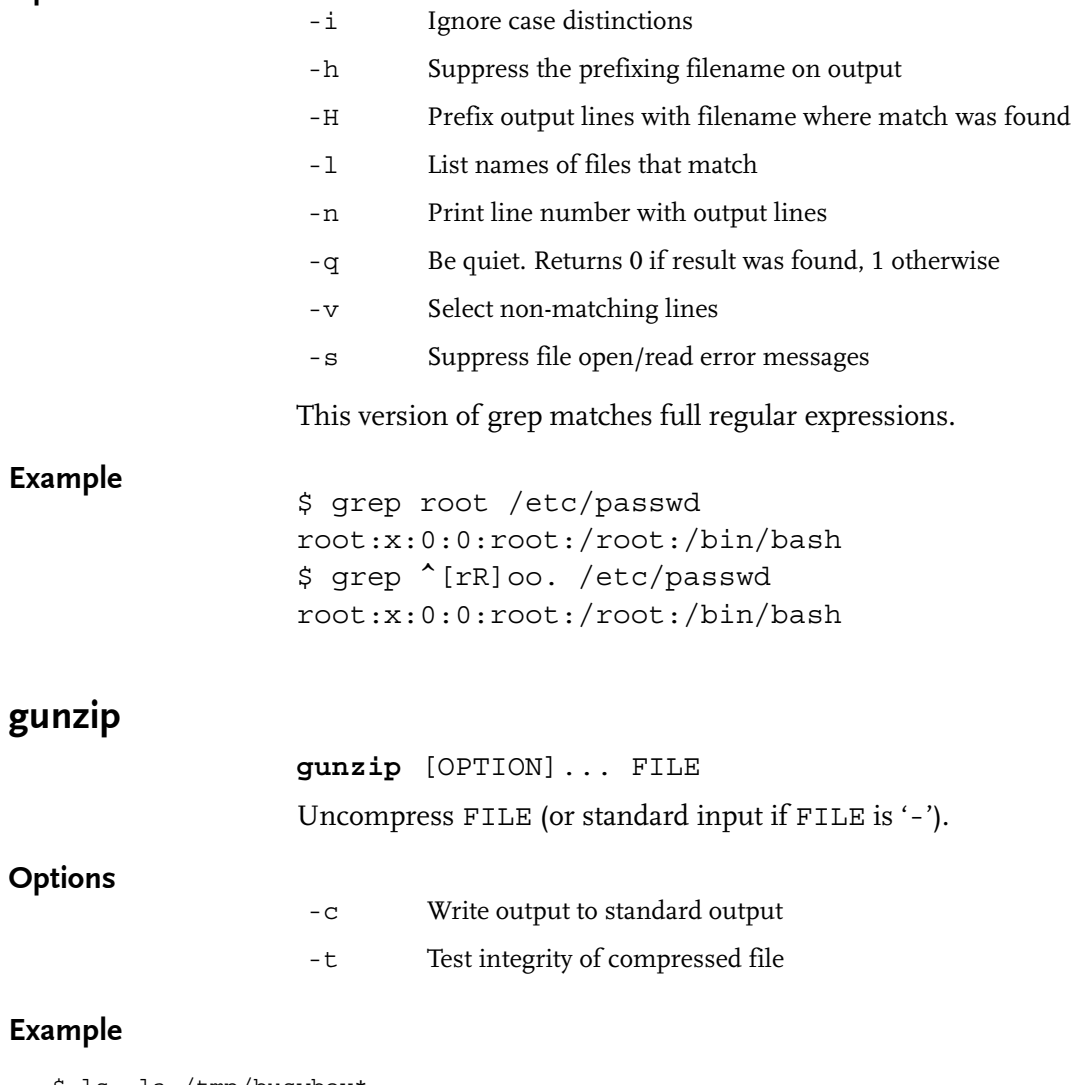

```
$ ls -la /tmp/busybox*
-rw-rw-r-- 1 anders anders 557009 Apr 11 10:55 /tmp/busybox.tar.gz
$ gunzip /tmp/busybox.tar.gz
$ ls -la /tmp/busybox*
-rw-rw-r-- 1 anders anders 1761280 Apr 14 17:47 /tmp/busybox.tar
```
# gzip

**gzip** [OPTION]... FILE

Compress FILE with maximum compression. When FILE is '-', reads standard input. Implies '-**c**'.

## **Options**

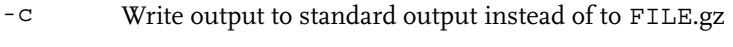

-d Decompress

#### Example

```
$ ls -la /tmp/busybox*
-rw-rw-r-- 1 anders anders 1761280 Apr 14 17:47 /tmp /busybox.tar
$ gzip /tmp/busybox.tar
$ ls -la /tmp/busybox*
-rw-rw-r-- 1 anders anders 554058 Apr 14 17:49 /tmp /busybox.tar.gz
```
## halt

#### **halt**

Halt the system.

## head

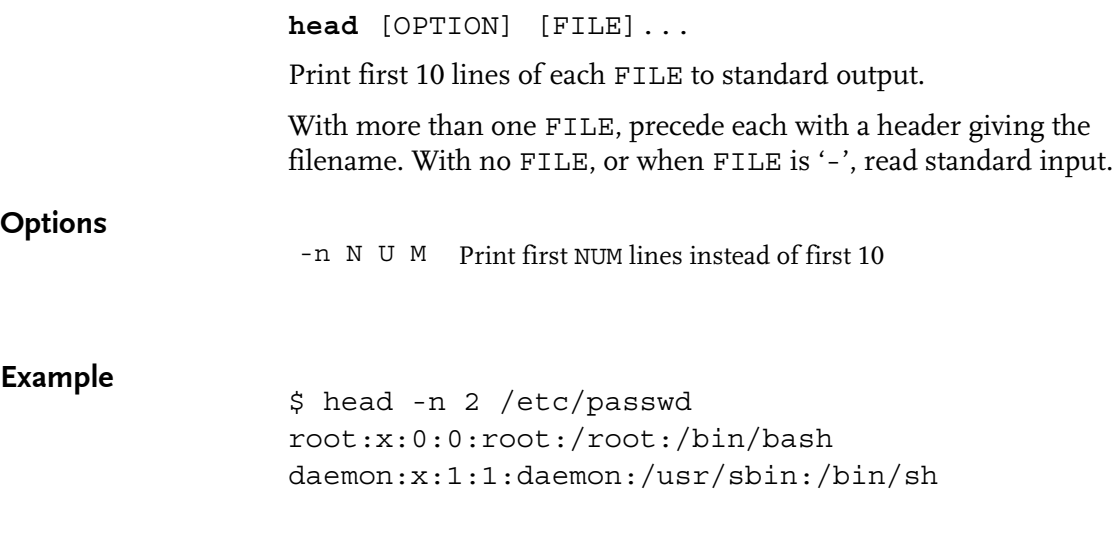

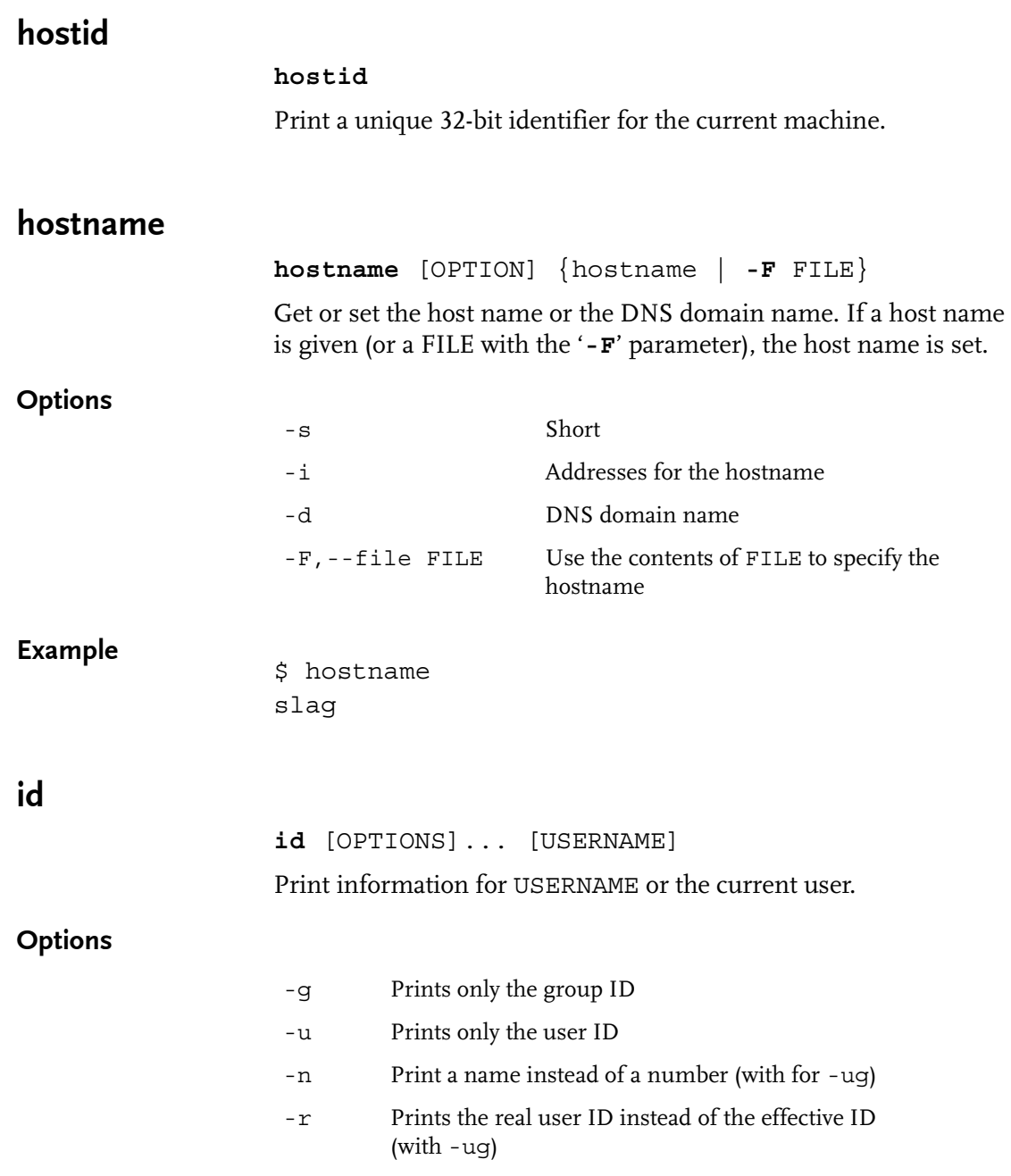

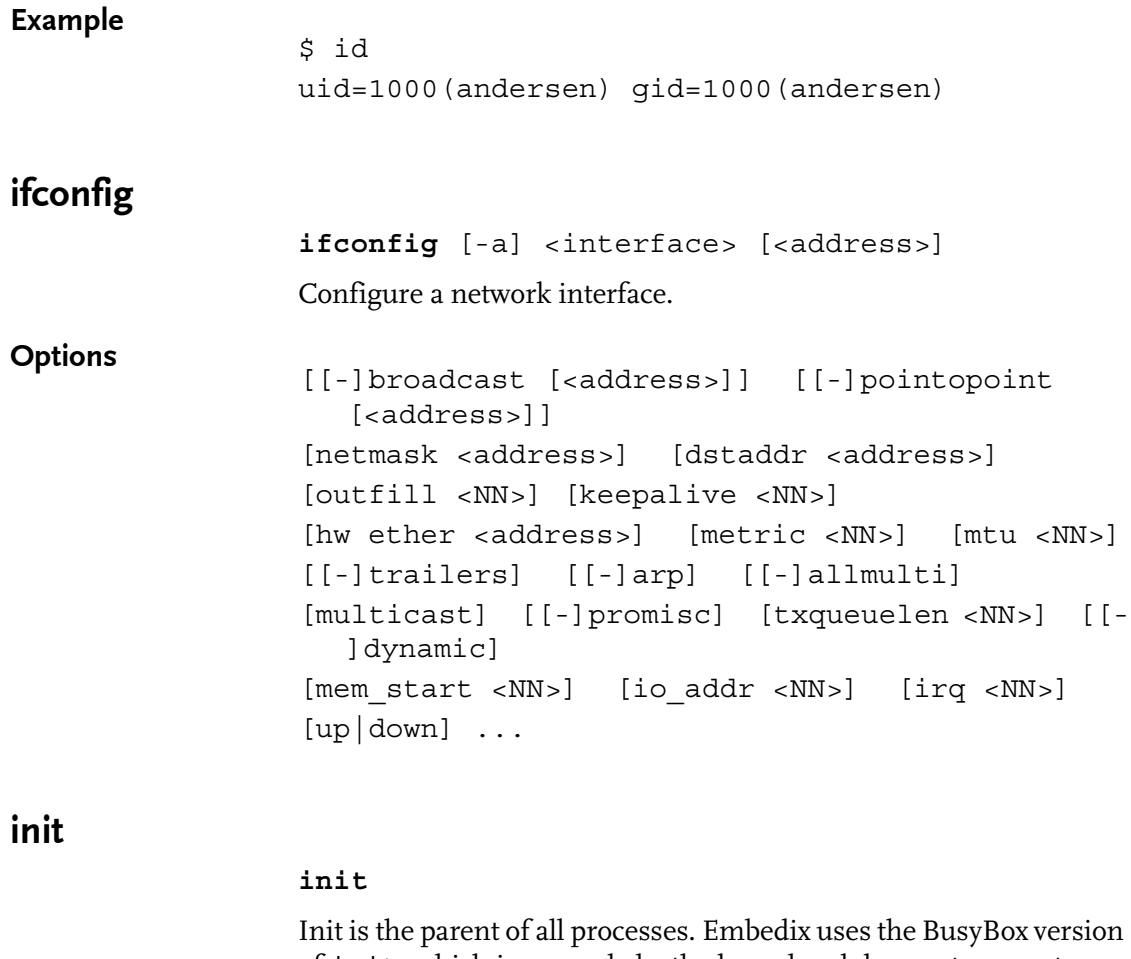

of init, which is run only by the kernel and does not support multiple runlevels. For a complete description of BusyBox init, see ["Initialization](#page-23-0) 

[Overview" on page 12](#page-23-0). A sample inittab file is also available on [page 17](#page-28-0).

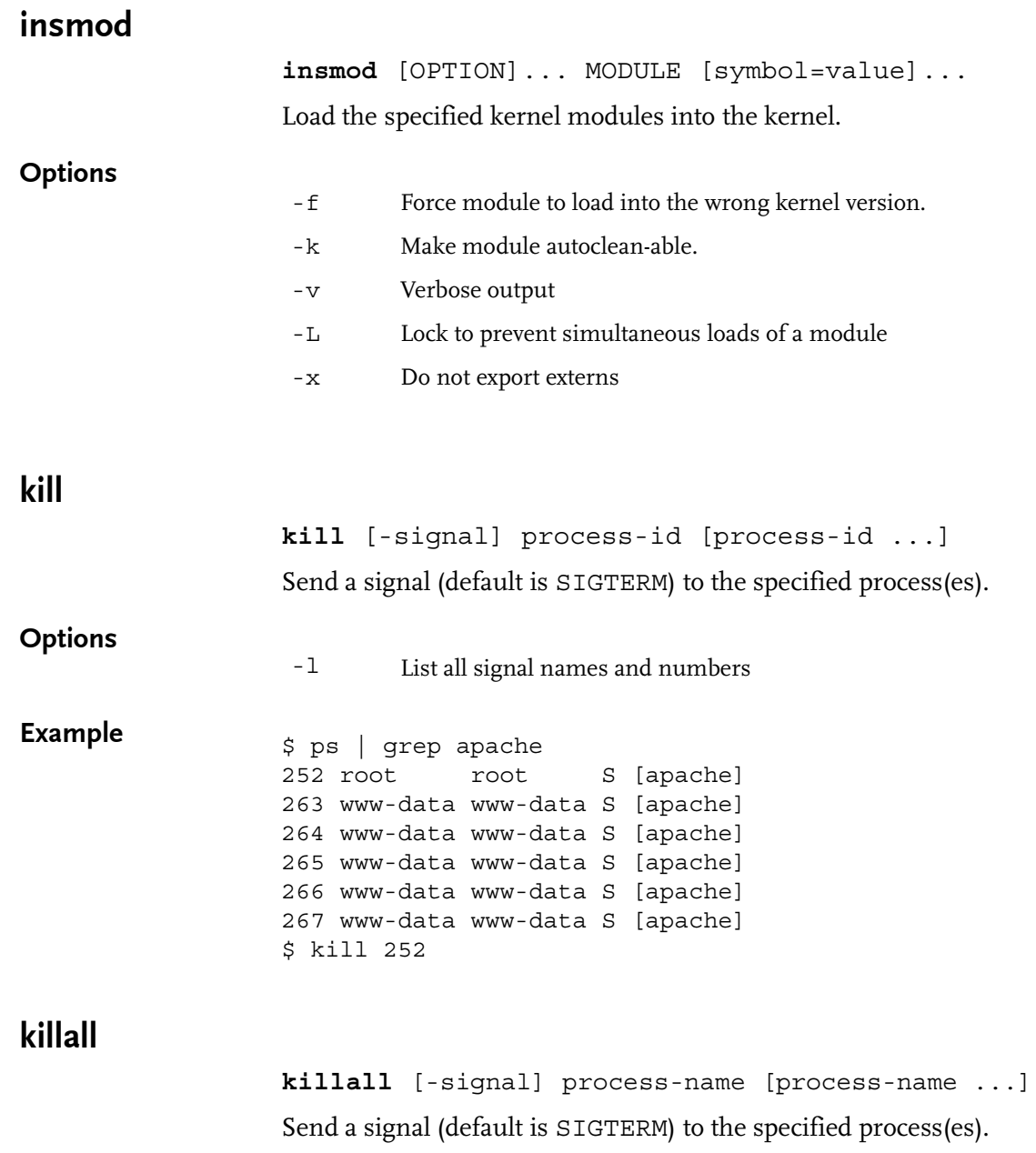

Commands

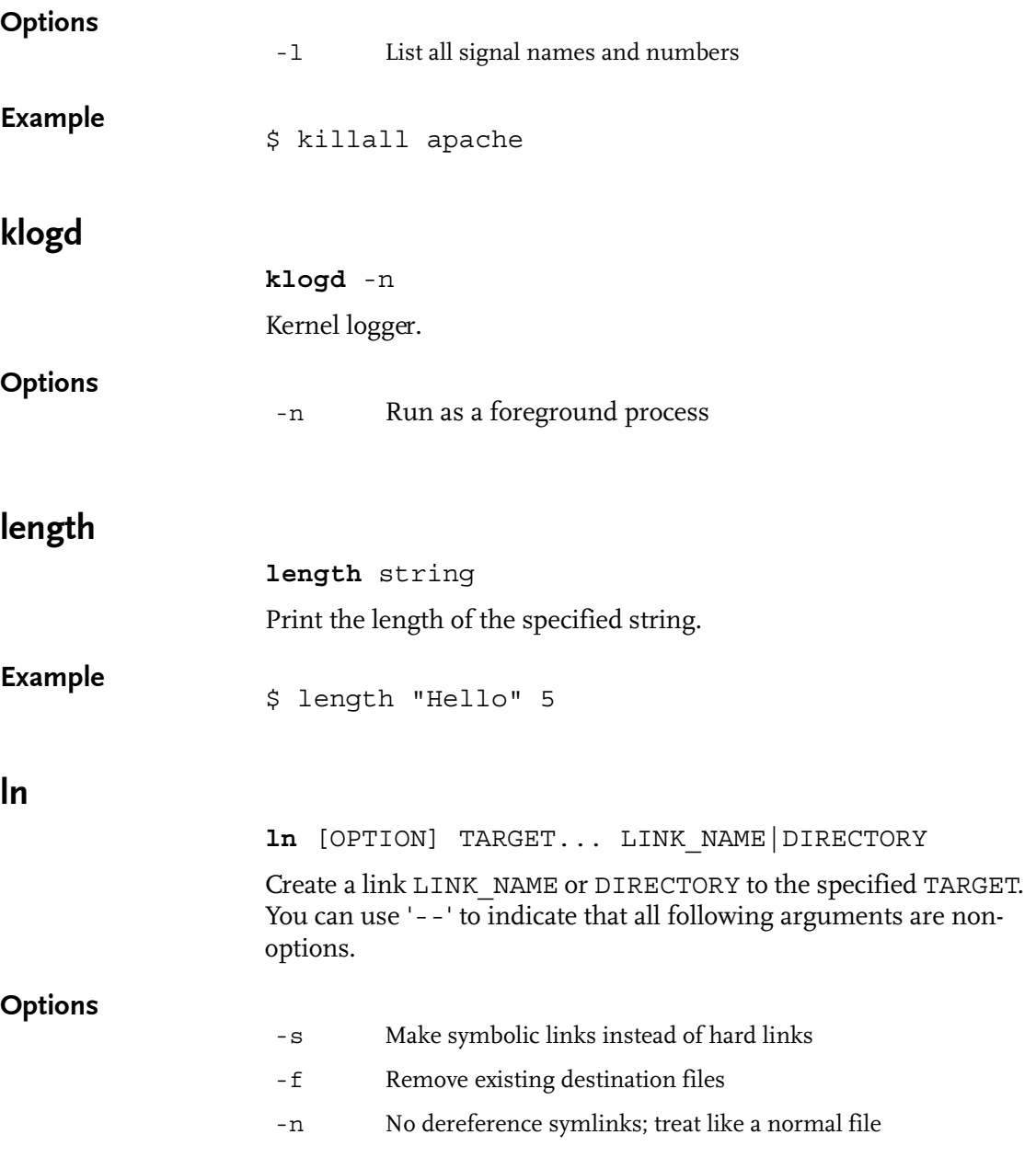

# Example

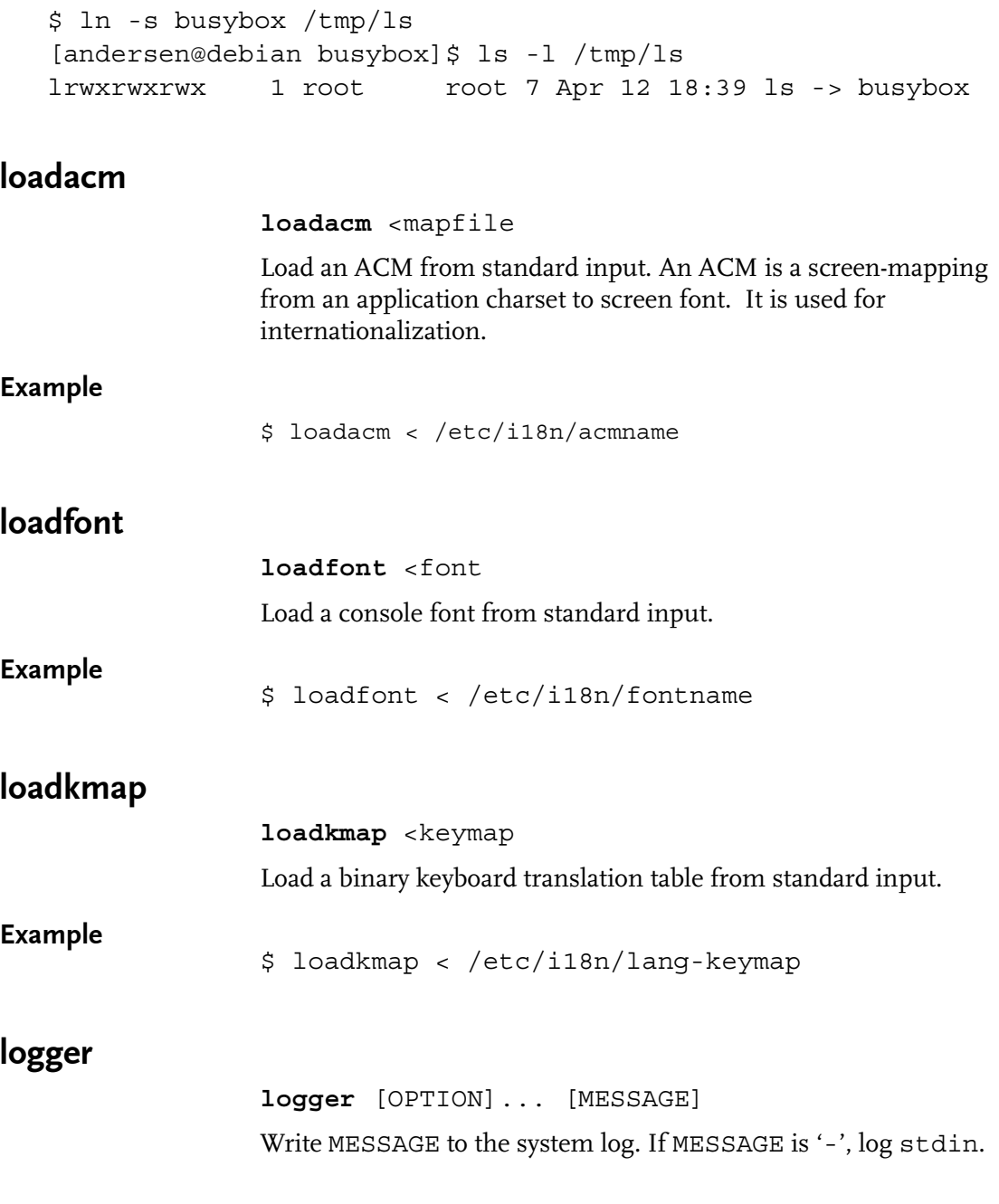

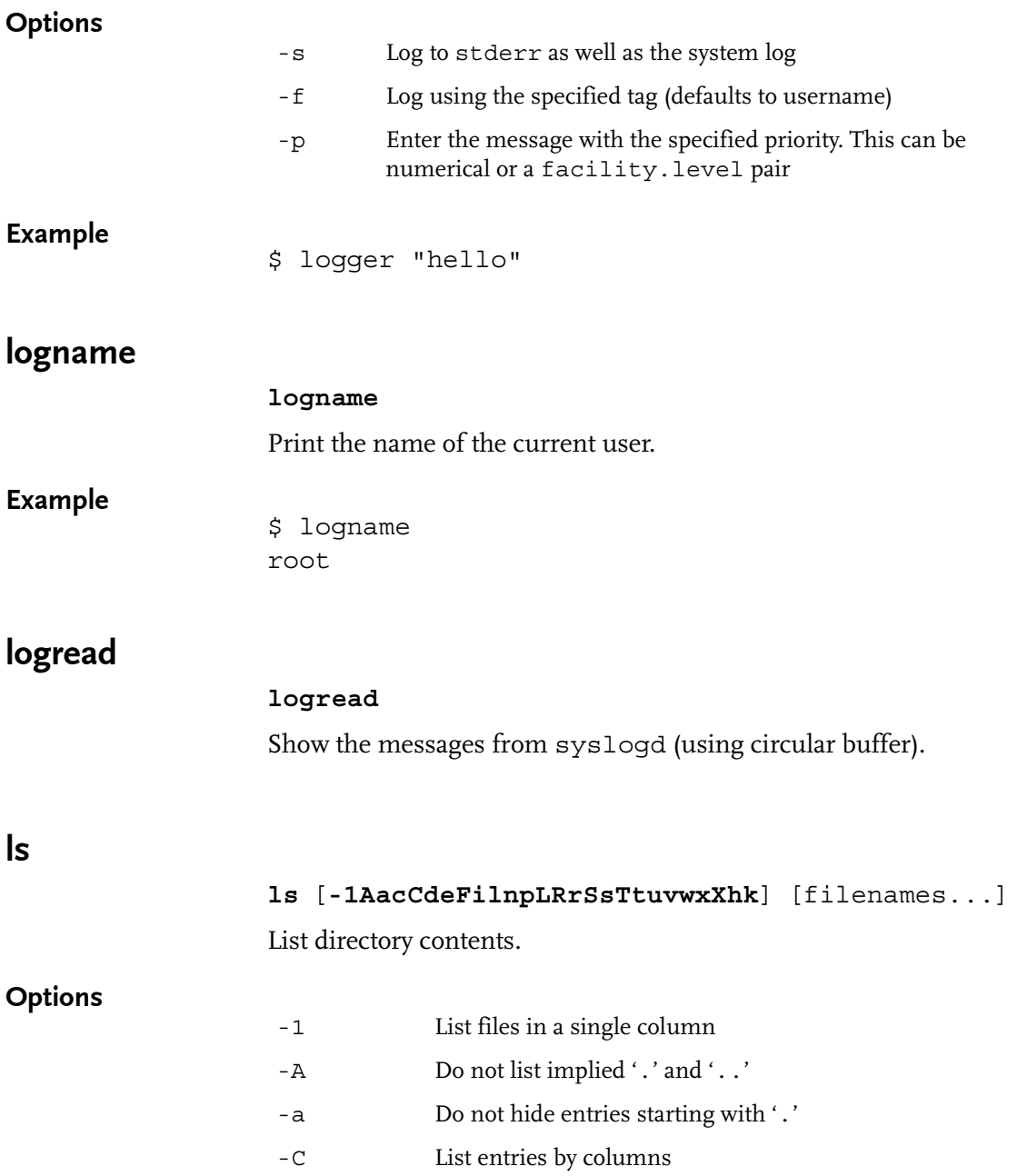

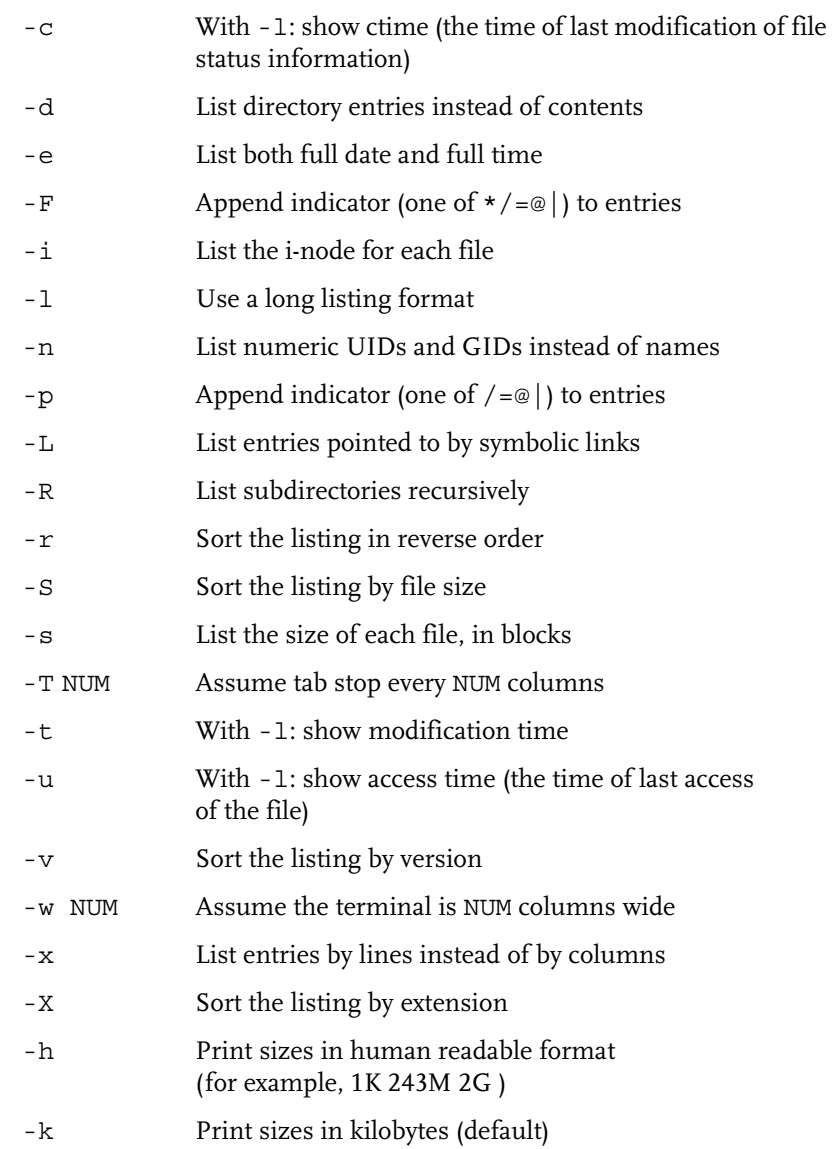

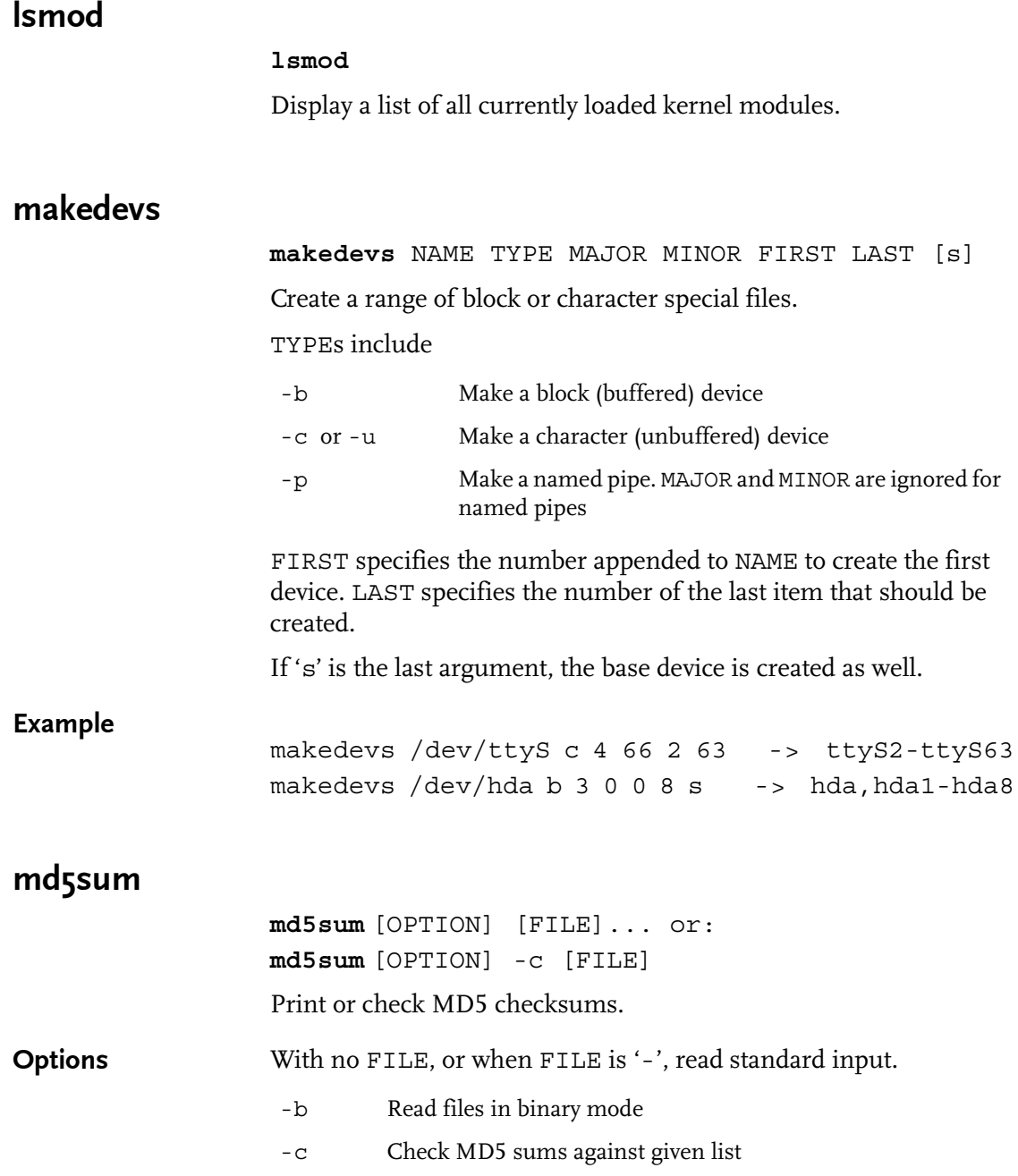

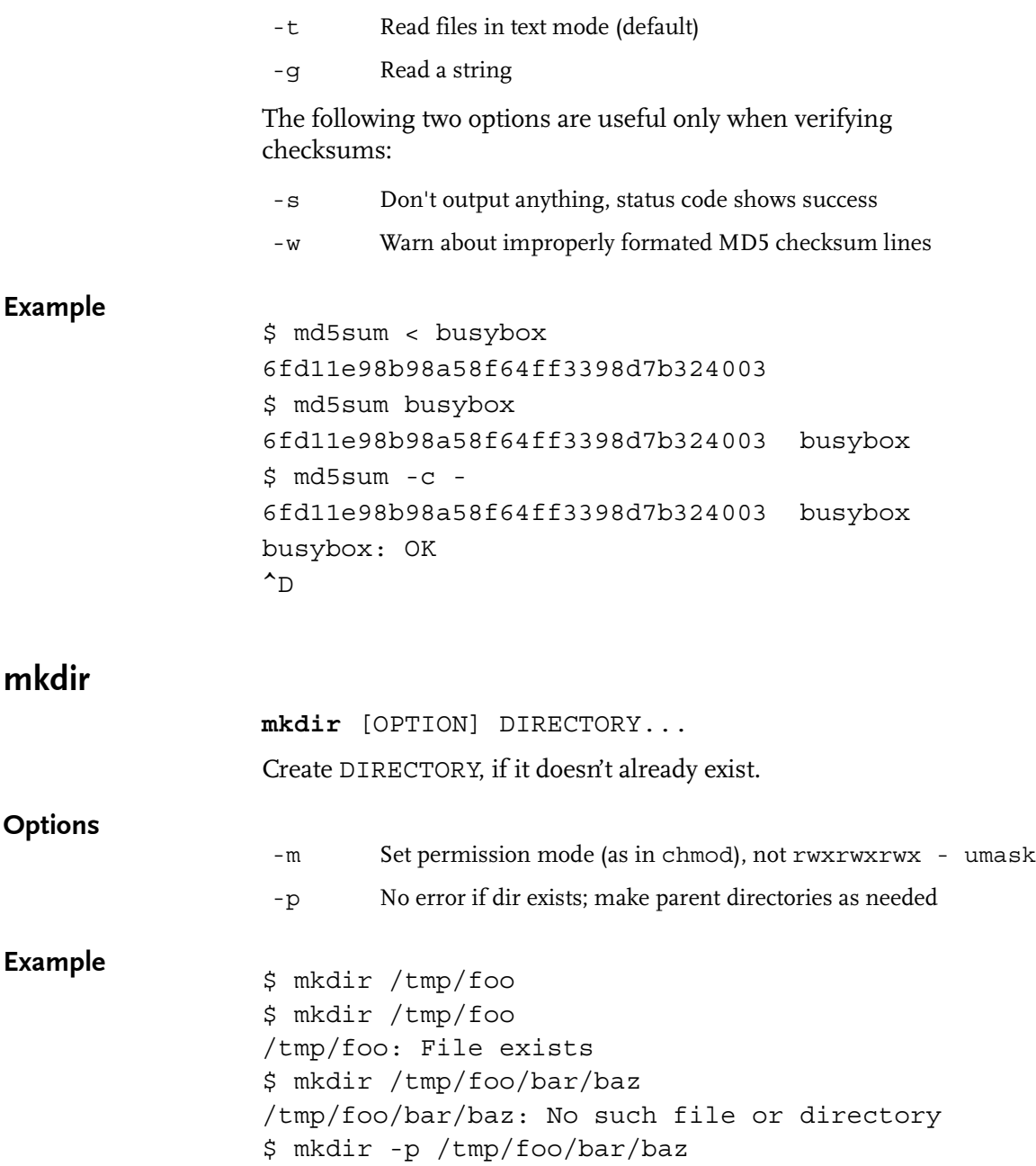

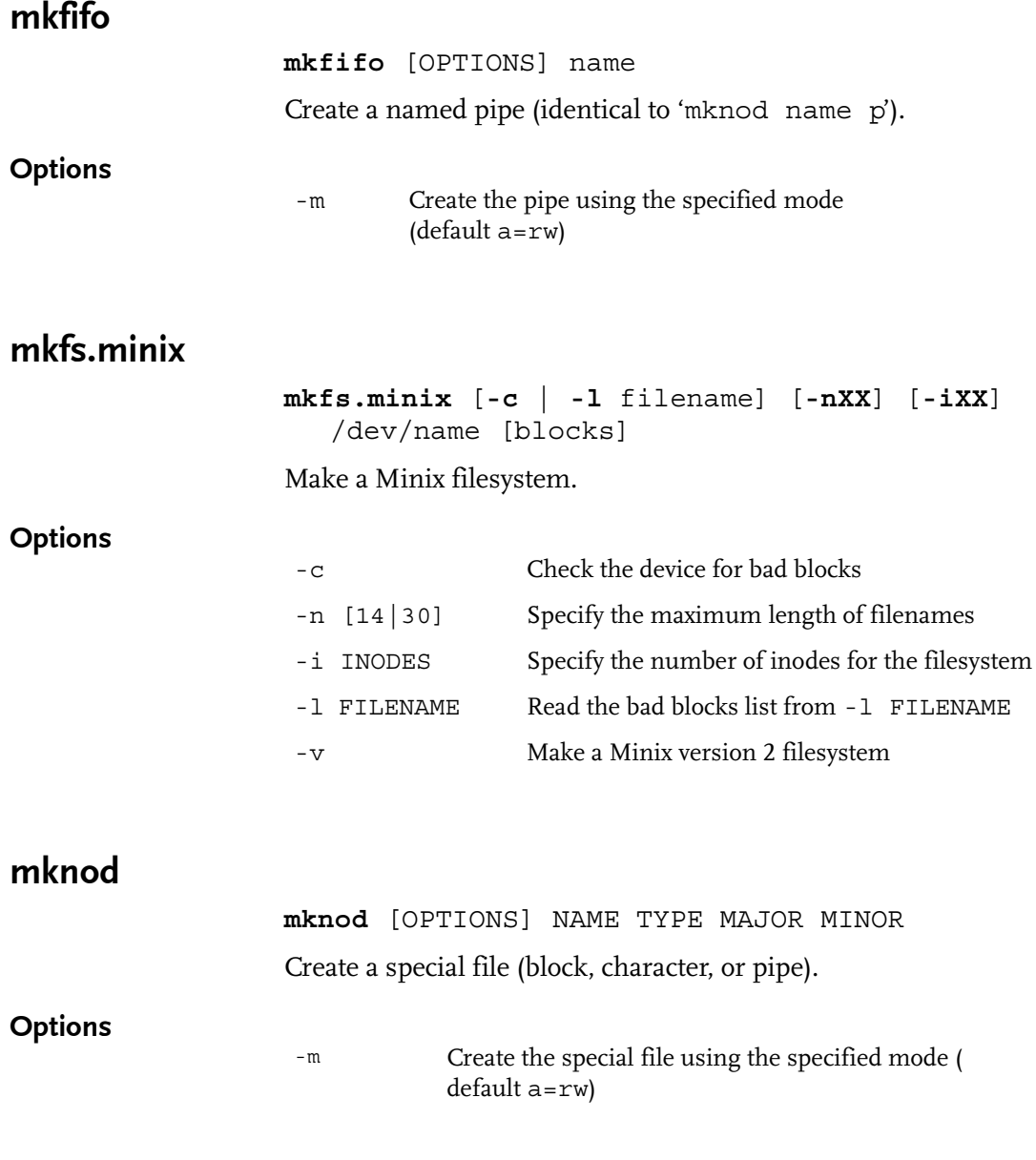

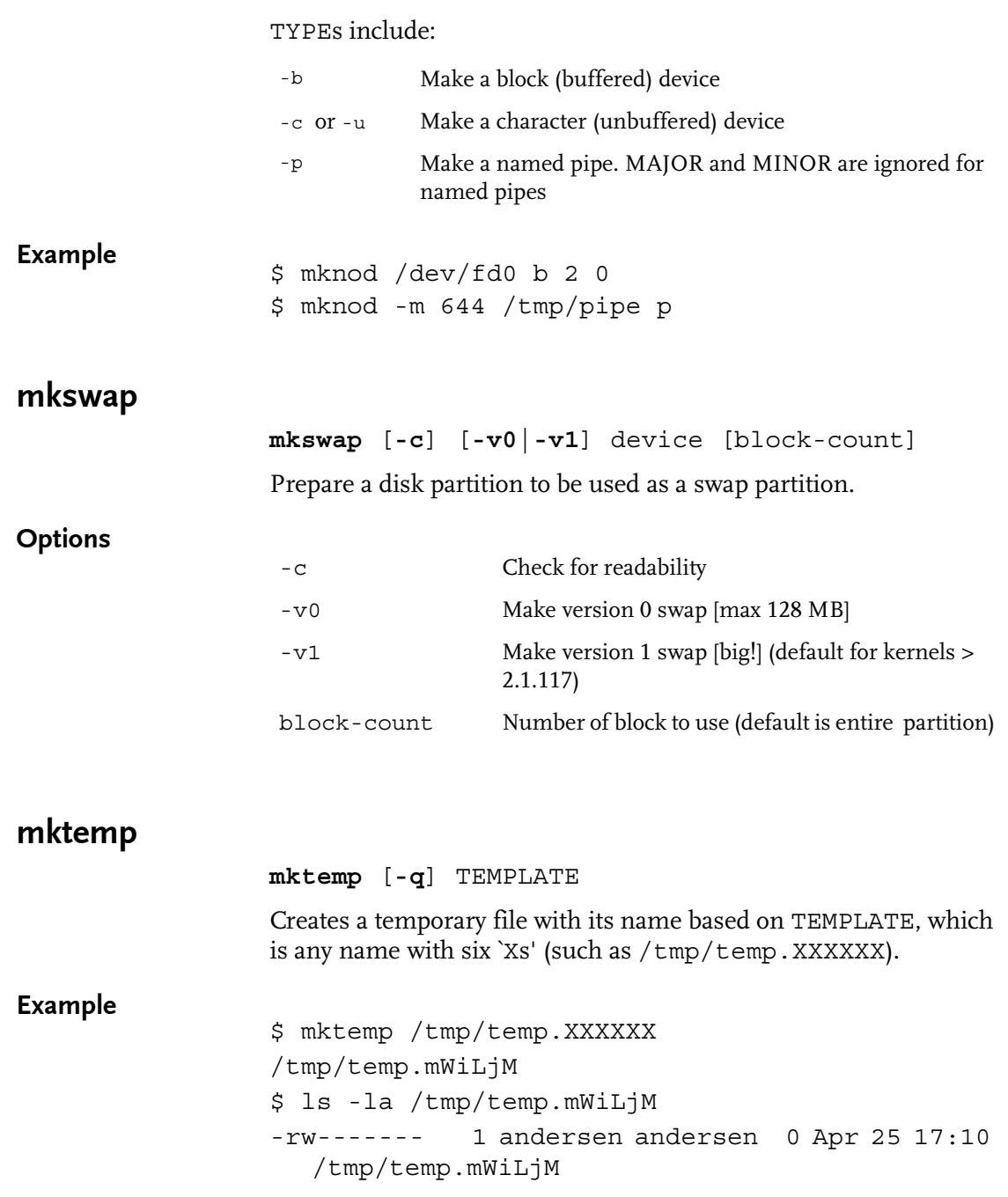

## Commands

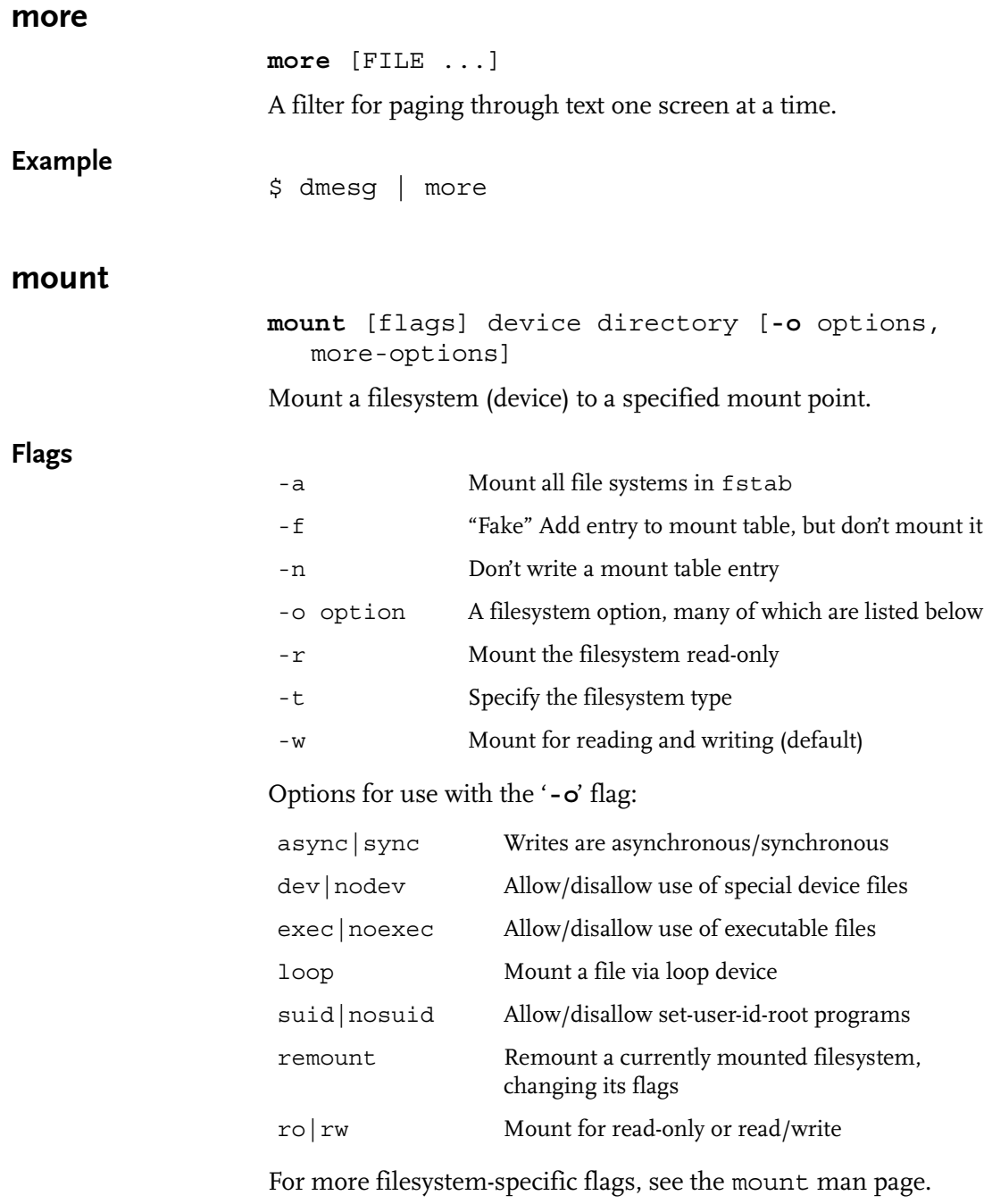

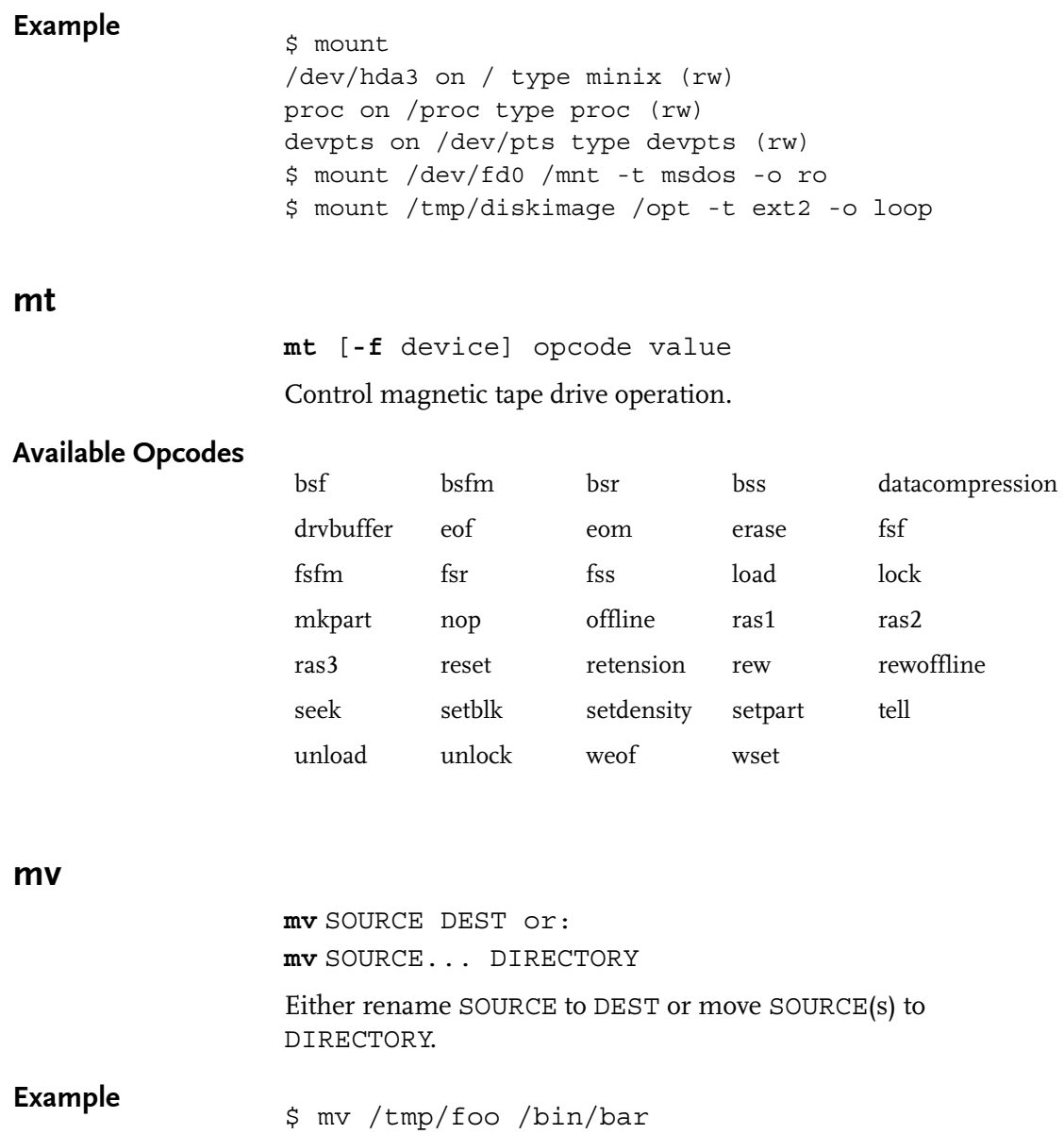

#### nc

**nc** [IP] [port]

Mini-netcat that opens a pipe to IP:port.

#### Example

```
$ nc foobar.somedomain.com 25
220 foobar ESMTP Exim 3.12 #1 Sat, 15 Apr 2000 00:03:02 -0600
help
214-Commands supported:
214- HELO EHLO MAIL RCPT DATA AUTH
214 NOOP QUIT RSET HELP
quit
221 foobar closing connection
```
## nslookup

**nslookup** [HOST]

Query the nameserver for the IP address of the specified HOST.

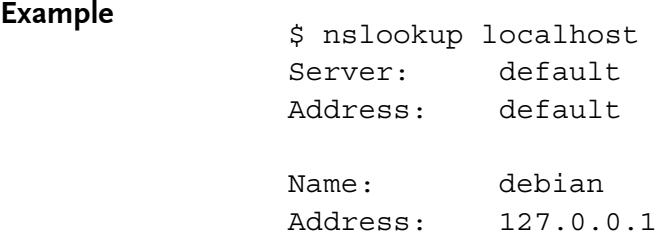

## ping

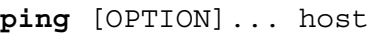

Send ICMP ECHO\_REQUEST packets to network hosts.

## **Options**

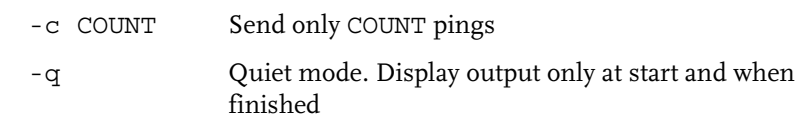

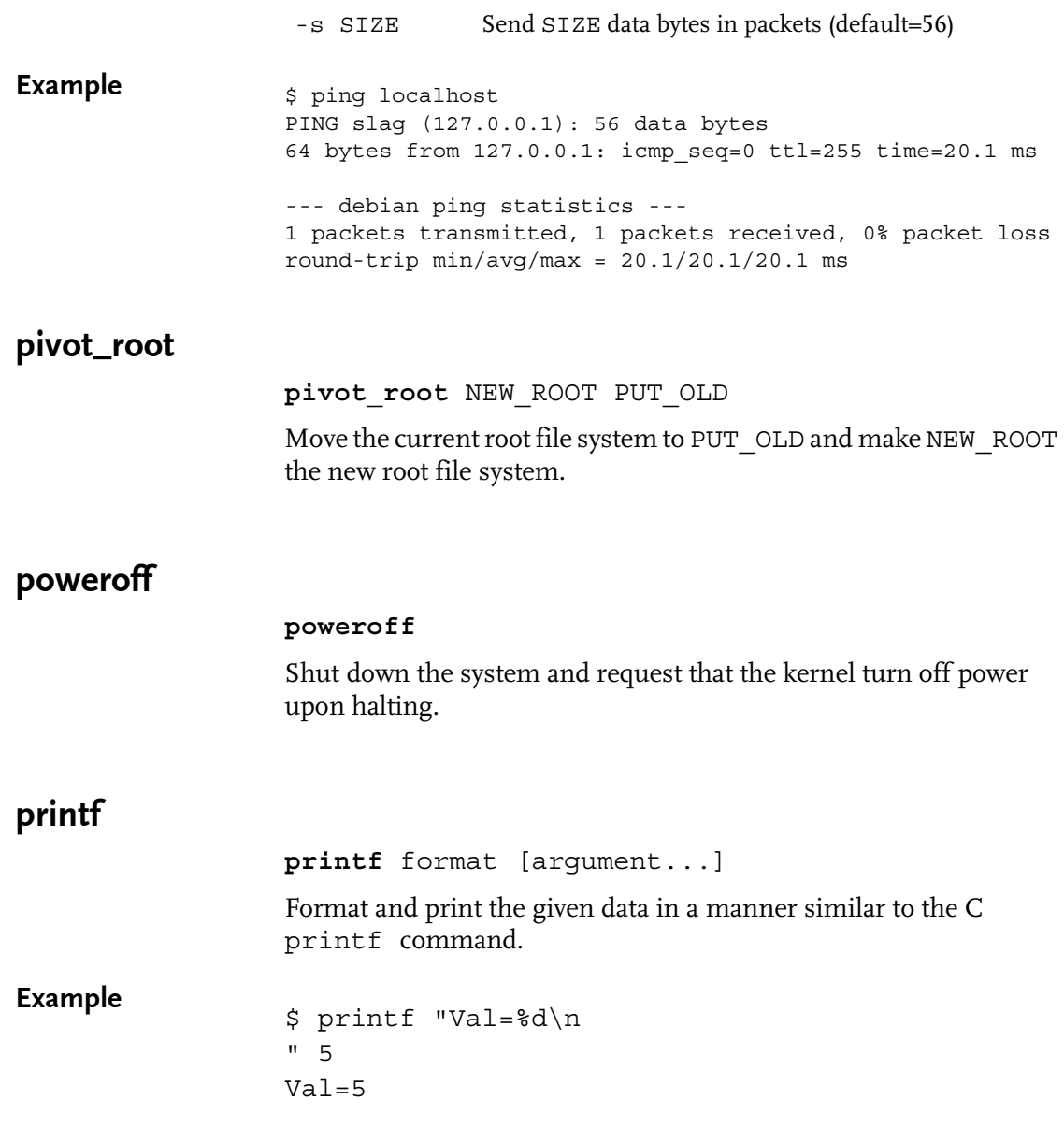

## Commands

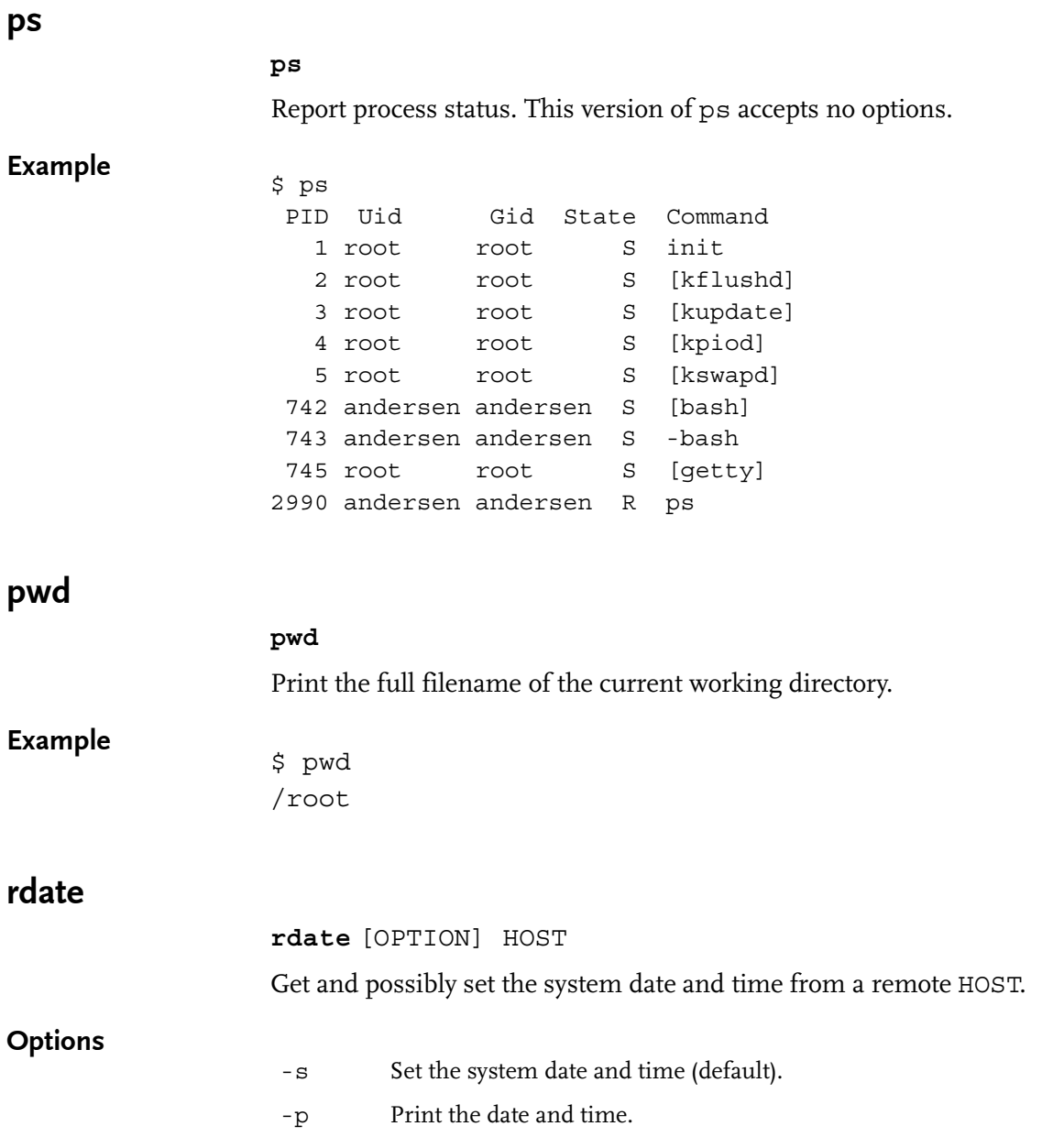

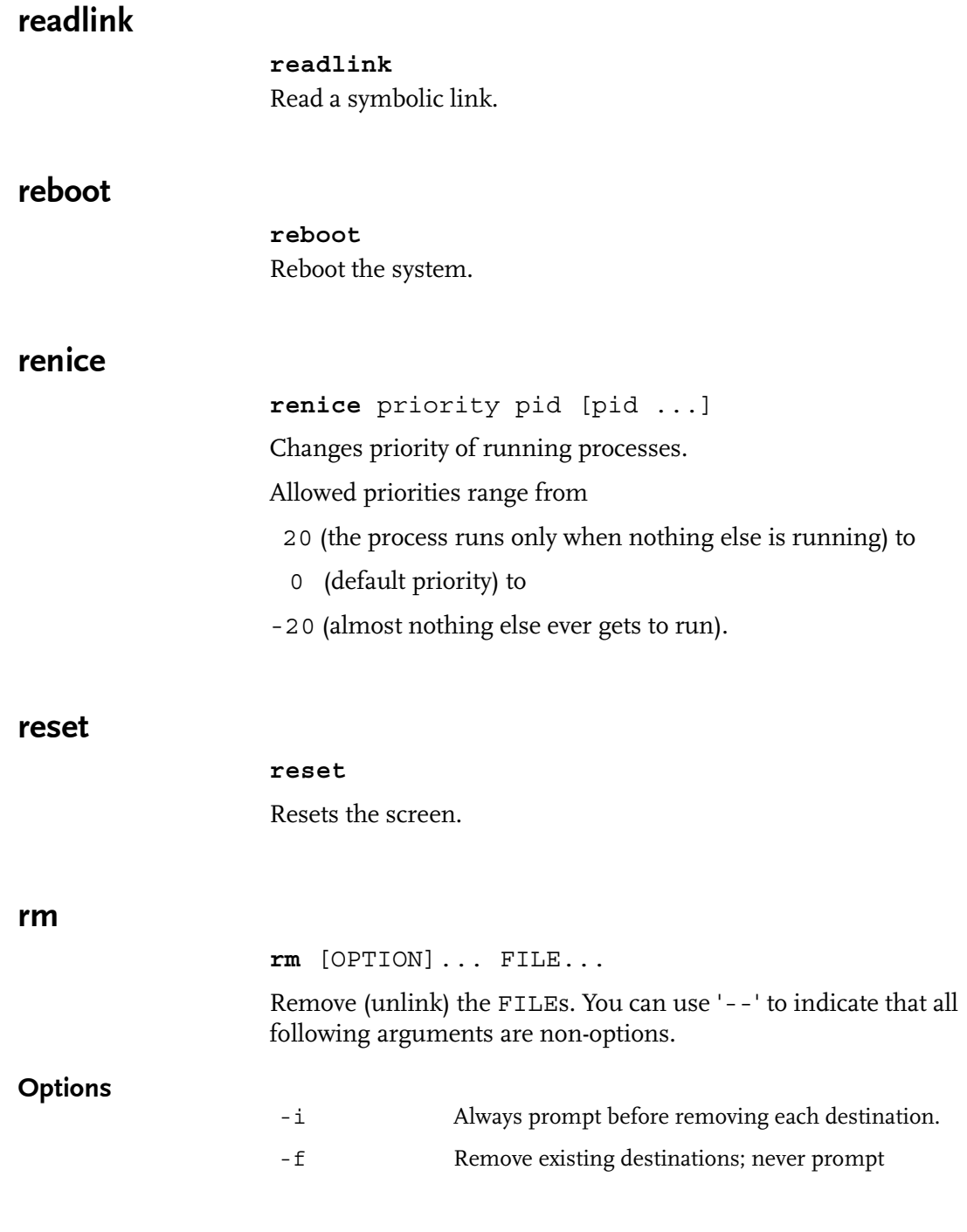

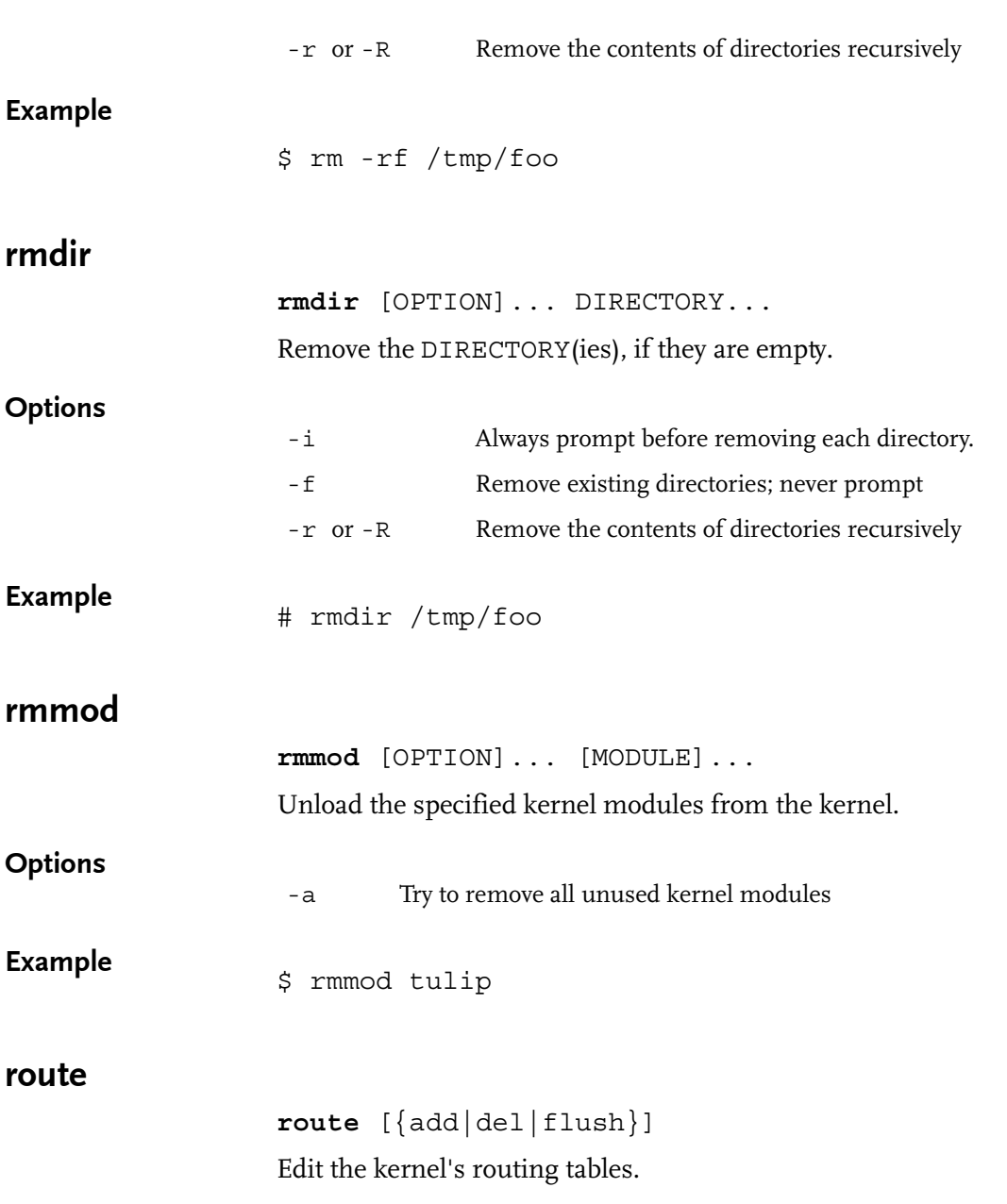

# rpmunpack **rpmunpack** < package.rpm | gunzip | cpio **-idmuv** Extract an rpm archive. sed **sed** [**-Vhnef**] pattern [files...] Allowed sed scripts follow this syntax: 'ADDR [!] COMMAND' where address ADDR can be (! inverts the meaning of the match) and COMMAND can be **Options** NUMBER Match specified line number \$ Match last line /REGEXP/ Match specified regexp s/regexp/replacement/[igp] Attempts to match regexp against the pattern space and, if successful, replaces the matched portion with replacement aTEXT **Appends TEXT** after the pattern space -V Print out the version of sed that is being run -e script Add the script to the commands to be executed -f scriptfile Add the contents of scriptfile to the commands to be executed -h Display this help message -n Suppress automatic printing of pattern space

If no -e or -f is given, the first non-option argument is taken as the sed script to interpret. All remaining arguments are names of input files; if no input files are specified, then the standard input is read.

This version of sed matches full regular expressions.
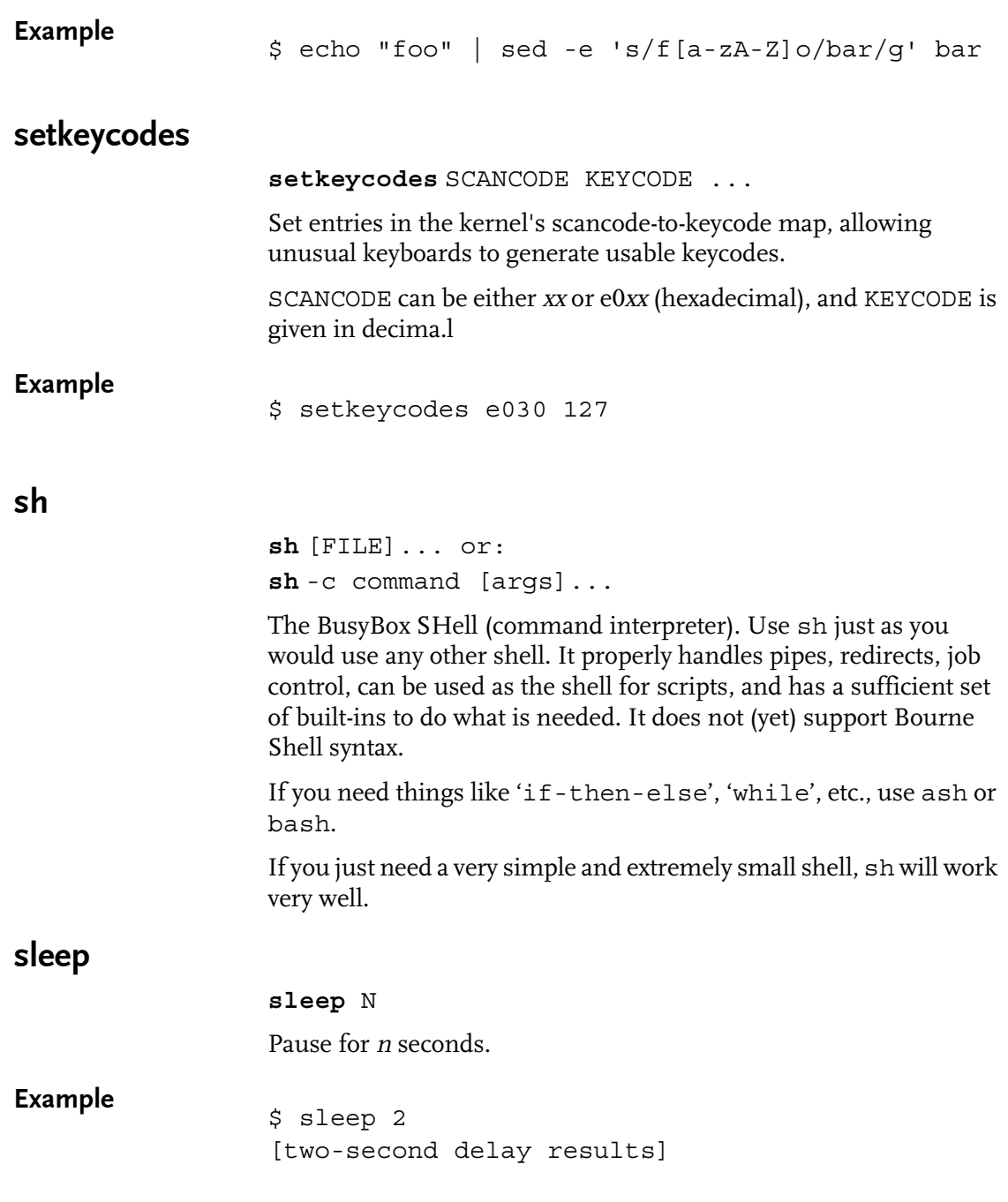

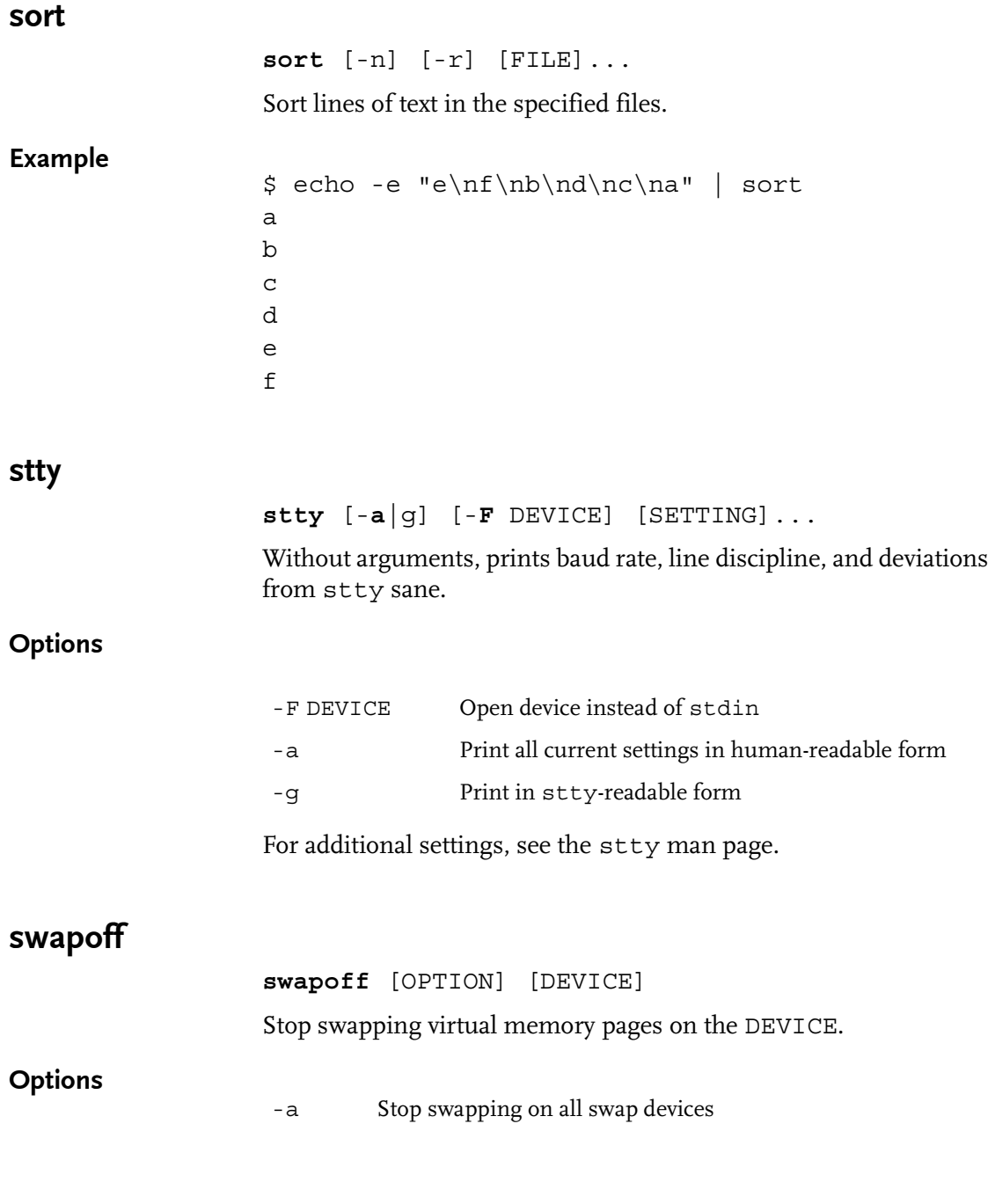

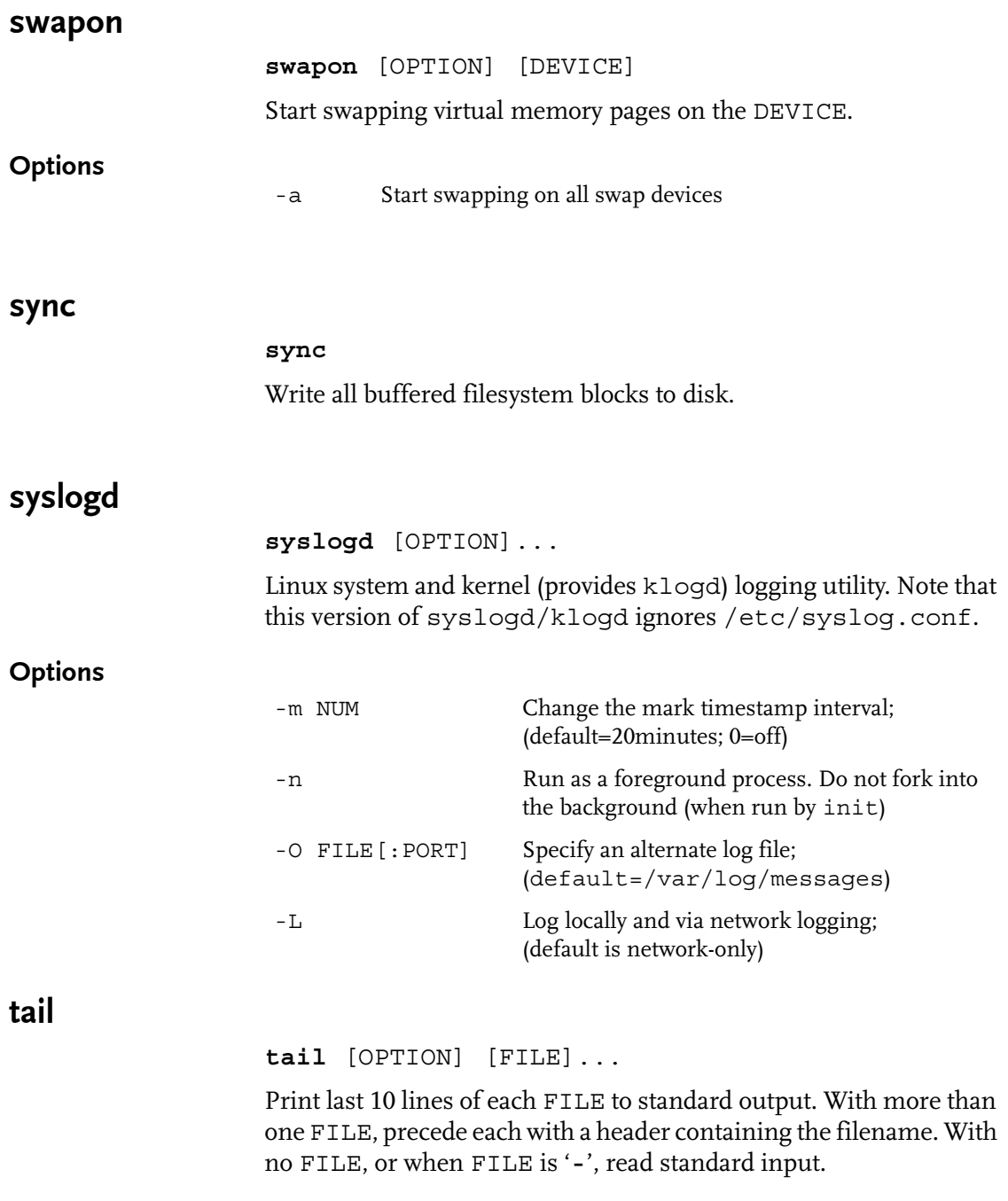

### **Options**

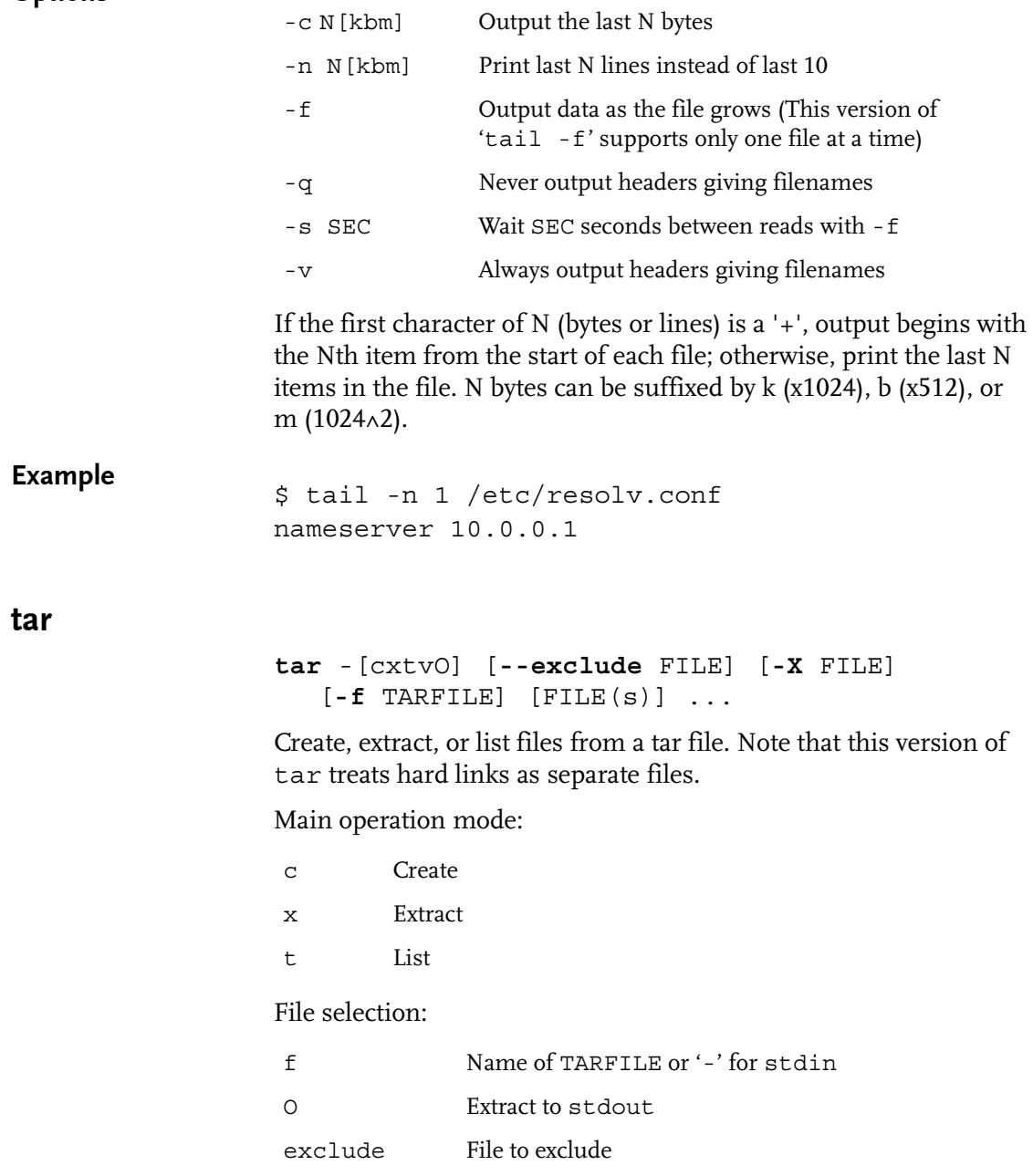

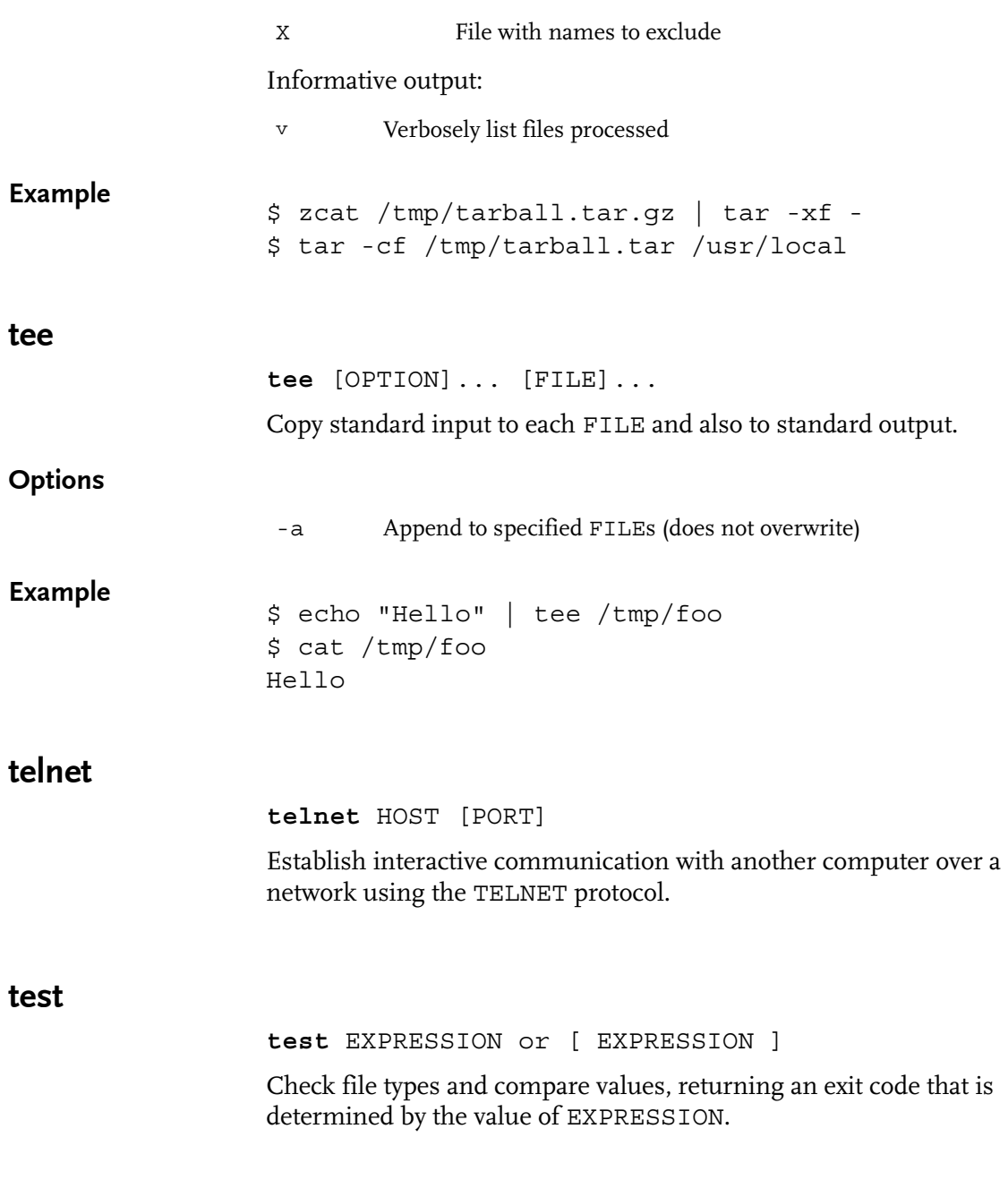

#### Example

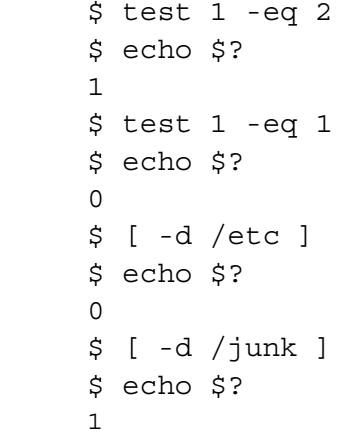

tftp

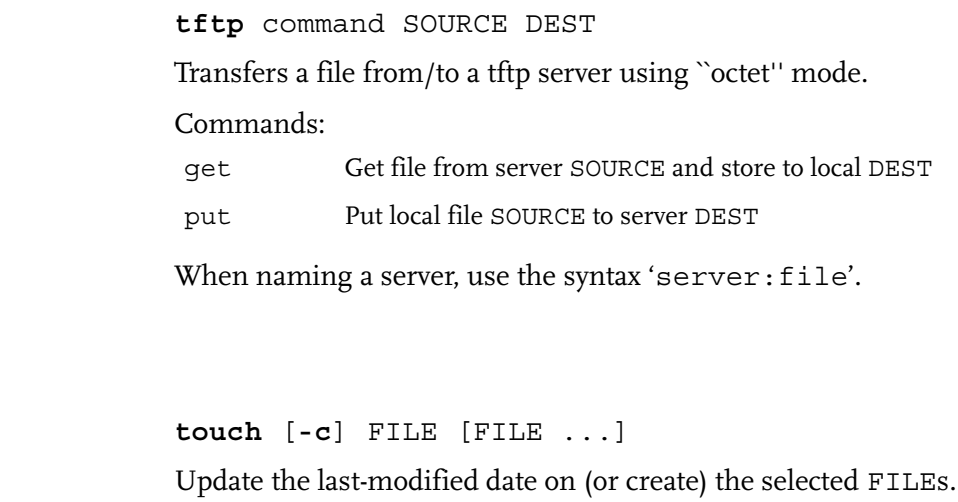

**Options** 

touch

-c Do not create any files

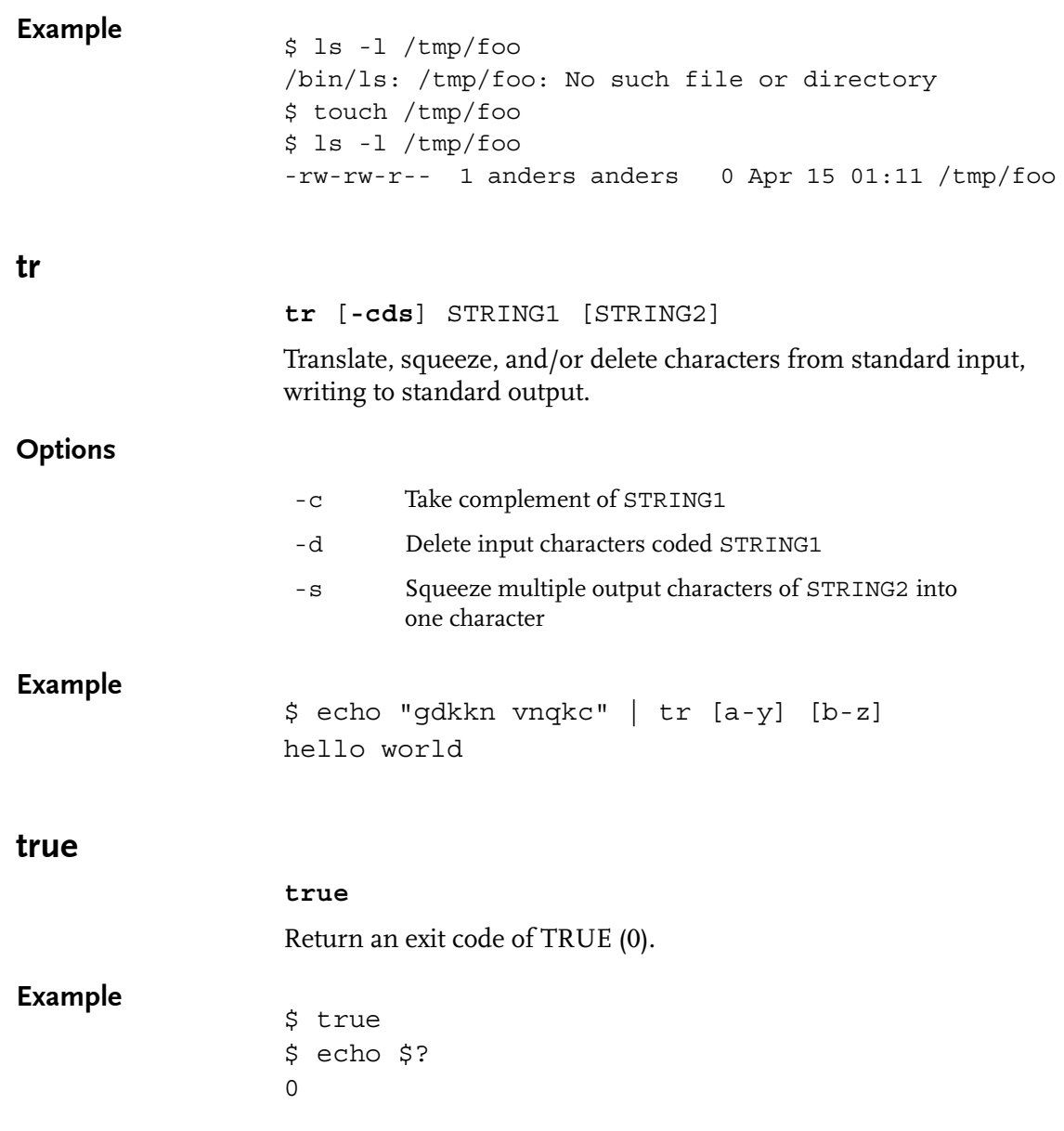

#### Commands

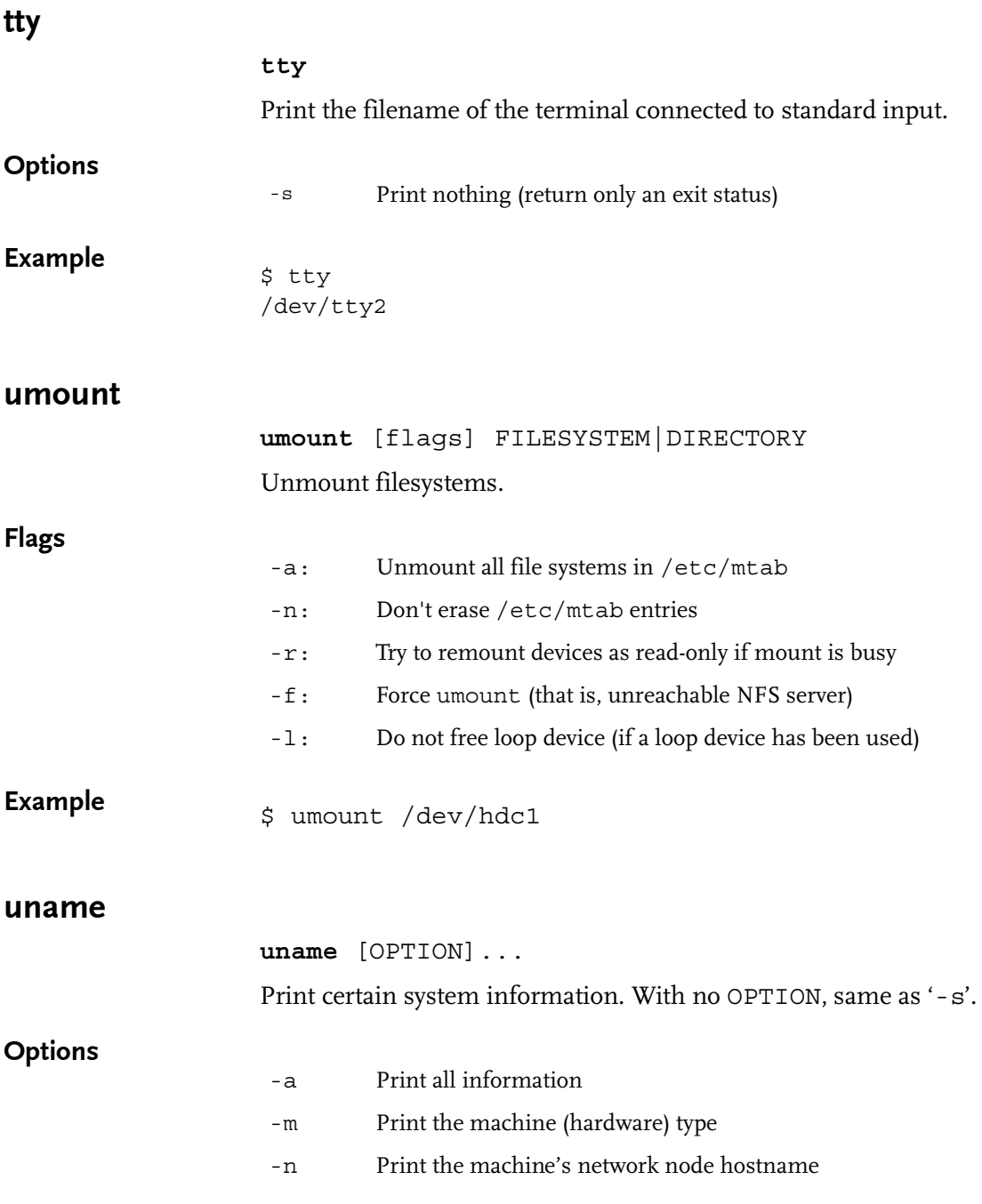

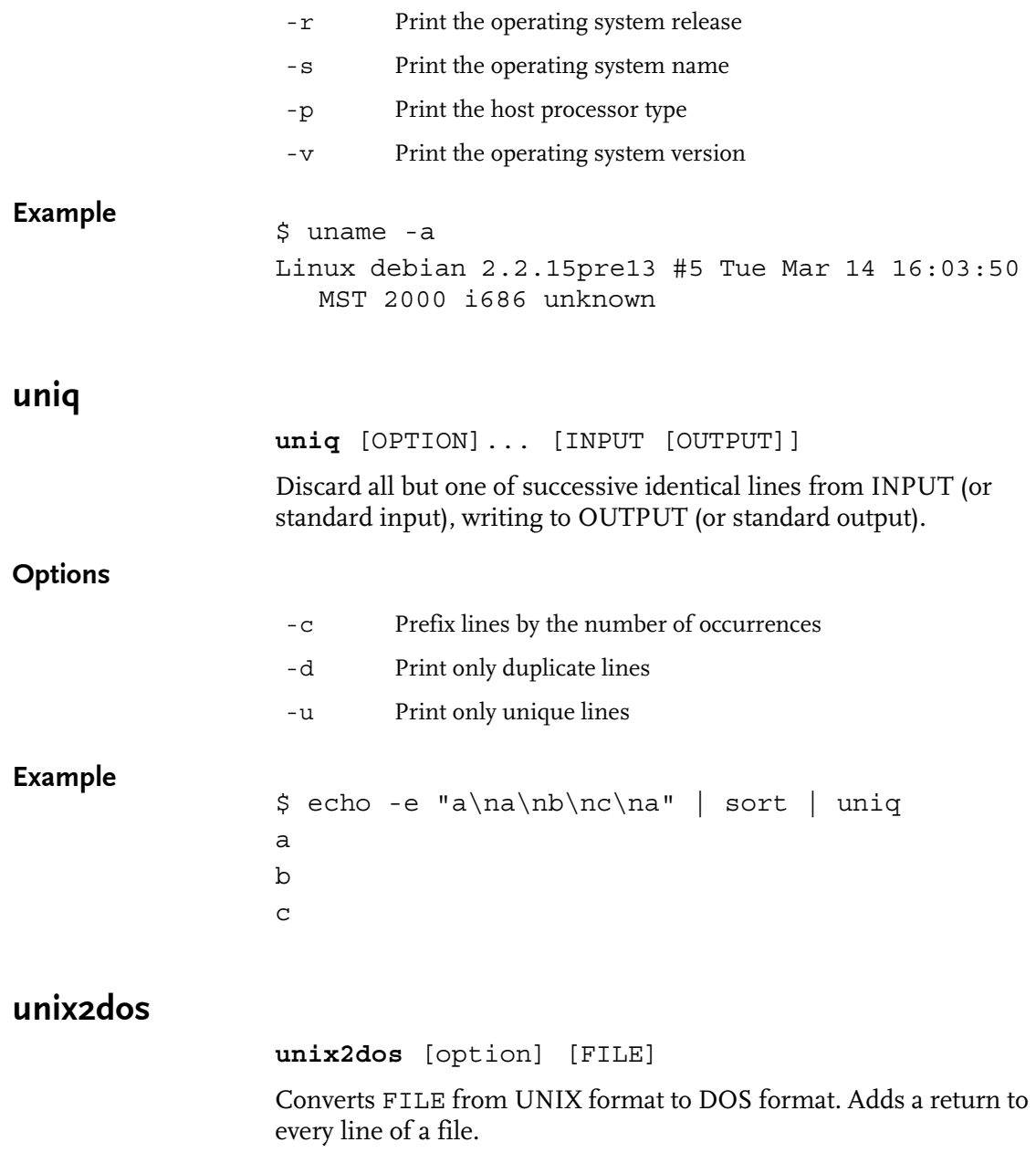

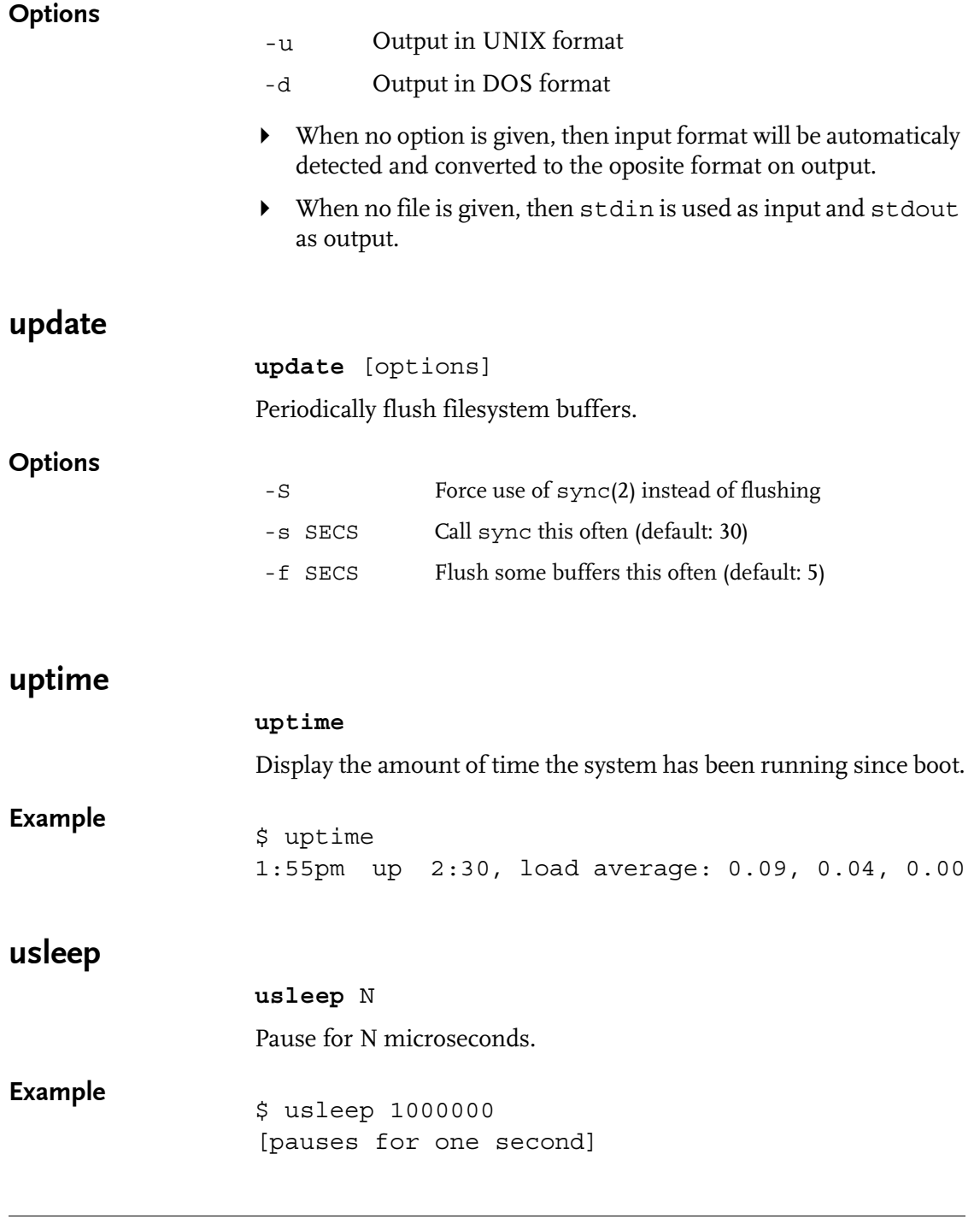

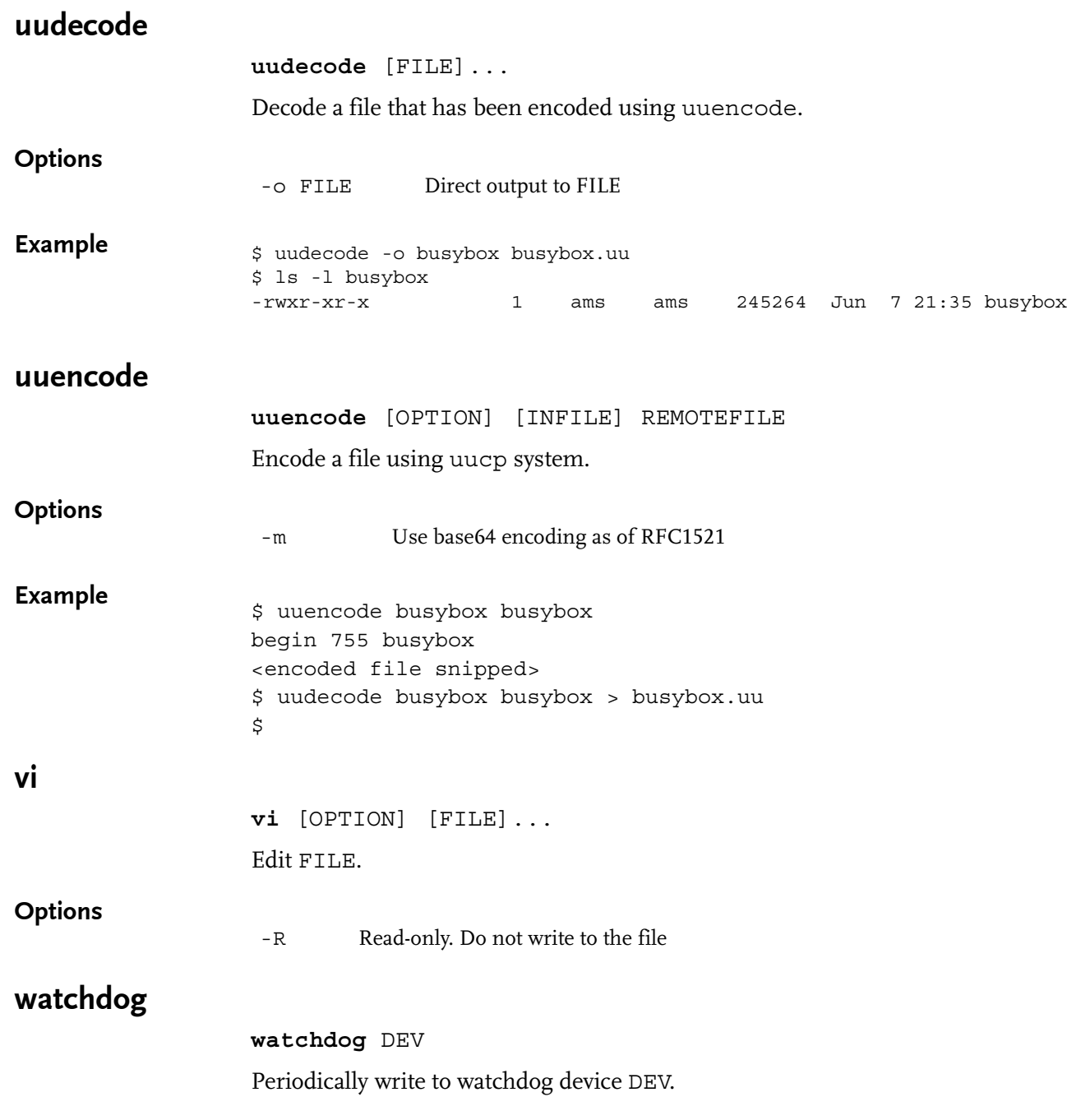

Commands

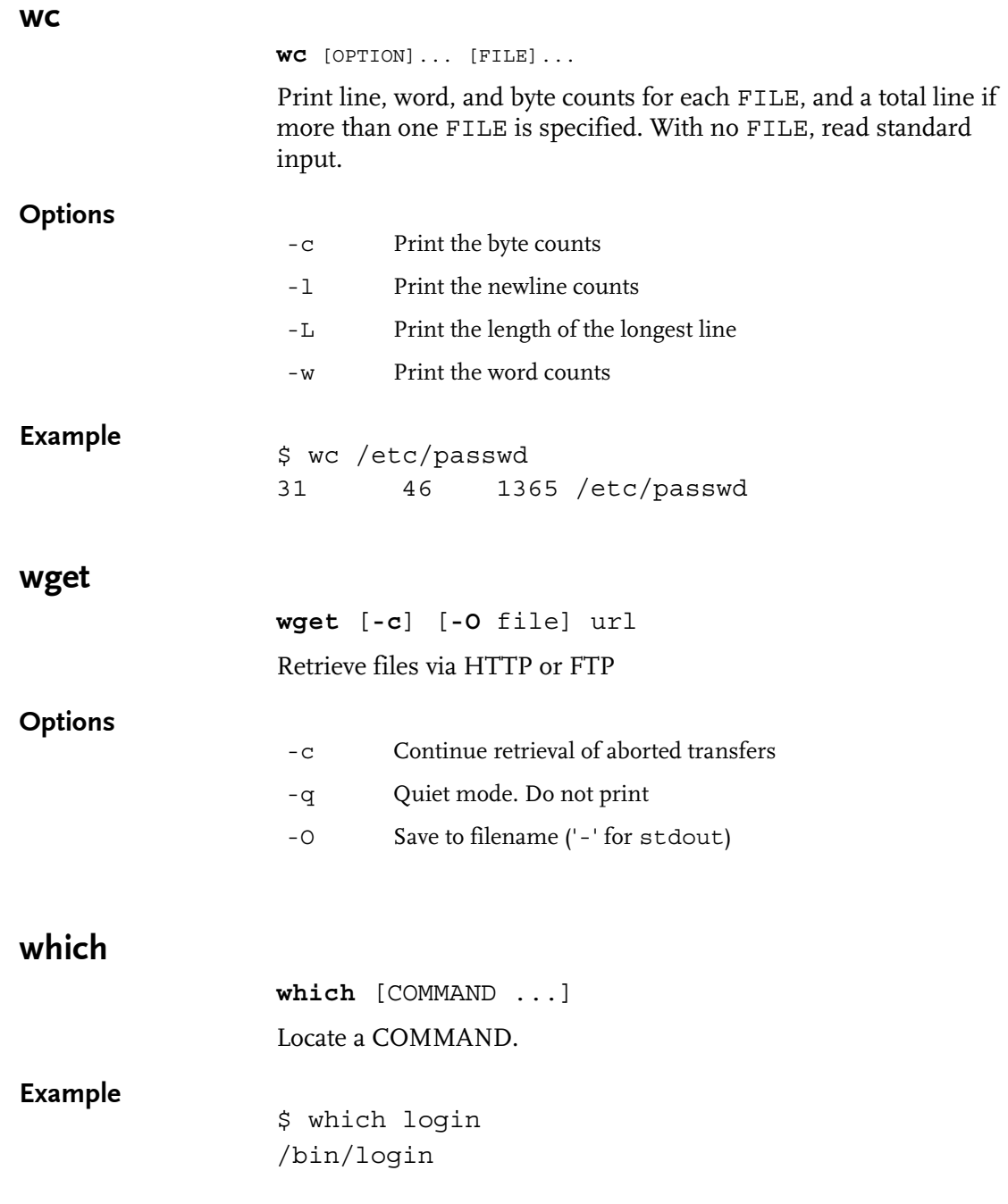

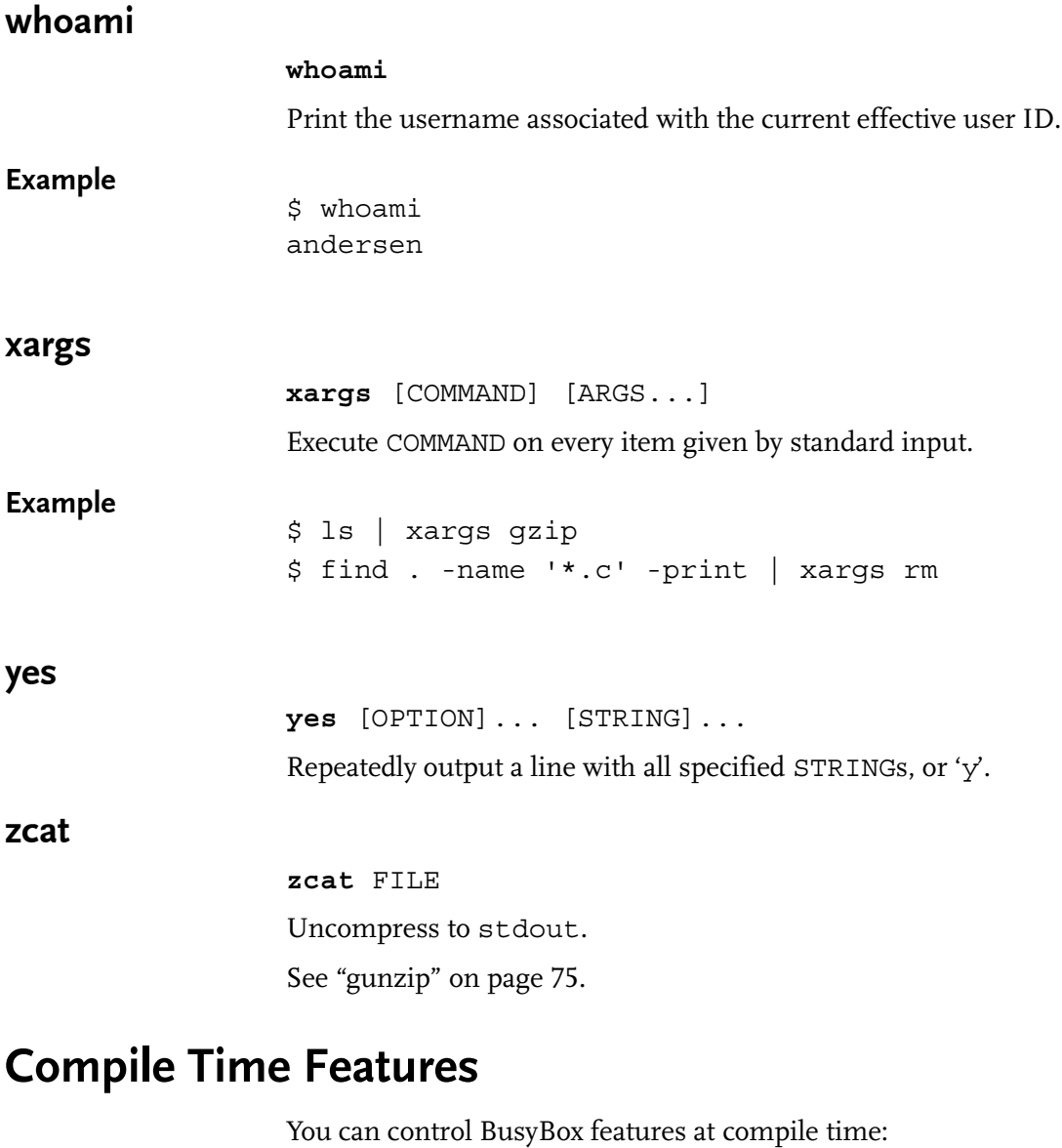

- ! Include or exclude individual commands within BusyBox
- ! Turn off particularly functionality in the individual commands.

This allows you to achieve an even smaller footprint for your project.

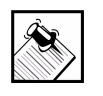

Note: The following options are available within the Target Wizard tree view in the following location: Embedix > System > Utilities > busybox > Enable/Disable compile options?

#### extra\_quiet

PROMPT=Enable BB\_FEATURE\_EXTRA\_QUIET? This feature ensures that nothing is printed to the console on boot.

#### fbset\_fancy

PROMPT=Enable BB\_FEATURE\_FBSET\_FANCY?

This feature turns on extra fbset options.

#### fbset\_readmode

PROMPT=Enable BB\_FEATURE\_FBSET\_READMODE?

This feature turns on fbset readmode support.

#### full\_regular\_expressions

PROMPT=Enable BB\_FEATURE\_FULL\_REGULAR\_EXPRESSIONS?

This feature enables full regular expressions. This adds about 4 KB. When this is off, programs—such as grep and sed—that would normally use regular expressions will use normal strings.

#### insmod\_version\_checking

PROMPT=Enable BB\_FEATURE\_INSMOD\_VERSION\_CHECKING?

This feature enables support of module version checking.

#### klogd

PROMPT=Enable BB\_FEATURE\_KLOGD?

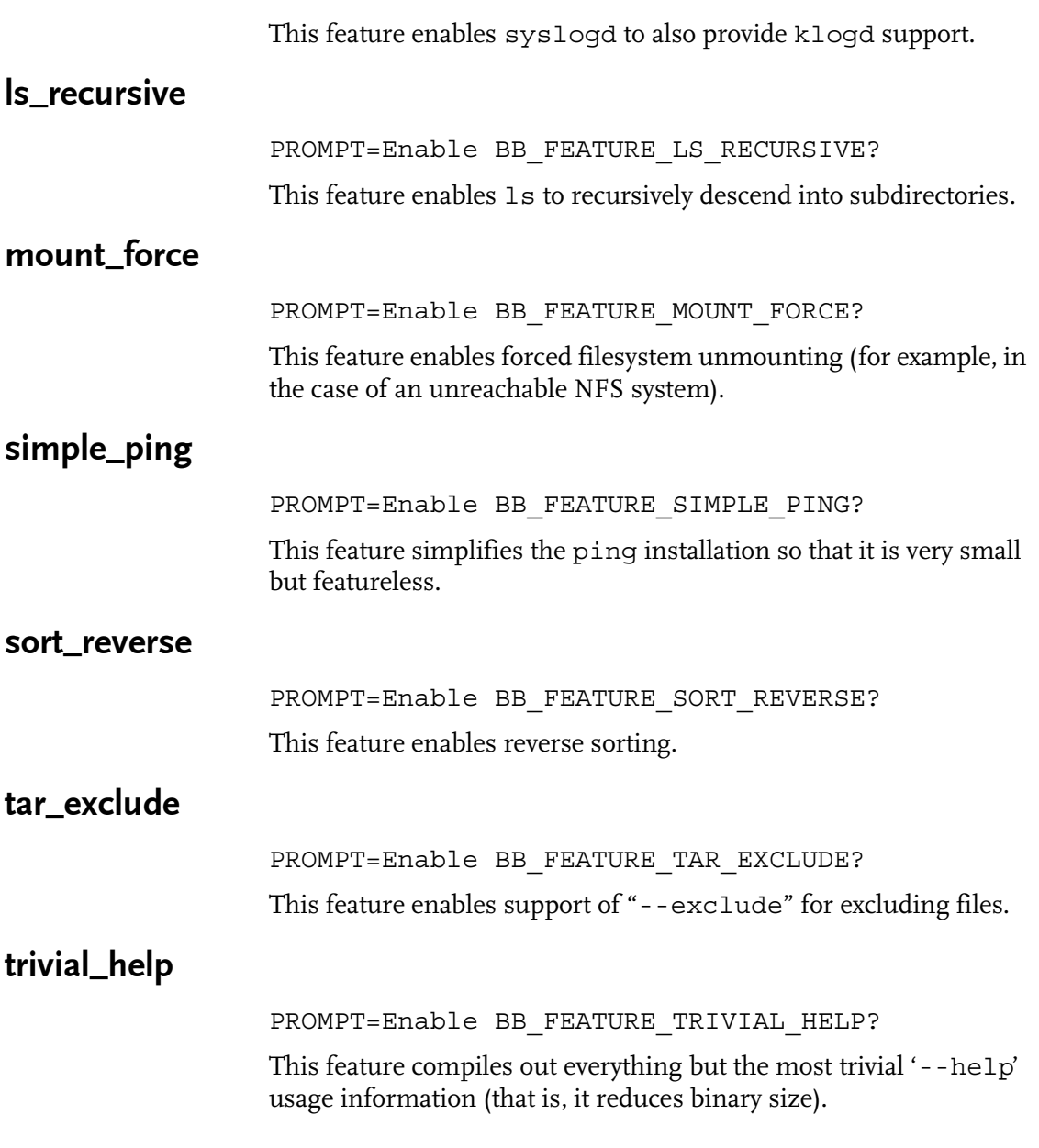

# <span id="page-124-0"></span>CHAPTER **8** Licensing for Embedix Packages

## Types of Open Source Licences

The most common Open Source Licenses are listed following:

- ! **GPL:** GNU General Public License
	- $\triangleright$  Must provide source to customers on request
	- $\triangleright$  Derivative works must be GPL (open source)
- ! **LGPL:** The Library GPL (also known as the "Lesser GPL")
- ! **BSD:** Berkeley Software Distribution
	- $\triangleright$  Do whatever you want
	- $\triangleright$  Keep BSD attribution intact
	- $\triangleright$  Old style BSD requires a copyright notice in documentation
	- $\triangleright$  New style BSD does not require copyright notice in documentation
- ! **Artistic:**
	- $\triangleright$  Allow original artist control of work
	- $\triangleright$  Used by Perl and others

To view samples of these licenses, see Appendix: ["License Samples"](#page-136-0)  [on page 125](#page-136-0)

## Rules for Open Source Licenses

These rules apply to all Open Source licenses:

- Can charge for any license
- ! GPL—Must provide source to customers on request
- ! Linux Kernel is GPL, but proprietary drivers can be included with the kernel if they are modules.

## Licenses Required by Included Packages

The following table lists the required licenses for each package in this product. Most fall under the four common licenses explained earlier in this chapter. Any exceptions are noted in the table.

#### Table 8-1.

Required Licenses by Package

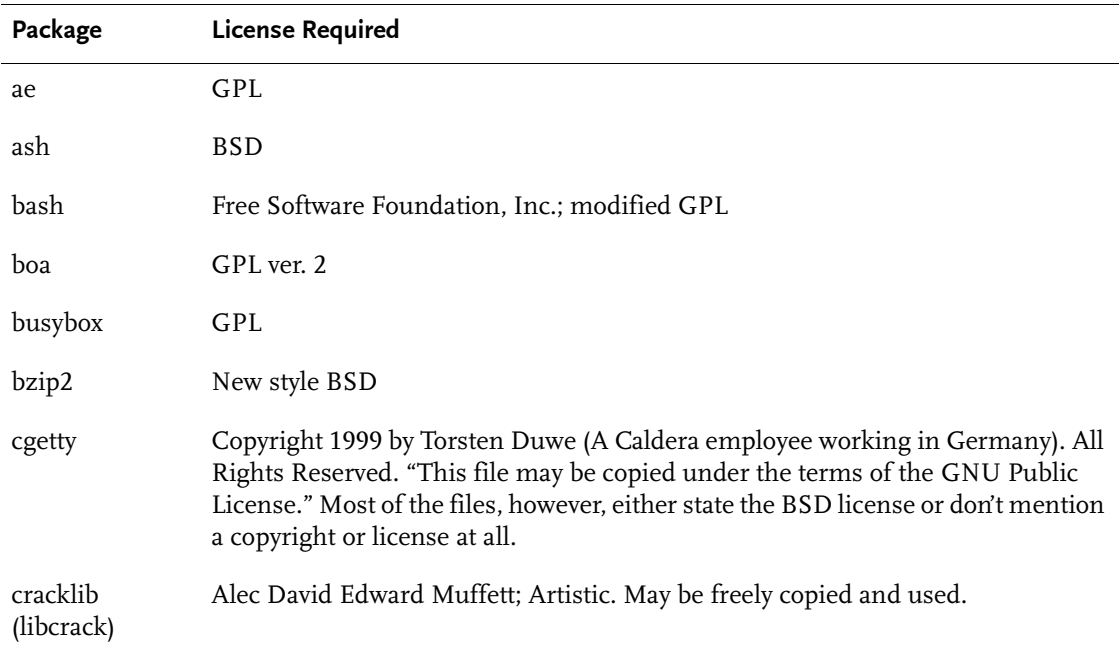

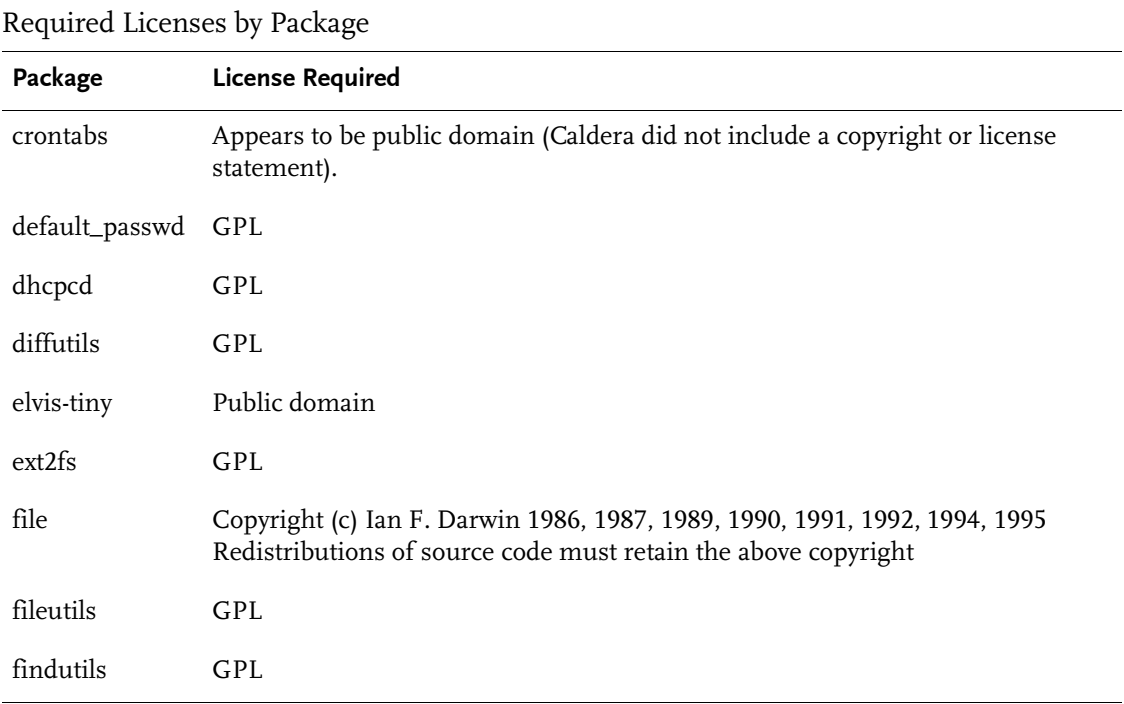

Chapter 8: Licensing for Embedix Packages **115**

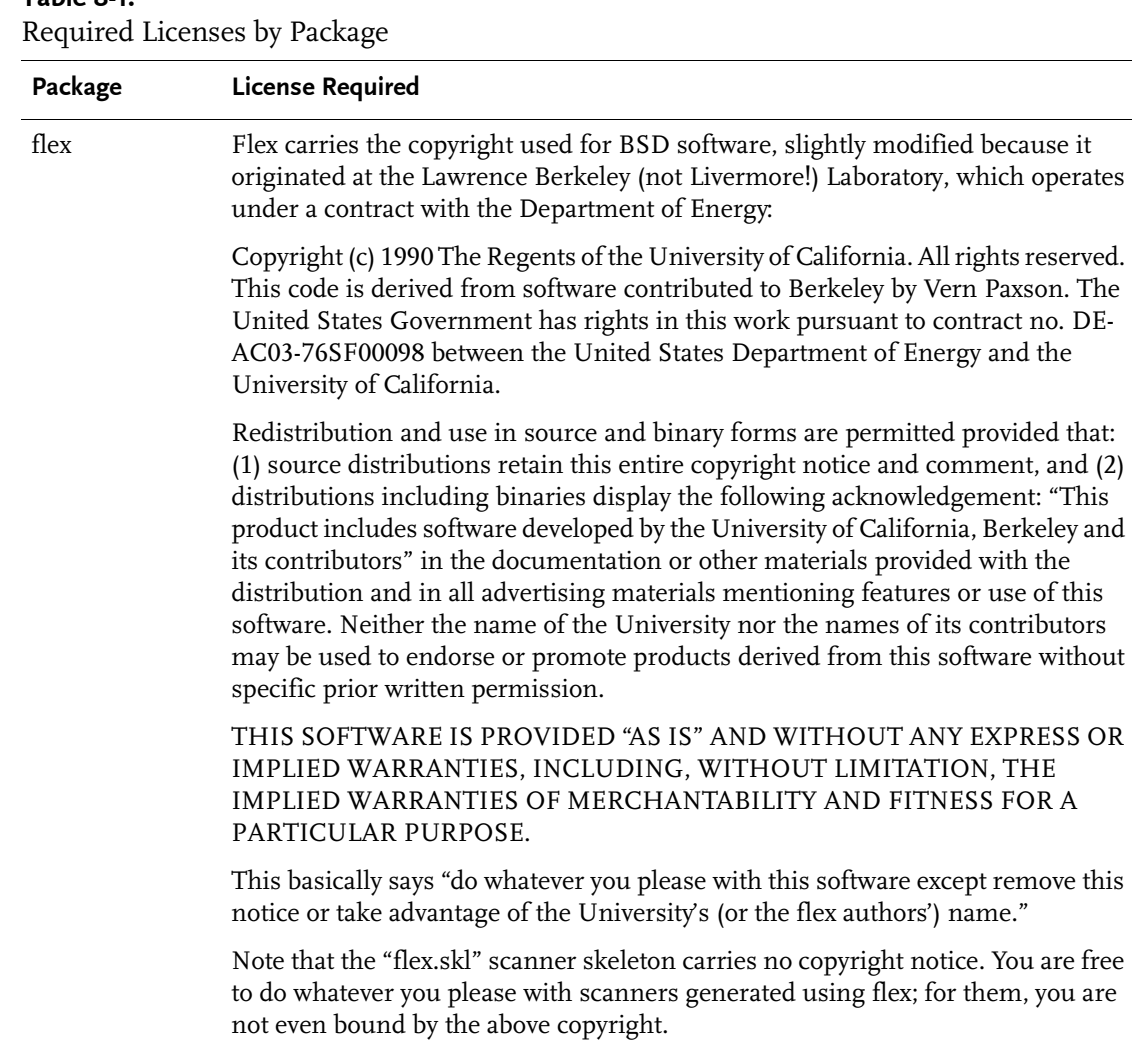

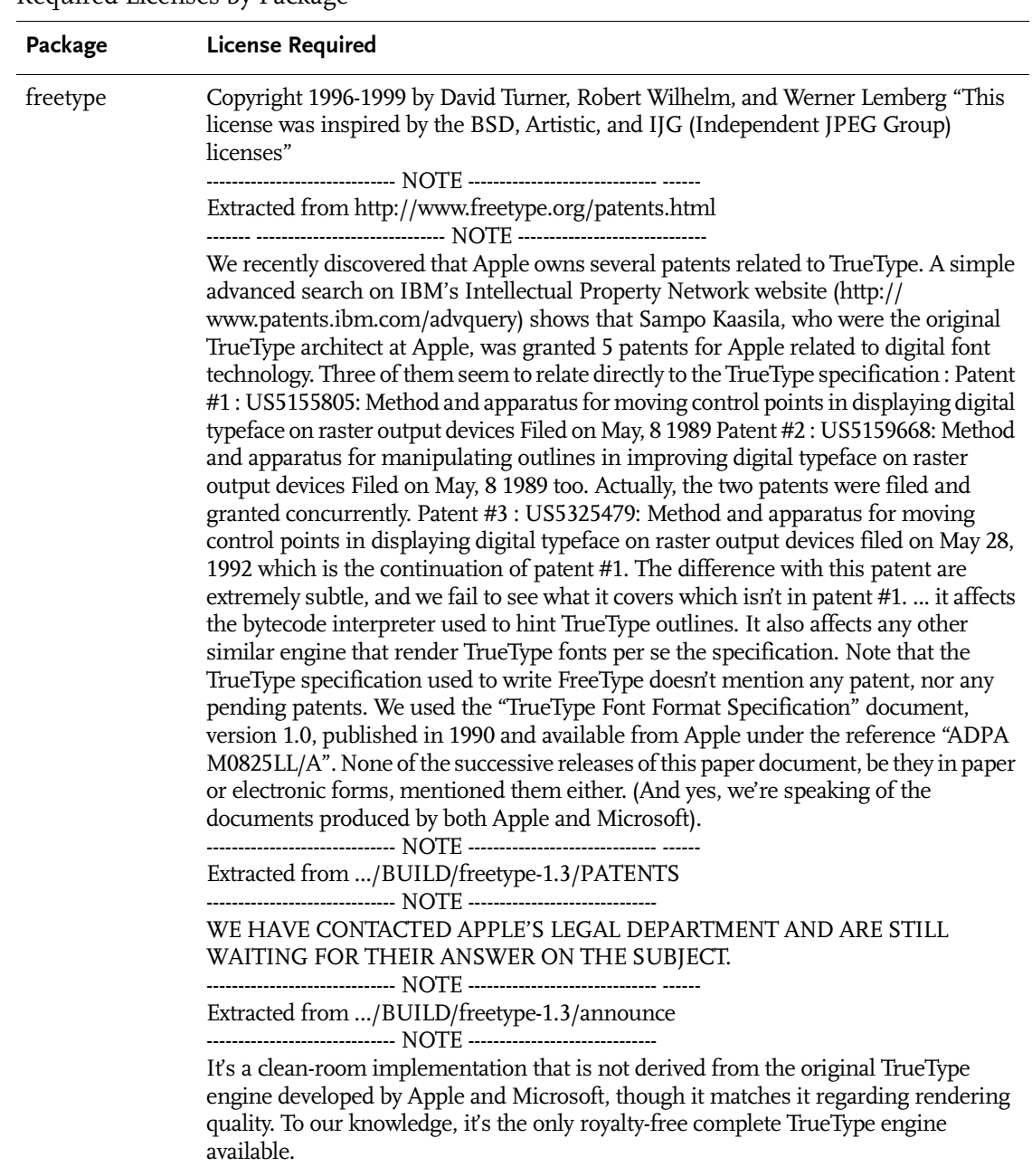

#### Table 8-1. Required Licenses by Package

Chapter 8: Licensing for Embedix Packages **117**

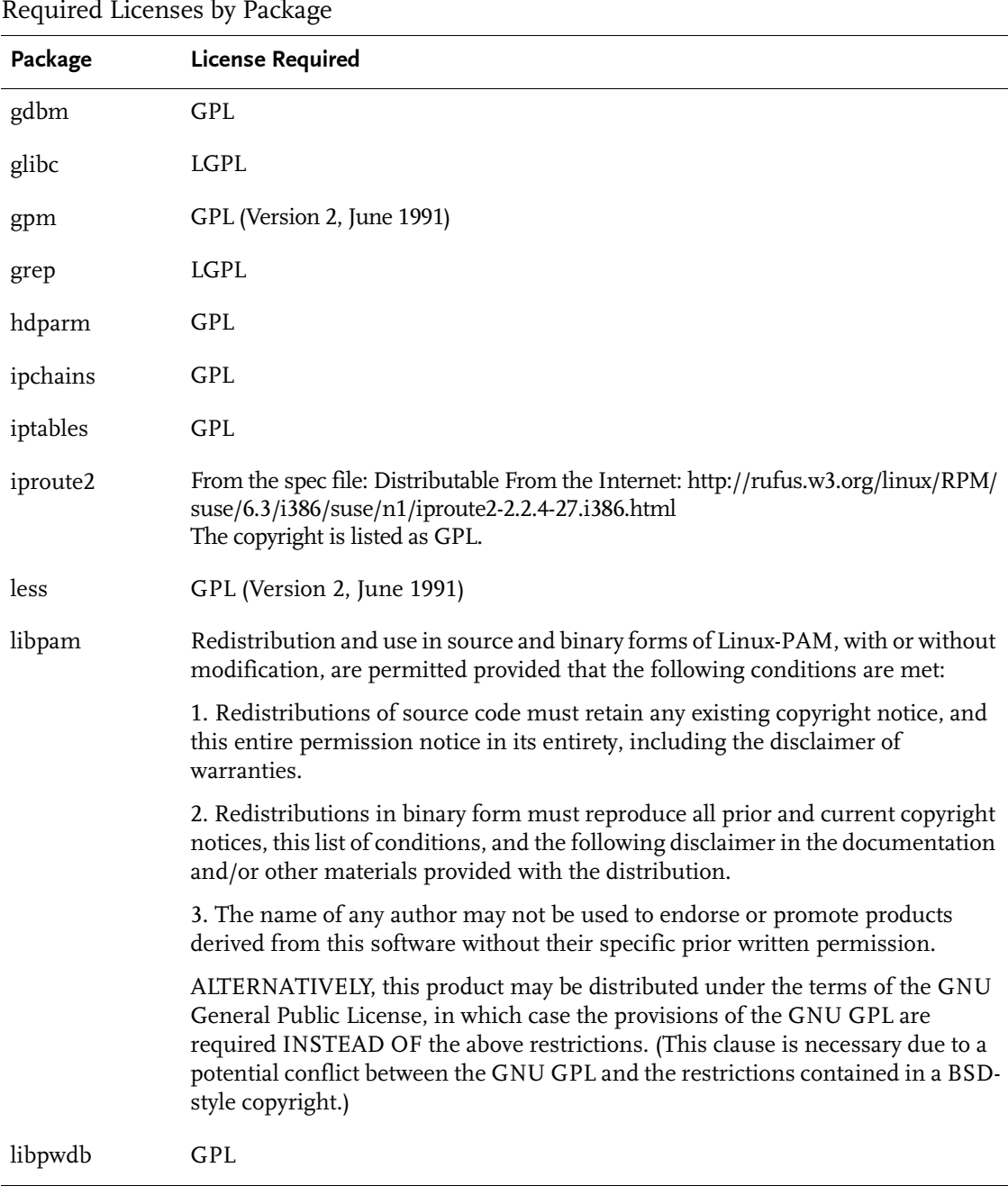

Required Licenses by Package

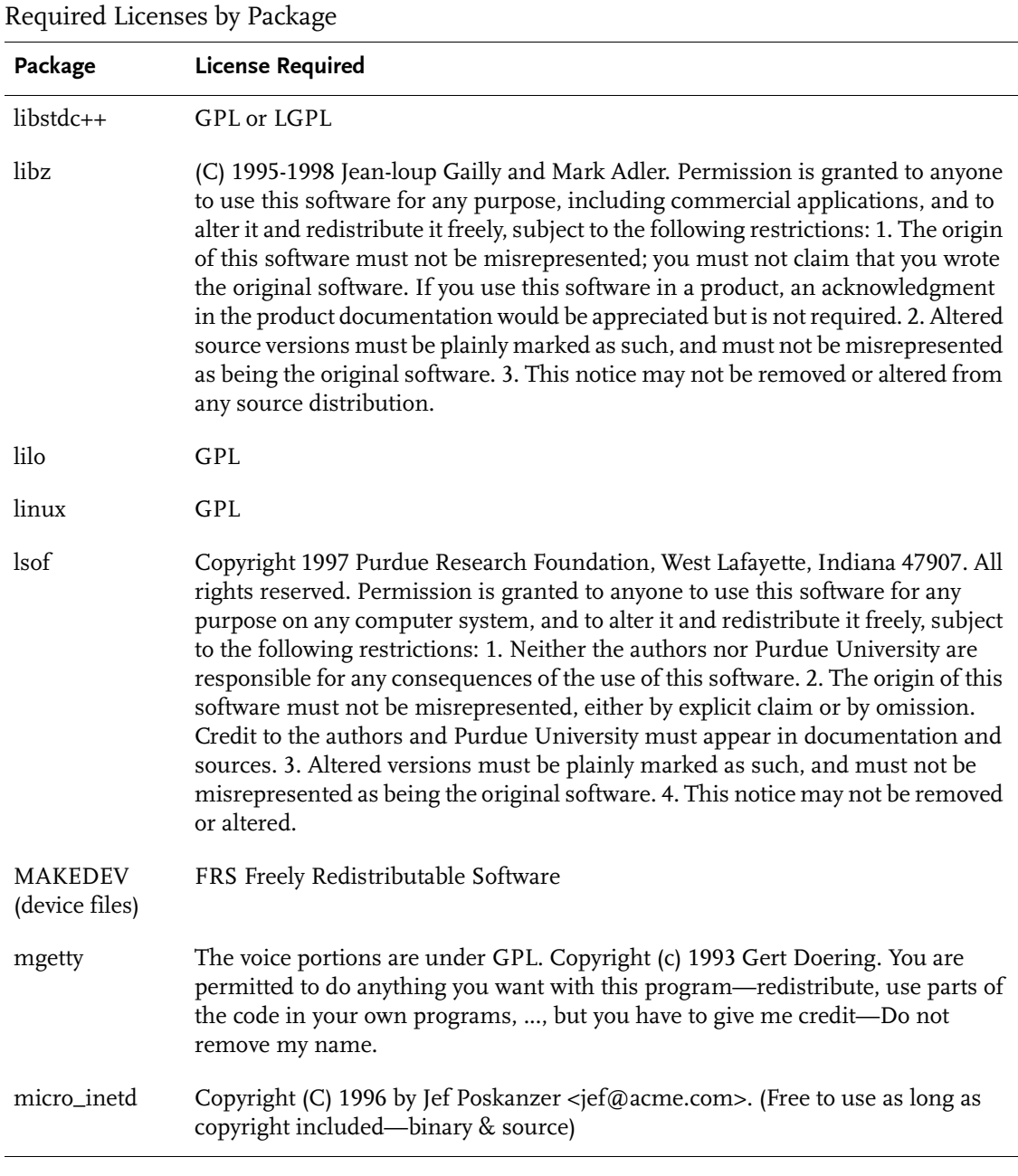

Chapter 8: Licensing for Embedix Packages **119**

Required Licenses by Package

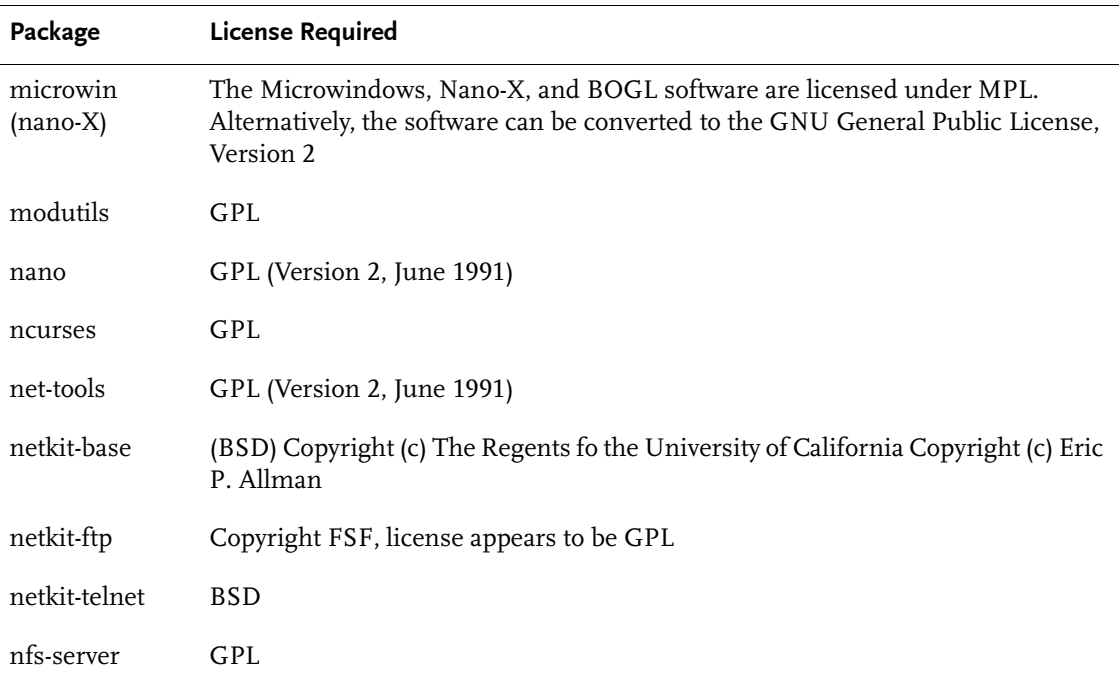

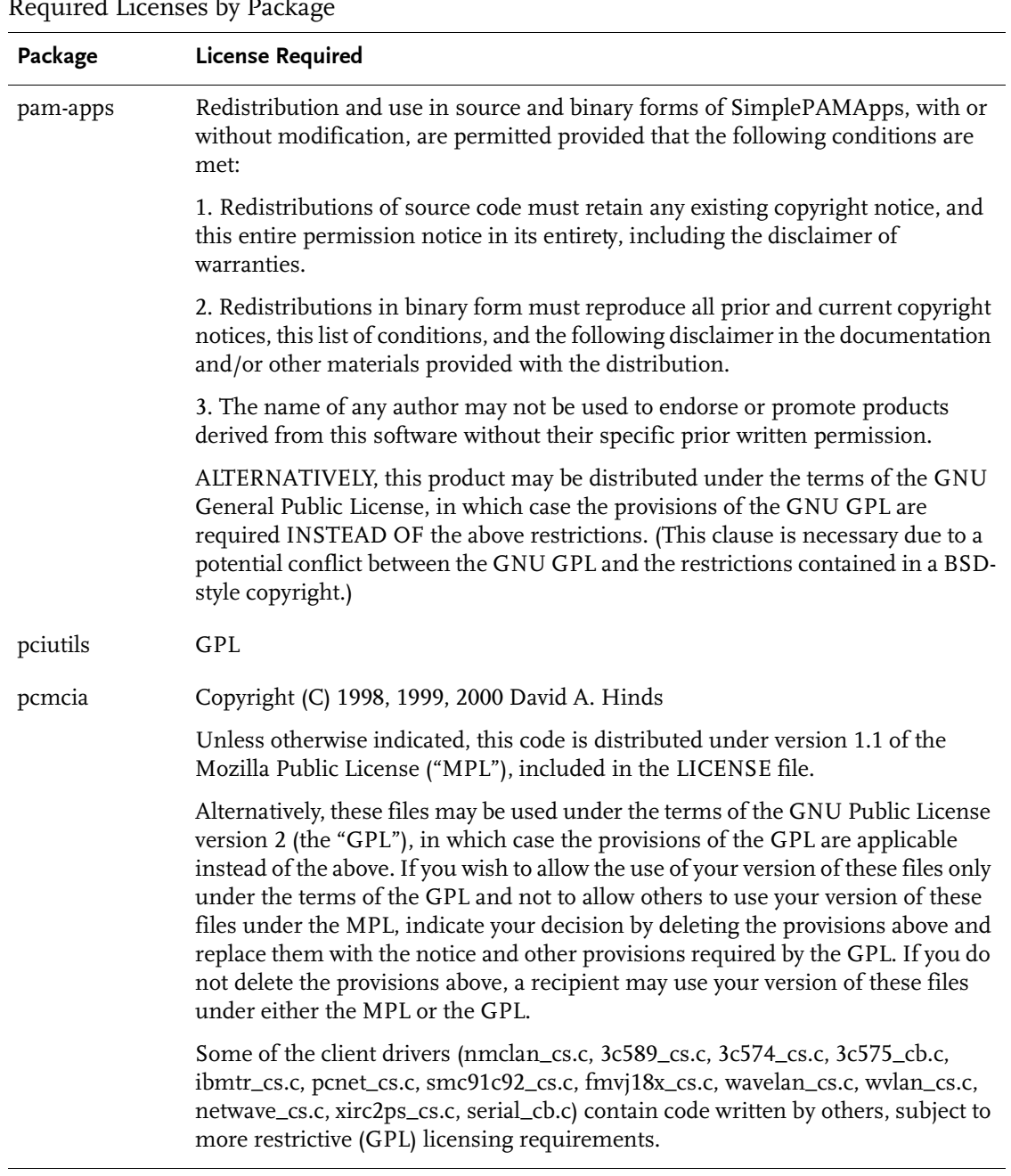

Table 8-1. Required Licenses by Package

Chapter 8: Licensing for Embedix Packages **121**

Required Licenses by Package

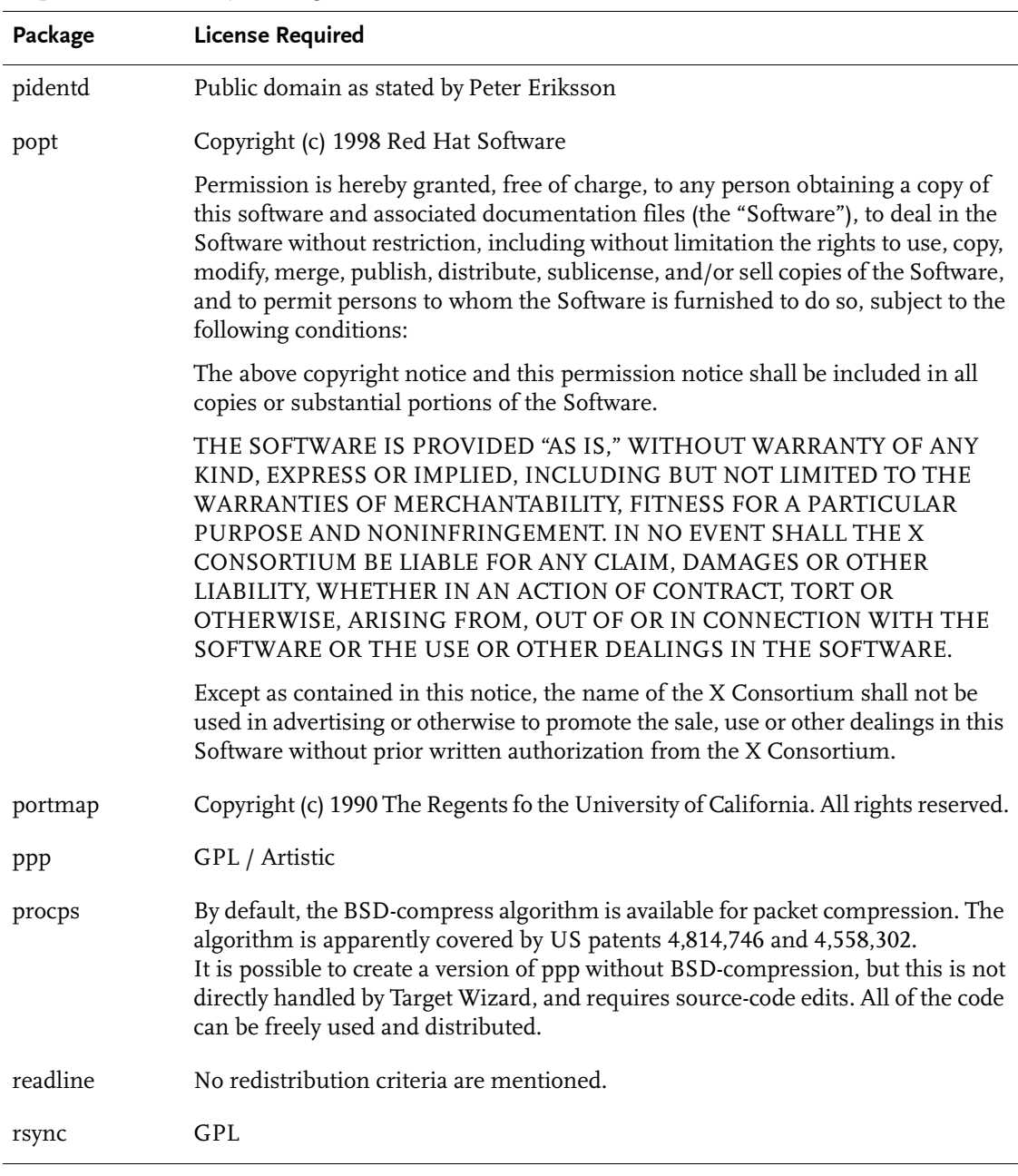

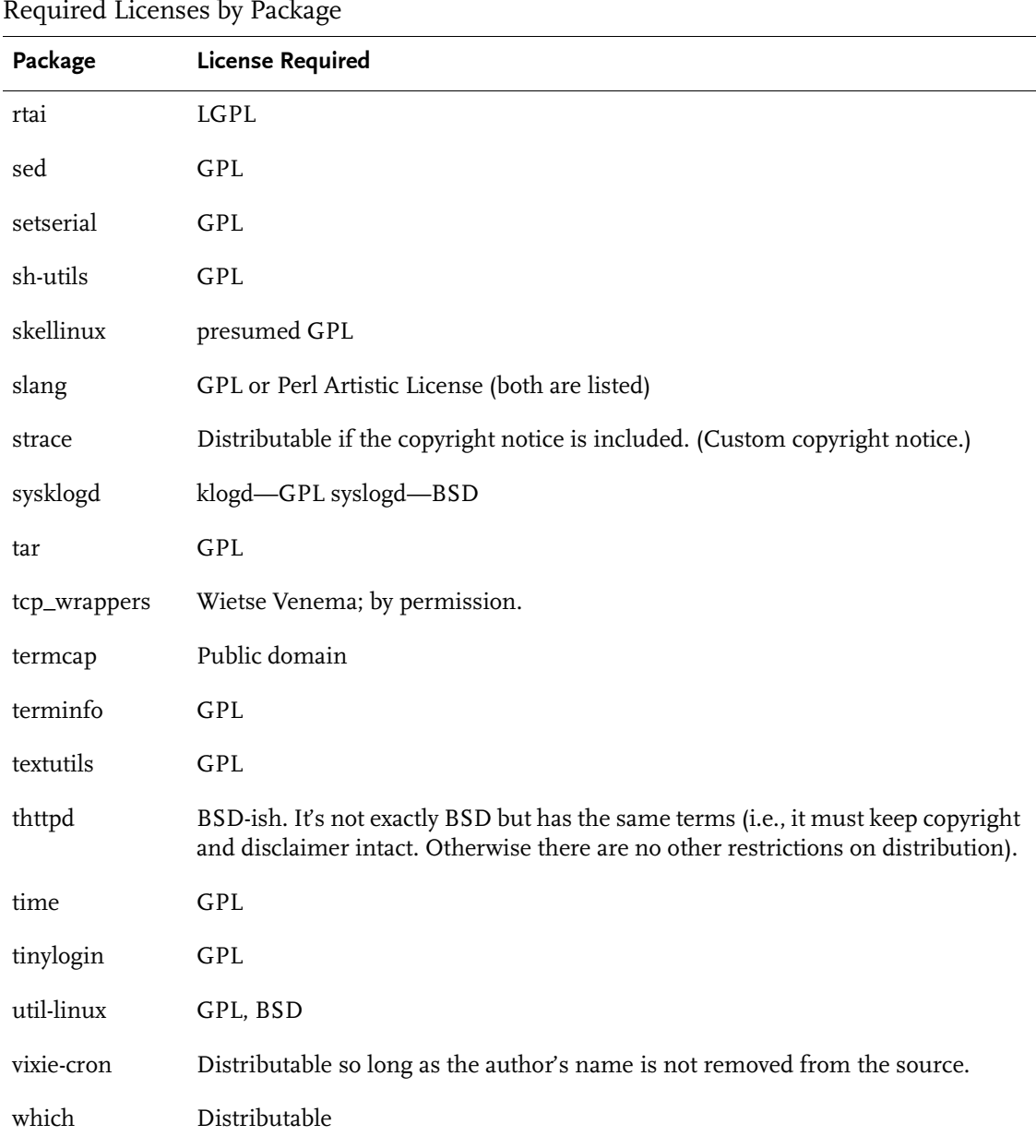

Table 8-1. Required Licenses by Package

Chapter 8: Licensing for Embedix Packages **123**

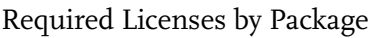

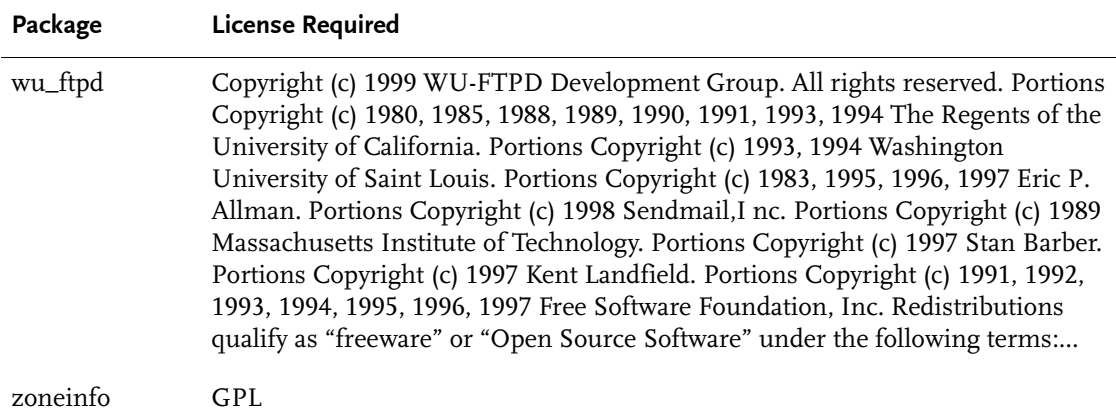

## <span id="page-136-0"></span>APPENDIX License Samples

For your convenience, this appendix includes the texts of the most common Open Source licenses referred to in [Chapter 8, "Licensing](#page-124-0)  [for Embedix Packages."](#page-124-0)

- **GPL:** See "GNU General Public License (GPL)" on page 125.
- **IGPL:** See ["GNU Lesser General Public License" on page 132](#page-143-0).
- **BSD:** See ["Berkeley Software Distribution" on page 142.](#page-153-0)
- ! Artistic: Artistic: See ["Artistic License" on page 143.](#page-154-0)

## <span id="page-136-1"></span>GNU General Public License (GPL)

#### GNU GENERAL PUBLIC LICENSE Version 2, June 1991

Copyright (C) 1989, 1991 Free Software Foundation, Inc. 59 Temple Place, Suite 330, Boston, MA 02111-1307 USA Everyone is permitted to copy and distribute verbatim copies of this license document, but changing it is not allowed.

Preamble

The licenses for most software are designed to take away your freedom to share and change it. By contrast, the GNU General Public License is intended to guarantee your freedom to share and change free software—to make sure the software is free for all its users. This General Public License applies to most of the Free Software Foundation's software and to any other program whose authors commit to using it. (Some other Free Software Foundation software is covered by the GNU Library General Public License instead.) You can apply it to your programs, too.

When we speak of free software, we are referring to freedom, not price. Our General Public Licenses are designed to make sure that you have the freedom to distribute copies of free software (and charge for this service if you wish), that you receive source code or can get it if you want it, that you can change the software or use pieces of it in new free programs; and that you know you can do these things.

Appendix: License Samples **125**

To protect your rights, we need to make restrictions that forbid anyone to deny you these rights or to ask you to surrender the rights. These restrictions translate to certain responsibilities for you if you distribute copies of the software, or if you modify it.

For example, if you distribute copies of such a program, whether gratis or for a fee, you must give the recipients all the rights that you have. You must make sure that they, too, receive or can get the source code. And you must show them these terms so they know their rights.

We protect your rights with two steps: (1) copyright the software, and (2) offer you this license which gives you legal permission to copy, distribute and/or modify the software.

Also, for each author's protection and ours, we want to make certain that everyone understands that there is no warranty for this free software. If the software is modified by someone else and passed on, we want its recipients to know that what they have is not the original, so that any problems introduced by others will not reflect on the original authors' reputations.

Finally, any free program is threatened constantly by software patents. We wish to avoid the danger that redistributors of a free program will individually obtain patent licenses, in effect making the program proprietary. To prevent this, we have made it clear that any patent must be licensed for everyone's free use or not licensed at all.

The precise terms and conditions for copying, distribution and modification follow.

GNU GENERAL PUBLIC LICENSE TERMS AND CONDITIONS FOR COPYING, DISTRIBUTION AND MODIFICATION

0. This License applies to any program or other work which contains a notice placed by the copyright holder saying it may be distributed under the terms of this General Public License. The "Program", below, refers to any such program or work, and a "work based on the Program" means either the Program or any derivative work under copyright law: that is to say, a work containing the Program or a portion of it, either verbatim or with modifications and/or translated into another language. (Hereinafter, translation is included without limitation in the term "modification".) Each licensee is addressed as "you".

Activities other than copying, distribution and modification are not covered by this License; they are outside its scope. The act of running the Program is not restricted, and the output from the Program is covered only if its contents constitute a work based on the Program (independent of having been made by running the Program). Whether that is true depends on what the Program does.

1. You may copy and distribute verbatim copies of the Program's source code as you receive it, in any medium, provided that you conspicuously and appropriately publish on each copy an appropriate copyright notice and disclaimer of warranty; keep intact all the notices that refer to this License and to the absence of any warranty; and give any other recipients of the Program a copy of this License along with the Program.

You may charge a fee for the physical act of transferring a copy, and you may at your option offer warranty protection in exchange for a fee.

2. You may modify your copy or copies of the Program or any portion of it, thus forming a work based on the Program, and copy and distribute such modifications or work under the terms of Section 1 above, provided that you also meet all of these conditions:

a) You must cause the modified files to carry prominent notices stating that you changed the files and the date of any change.

b) You must cause any work that you distribute or publish, that in whole or in part contains or is derived from the Program or any part thereof, to be licensed as a whole at no charge to all third parties under the terms of this License.

c) If the modified program normally reads commands interactively when run, you must cause it, when started running for such interactive use in the most ordinary way, to print or display an announcement including an appropriate copyright notice and a notice that there is no warranty (or else, saying that you provide a warranty) and that users may redistribute the program under these conditions, and telling the user how to view a copy of this License. (Exception: if the Program itself is interactive but does not normally print such an announcement, your work based on the Program is not required to print an announcement.)

These requirements apply to the modified work as a whole. If identifiable sections of that work are not derived from the Program, and can be reasonably considered independent and separate works in themselves, then this License, and its terms, do not apply to those sections when you distribute them as separate works. But when you distribute the same sections as part of a whole which is a work based on the Program, the distribution of the whole must be on the terms of this License, whose permissions for other licensees extend to the entire whole, and thus to each and every part regardless of who wrote it.

Thus, it is not the intent of this section to claim rights or contest your rights to work written entirely by you; rather, the intent is to exercise the right to control the distribution of derivative or collective works based on the Program.

In addition, mere aggregation of another work not based on the Program with the Program (or with a work based on the Program) on a volume of a storage or distribution medium does not bring the other work under the scope of this License.

Appendix: License Samples **127**

3. You may copy and distribute the Program (or a work based on it, under Section 2) in object code or executable form under the terms of Sections 1 and 2 above provided that you also do one of the following:

a) Accompany it with the complete corresponding machine-readable source code, which must be distributed under the terms of Sections 1 and 2 above on a medium customarily used for software interchange; or,

b) Accompany it with a written offer, valid for at least three years, to give any third party, for a charge no more than your cost of physically performing source distribution, a complete machine-readable copy of the corresponding source code, to be distributed under the terms of Sections 1 and 2 above on a medium customarily used for software interchange; or,

c) Accompany it with the information you received as to the offer to distribute corresponding source code. (This alternative is allowed only for noncommercial distribution and only if you received the program in object code or executable form with such an offer, in accord with Subsection b above.)

The source code for a work means the preferred form of the work for making modifications to it. For an executable work, complete source code means all the source code for all modules it contains, plus any associated interface definition files, plus the scripts used to control compilation and installation of the executable. However, as a special exception, the source code distributed need not include anything that is normally distributed (in either source or binary form) with the major components (compiler, kernel, and so on) of the operating system on which the executable runs, unless that component itself accompanies the executable.

If distribution of executable or object code is made by offering access to copy from a designated place, then offering equivalent access to copy the source code from the same place counts as distribution of the source code, even though third parties are not compelled to copy the source along with the object code.

4. You may not copy, modify, sublicense, or distribute the Program except as expressly provided under this License. Any attempt otherwise to copy, modify, sublicense or distribute the Program is void, and will automatically terminate your rights under this License. However, parties who have received copies, or rights, from you under this License will not have their licenses terminated so long as such parties remain in full compliance.

5. You are not required to accept this License, since you have not signed it. However, nothing else grants you permission to modify or distribute the Program or its derivative works. These actions are prohibited by law if you do not accept this License. Therefore, by modifying or distributing the Program (or any work based on the Program), you indicate your acceptance of this License to do so, and all its terms and conditions for copying, distributing or modifying the Program or works based on it.

6. Each time you redistribute the Program (or any work based on the Program), the recipient automatically receives a license from the original licensor to copy, distribute or modify the Program subject to these terms and conditions. You may not impose any further restrictions on the recipients' exercise of the rights granted herein. You are not responsible for enforcing compliance by third parties to this License.

7. If, as a consequence of a court judgment or allegation of patent infringement or for any other reason (not limited to patent issues), conditions are imposed on you (whether by court order, agreement or otherwise) that contradict the conditions of this License, they do not excuse you from the conditions of this License. If you cannot distribute so as to satisfy simultaneously your obligations under this License and any other pertinent obligations, then as a consequence you may not distribute the Program at all. For example, if a patent license would not permit royalty-free redistribution of the Program by all those who receive copies directly or indirectly through you, then the only way you could satisfy both it and this License would be to refrain entirely from distribution of the Program.

If any portion of this section is held invalid or unenforceable under any particular circumstance, the balance of the section is intended to apply and the section as a whole is intended to apply in other circumstances.

It is not the purpose of this section to induce you to infringe any patents or other property right claims or to contest validity of any such claims; this section has the sole purpose of protecting the integrity of the free software distribution system, which is implemented by public license practices. Many people have made generous contributions to the wide range of software distributed through that system in reliance on consistent application of that system; it is up to the author/donor to decide if he or she is willing to distribute software through any other system and a licensee cannot impose that choice.

This section is intended to make thoroughly clear what is believed to be a consequence of the rest of this License.

8. If the distribution and/or use of the Program is restricted in certain countries either by patents or by copyrighted interfaces, the original copyright holder who places the Program under this License may add an explicit geographical distribution limitation excluding those

Appendix: License Samples **129**

countries, so that distribution is permitted only in or among countries not thus excluded. In such case, this License incorporates the limitation as if written in the body of this License.

9. The Free Software Foundation may publish revised and/or new versions of the General Public License from time to time. Such new versions will be similar in spirit to the present version, but may differ in detail to address new problems or concerns.

Each version is given a distinguishing version number. If the Program specifies a version number of this License which applies to it and "any later version", you have the option of following the terms and conditions either of that version or of any later version published by the Free Software Foundation. If the Program does not specify a version number of this License, you may choose any version ever published by the Free Software Foundation.

10. If you wish to incorporate parts of the Program into other free programs whose distribution conditions are different, write to the author to ask for permission. For software which is copyrighted by the Free Software Foundation, write to the Free Software Foundation; we sometimes make exceptions for this. Our decision will be guided by the two goals of preserving the free status of all derivatives of our free software and of promoting the sharing and reuse of software generally.

#### NO WARRANTY

11. BECAUSE THE PROGRAM IS LICENSED FREE OF CHARGE, THERE IS NO WARRANTY FOR THE PROGRAM, TO THE EXTENT PERMITTED BY APPLICABLE LAW. EXCEPT WHEN OTHERWISE STATED IN WRITING THE COPYRIGHT HOLDERS AND/OR OTHER PARTIES PROVIDE THE PROGRAM "AS IS" WITHOUT WARRANTY OF ANY KIND, EITHER EXPRESSED OR IMPLIED, INCLUDING, BUT NOT LIMITED TO, THE IMPLIED WARRANTIES OF MERCHANTABILITY AND FITNESS FOR A PARTICULAR PURPOSE. THE ENTIRE RISK AS TO THE QUALITY AND PERFORMANCE OF THE PROGRAM IS WITH YOU. SHOULD THE PROGRAM PROVE DEFECTIVE, YOU ASSUME THE COST OF ALL NECESSARY SERVICING, REPAIR OR CORRECTION.

12. IN NO EVENT UNLESS REQUIRED BY APPLICABLE LAW OR AGREED TO IN WRITING WILL ANY COPYRIGHT HOLDER, OR ANY OTHER PARTY WHO MAY MODIFY AND/OR REDISTRIBUTE THE PROGRAM AS PERMITTED ABOVE, BE LIABLE TO YOU FOR DAMAGES, INCLUDING ANY GENERAL, SPECIAL, INCIDENTAL OR CONSEQUENTIAL DAMAGES ARISING OUT OF THE USE OR INABILITY TO USE THE PROGRAM (INCLUDING BUT NOT LIMITED TO LOSS OF DATA OR DATA BEING RENDERED INACCURATE OR LOSSES SUSTAINED BY YOU OR THIRD PARTIES OR A FAILURE OF THE PROGRAM TO OPERATE WITH ANY OTHER PROGRAMS), EVEN

#### IF SUCH HOLDER OR OTHER PARTY HAS BEEN ADVISED OF THE POSSIBILITY OF SUCH DAMAGES.

#### END OF TERMS AND CONDITIONS

How to Apply These Terms to Your New Programs

If you develop a new program, and you want it to be of the greatest possible use to the public, the best way to achieve this is to make it free software which everyone can redistribute and change under these terms.

To do so, attach the following notices to the program. It is safest to attach them to the start of each source file to most effectively convey the exclusion of warranty; and each file should have at least the "copyright" line and a pointer to where the full notice is found.

 $\alpha$  and line to give the program's name and a brief idea of what it does. > Copyright (C)  $\alpha$   $\alpha$ <name of author>

This program is free software; you can redistribute it and/or modify it under the terms of the GNU General Public License as published by the Free Software Foundation; either version 2 of the License, or (at your option) any later version.

This program is distributed in the hope that it will be useful, but WITHOUT ANY WARRANTY; without even the implied warranty of MERCHANTABILITY or FITNESS FOR A PARTICULAR PURPOSE. See the GNU General Public License for more details.

You should have received a copy of the GNU General Public License along with this program; if not, write to the Free Software Foundation, Inc., 59 Temple Place, Suite 330, Boston, MA 02111-1307 USA

Also add information on how to contact you by electronic and paper mail.

If the program is interactive, make it output a short notice like this when it starts in an interactive mode:

Gnomovision version 69, Copyright (C) year name of author Gnomovision comes with ABSOLUTELY NO WARRANTY; for details type 'show w'. This is free software, and you are welcome to redistribute it under certain conditions; type 'show c' for details.

The hypothetical commands 'show w' and 'show c' should show the appropriate parts of the General Public License. Of course, the commands you use may be called something other than 'show w' and 'show c'; they could even be mouse-clicks or menu items—whatever suits your program.

You should also get your employer (if you work as a programmer) or your school, if any, to sign a "copyright disclaimer" for the program, if necessary. Here is a sample; alter the names:

Appendix: License Samples **131**

Yoyodyne, Inc., hereby disclaims all copyright interest in the program 'Gnomovision' (which makes passes at compilers) written by James Hacker.

<signature of Ty Coon>, 1 April 1989 Ty Coon, President of Vice

This General Public License does not permit incorporating your program into proprietary programs. If your program is a subroutine library, you may consider it more useful to permit linking proprietary applications with the library. If this is what you want to do, use the GNU Library General Public License instead of this License.

## <span id="page-143-0"></span>GNU Lesser General Public License

GNU LESSER GENERAL PUBLIC LICENSE Version 2.1, February 1999

Copyright (C) 1991, 1999 Free Software Foundation, Inc. 59 Temple Place, Suite 330, Boston, MA 02111-1307 USA Everyone is permitted to copy and distribute verbatim copies of this license document, but changing it is not allowed.

[This is the first released version of the Lesser GPL. It also counts as the successor of the GNU Library Public License, version 2, hence the version number 2.1.]

#### Preamble

The licenses for most software are designed to take away your freedom to share and change it. By contrast, the GNU General Public Licenses are intended to guarantee your freedom to share and change free software—to make sure the software is free for all its users.

This license, the Lesser General Public License, applies to some specially designated software packages—typically libraries—of the Free Software Foundation and other authors who decide to use it. You can use it too, but we suggest you first think carefully about whether this license or the ordinary General Public License is the better strategy to use in any particular case, based on the explanations below.

When we speak of free software, we are referring to freedom of use, not price. Our General Public Licenses are designed to make sure that you have the freedom to distribute copies of free software (and charge for this service if you wish); that you receive source code or can get it if you want it; that you can change the software and use pieces of it in new free programs; and that you are informed that you can do these things.

To protect your rights, we need to make restrictions that forbid distributors to deny you these rights or to ask you to surrender these rights. These restrictions translate to certain responsibilities for you if you distribute copies of the library or if you modify it.
For example, if you distribute copies of the library, whether gratis or for a fee, you must give the recipients all the rights that we gave you. You must make sure that they, too, receive or can get the source code. If you link other code with the library, you must provide complete object files to the recipients, so that they can relink them with the library after making changes to the library and recompiling it. And you must show them these terms so they know their rights.

We protect your rights with a two-step method: (1) we copyright the library, and (2) we offer you this license, which gives you legal permission to copy, distribute and/or modify the library.

To protect each distributor, we want to make it very clear that there is no warranty for the free library. Also, if the library is modified by someone else and passed on, the recipients should know that what they have is not the original version, so that the original author's reputation will not be affected by problems that might be introduced by others.

Finally, software patents pose a constant threat to the existence of any free program. We wish to make sure that a company cannot effectively restrict the users of a free program by obtaining a restrictive license from a patent holder. Therefore, we insist that any patent license obtained for a version of the library must be consistent with the full freedom of use specified in this license.

Most GNU software, including some libraries, is covered by the ordinary GNU General Public License. This license, the GNU Lesser General Public License, applies to certain designated libraries, and is quite different from the ordinary General Public License. We use this license for certain libraries in order to permit linking those libraries into non-free programs.

When a program is linked with a library, whether statically or using a shared library, the combination of the two is legally speaking a combined work, a derivative of the original library. The ordinary General Public License therefore permits such linking only if the entire combination fits its criteria of freedom. The Lesser General Public License permits more lax criteria for linking other code with the library.

We call this license the "Lesser" General Public License because it does Less to protect the user's freedom than the ordinary General Public License. It also provides other free software developers Less of an advantage over competing non-free programs. These disadvantages are the reason we use the ordinary General Public License for many libraries. However, the Lesser license provides advantages in certain special circumstances.

For example, on rare occasions, there may be a special need to encourage the widest possible use of a certain library, so that it becomes a de-facto standard. To achieve this, non-free programs must be allowed to use the library. A more frequent case is that a free library does the same job as widely used non-free libraries. In this case, there is little to gain by limiting the free library to free software only, so we use the Lesser General Public License.

In other cases, permission to use a particular library in non-free programs enables a greater number of people to use a large body of free software. For example, permission to use the GNU C Library in non-free programs enables many more people to use the whole GNU operating system, as well as its variant, the GNU/Linux operating system.

Although the Lesser General Public License is Less protective of the users' freedom, it does ensure that the user of a program that is linked with the Library has the freedom and the wherewithal to run that program using a modified version of the Library.

The precise terms and conditions for copying, distribution and modification follow. Pay close attention to the difference between a "work based on the library" and a "work that uses the library". The former contains code derived from the library, whereas the latter must be combined with the library in order to run.

#### GNU LESSER GENERAL PUBLIC LICENSE TERMS AND CONDITIONS FOR COPYING, DISTRIBUTION AND MODIFICATION

0. This License Agreement applies to any software library or other program which contains a notice placed by the copyright holder or other authorized party saying it may be distributed under the terms of this Lesser General Public License (also called "this License"). Each licensee is addressed as "you".

A "library" means a collection of software functions and/or data prepared so as to be conveniently linked with application programs (which use some of those functions and data) to form executables.

The "Library", below, refers to any such software library or work which has been distributed under these terms. A "work based on the Library" means either the Library or any derivative work under copyright law: that is to say, a work containing the Library or a portion of it, either verbatim or with modifications and/or translated straightforwardly into another language. (Hereinafter, translation is included without limitation in the term "modification".)

"Source code" for a work means the preferred form of the work for making modifications to it. For a library, complete source code means all the source code for all modules it contains, plus any associated interface definition files, plus the scripts used to control compilation and installation of the library.

Activities other than copying, distribution and modification are not covered by this License; they are outside its scope. The act of running a program using the Library is not restricted, and output from such a program is covered only if its contents constitute a work based on the Library (independent of the use of the Library in a tool for writing it). Whether that is true depends on what the Library does and what the program that uses the Library does.

1. You may copy and distribute verbatim copies of the Library's complete source code as you receive it, in any medium, provided that you conspicuously and appropriately publish on each copy an appropriate copyright notice and disclaimer of warranty; keep intact all the notices that refer to this License and to the absence of any warranty; and distribute a copy of this License along with the Library.

You may charge a fee for the physical act of transferring a copy, and you may at your option offer warranty protection in exchange for a fee.

2. You may modify your copy or copies of the Library or any portion of it, thus forming a work based on the Library, and copy and distribute such modifications or work under the terms of Section 1 above, provided that you also meet all of these conditions:

a) The modified work must itself be a software library.

b) You must cause the files modified to carry prominent notices stating that you changed the files and the date of any change.

c) You must cause the whole of the work to be licensed at no charge to all third parties under the terms of this License.

d) If a facility in the modified Library refers to a function or a table of data to be supplied by an application program that uses the facility, other than as an argument passed when the facility is invoked, then you must make a good faith effort to ensure that, in the event an application does not supply such function or table, the facility still operates, and performs whatever part of its purpose remains meaningful.

(For example, a function in a library to compute square roots has a purpose that is entirely well-defined independent of the application. Therefore, Subsection 2d requires that any application-supplied function or table used by this function must be optional: if the application does not supply it, the square root function must still compute square roots.)

These requirements apply to the modified work as a whole. If identifiable sections of that work are not derived from the Library, and can be reasonably considered independent and separate works in themselves, then this License, and its terms, do not apply to those sections when you distribute them as separate works. But when you distribute the same sections as part of a whole which is a work based on the Library, the distribution of the whole must be on the terms of this License, whose permissions for other licensees extend to the entire whole, and thus to each and every part regardless of who wrote it.

Thus, it is not the intent of this section to claim rights or contest your rights to work written entirely by you; rather, the intent is to exercise the right to control the distribution of derivative or collective works based on the Library.

In addition, mere aggregation of another work not based on the Library with the Library (or with a work based on the Library) on a volume of a storage or distribution medium does not bring the other work under the scope of this License.

3. You may opt to apply the terms of the ordinary GNU General Public License instead of this License to a given copy of the Library. To do this, you must alter all the notices that refer to this License, so that they refer to the ordinary GNU General Public License, version 2, instead of to this License. (If a newer version than version 2 of the ordinary GNU General Public License has appeared, then you can specify that version instead if you wish.) Do not make any other change in these notices.

Once this change is made in a given copy, it is irreversible for that copy, so the ordinary GNU General Public License applies to all subsequent copies and derivative works made from that copy.

This option is useful when you wish to copy part of the code of the Library into a program that is not a library.

4. You may copy and distribute the Library (or a portion or derivative of it, under Section 2) in object code or executable form under the terms of Sections 1 and 2 above provided that you accompany it with the complete corresponding machine-readable source code, which must be distributed under the terms of Sections 1 and 2 above on a medium customarily used for software interchange.

If distribution of object code is made by offering access to copy from a designated place, then offering equivalent access to copy the source code from the same place satisfies the requirement to distribute the source code, even though third parties are not compelled to copy the source along with the object code.

5. A program that contains no derivative of any portion of the Library, but is designed to work with the Library by being compiled or linked with it, is called a "work that uses the Library". Such a work, in isolation, is not a derivative work of the Library, and therefore falls outside the scope of this License.

However, linking a "work that uses the Library" with the Library creates an executable that is a derivative of the Library (because it contains portions of the Library), rather than a "work that uses the library". The executable is therefore covered by this License. Section 6 states terms for distribution of such executables.

When a "work that uses the Library" uses material from a header file that is part of the Library, the object code for the work may be a derivative work of the Library even though the source code is not. Whether this is true is especially significant if the work can be linked without the Library, or if the work is itself a library. The threshold for this to be true is not precisely defined by law.

If such an object file uses only numerical parameters, data structure layouts and accessors, and small macros and small inline functions (ten lines or less in length), then the use of the object file is unrestricted, regardless of whether it is legally a derivative work. (Executables containing this object code plus portions of the Library will still fall under Section 6.)

Otherwise, if the work is a derivative of the Library, you may distribute the object code for the work under the terms of Section 6. Any executables containing that work also fall under Section 6, whether or not they are linked directly with the Library itself.

6. As an exception to the Sections above, you may also combine or link a "work that uses the Library" with the Library to produce a work containing portions of the Library, and distribute that work under terms of your choice, provided that the terms permit modification of the work for the customer's own use and reverse engineering for debugging such modifications.

You must give prominent notice with each copy of the work that the Library is used in it and that the Library and its use are covered by this License. You must supply a copy of this License. If the work during execution displays copyright notices, you must include the copyright notice for the Library among them, as well as a reference directing the user to the copy of this License. Also, you must do one of these things:

a) Accompany the work with the complete corresponding machine-readable source code for the Library including whatever changes were used in the work (which must be distributed under Sections 1 and 2 above); and, if the work is an executable linked with the Library, with the complete machine-readable "work that uses the Library", as object code and/or source code, so that the user can modify the Library and then relink to produce a modified executable containing the modified Library. (It is understood that the user who changes the contents of definitions files in the Library will not necessarily be able to recompile the application to use the modified definitions.)

b) Use a suitable shared library mechanism for linking with the Library. A suitable mechanism is one that (1) uses at run time a copy of the library already present on the user's computer system, rather than copying library functions into the executable, and (2) will operate properly with a modified version of the library, if the user installs one, as long as the modified version is interface-compatible with the version that the work was made with.

c) Accompany the work with a written offer, valid for at least three years, to give the same user the materials specified in Subsection 6a, above, for a charge no more than the cost of performing this distribution.

d) If distribution of the work is made by offering access to copy from a designated place, offer equivalent access to copy the above specified materials from the same place.

e) Verify that the user has already received a copy of these materials or that you have already sent this user a copy.

For an executable, the required form of the "work that uses the Library" must include any data and utility programs needed for reproducing the executable from it. However, as a special exception, the materials to be distributed need not include anything that is normally distributed (in either source or binary form) with the major components (compiler, kernel, and so on) of the operating system on which the executable runs, unless that component itself accompanies the executable.

It may happen that this requirement contradicts the license restrictions of other proprietary libraries that do not normally accompany the operating system. Such a contradiction means you cannot use both them and the Library together in an executable that you distribute.

7. You may place library facilities that are a work based on the Library side-by-side in a single library together with other library facilities not covered by this License, and distribute such a combined library, provided that the separate distribution of the work based on the Library and of the other library facilities is otherwise permitted, and provided that you do these two things:

a) Accompany the combined library with a copy of the same work based on the Library, uncombined with any other library facilities. This must be distributed under the terms of the Sections above.

b) Give prominent notice with the combined library of the fact that part of it is a work based on the Library, and explaining where to find the accompanying uncombined form of the same work.

8. You may not copy, modify, sublicense, link with, or distribute the Library except as expressly provided under this License. Any attempt otherwise to copy, modify, sublicense, link with, or distribute the Library is void, and will automatically terminate your rights under this License. However, parties who have received copies, or rights, from you under this License will not have their licenses terminated so long as such parties remain in full compliance.

9. You are not required to accept this License, since you have not signed it. However, nothing else grants you permission to modify or distribute the Library or its derivative works. These actions are prohibited by law if you do not accept this License. Therefore, by modifying or distributing the Library (or any work based on the Library), you indicate your acceptance of this License to do so, and all its terms and conditions for copying, distributing or modifying the Library or works based on it.

10. Each time you redistribute the Library (or any work based on the Library), the recipient automatically receives a license from the original licensor to copy, distribute, link with or modify the Library subject to these terms and conditions. You may not impose any further restrictions on the recipients' exercise of the rights granted herein. You are not responsible for enforcing compliance by third parties with this License.

11. If, as a consequence of a court judgment or allegation of patent infringement or for any other reason (not limited to patent issues), conditions are imposed on you (whether by court order, agreement or otherwise) that contradict the conditions of this License, they do not excuse you from the conditions of this License. If you cannot distribute so as to satisfy simultaneously your obligations under this License and any other pertinent obligations, then as a consequence you may not distribute the Library at all. For example, if a patent license would not permit royalty-free redistribution of the Library by all those who receive copies directly or indirectly through you, then the only way you could satisfy both it and this License would be to refrain entirely from distribution of the Library.

If any portion of this section is held invalid or unenforceable under any particular circumstance, the balance of the section is intended to apply, and the section as a whole is intended to apply in other circumstances.

It is not the purpose of this section to induce you to infringe any patents or other property right claims or to contest validity of any such claims; this section has the sole purpose of protecting the integrity of the free software distribution system which is implemented by public license practices. Many people have made generous contributions to the wide range of software distributed through that system in reliance on consistent application of that system; it is up to the author/donor to decide if he or she is willing to distribute software through any other system and a licensee cannot impose that choice.

This section is intended to make thoroughly clear what is believed to be a consequence of the rest of this License.

12. If the distribution and/or use of the Library is restricted in certain countries either by patents or by copyrighted interfaces, the original copyright holder who places the Library under this License may add an explicit geographical distribution limitation excluding those countries, so that distribution is permitted only in or among countries not thus excluded. In such case, this License incorporates the limitation as if written in the body of this License.

13. The Free Software Foundation may publish revised and/or new versions of the Lesser General Public License from time to time. Such new versions will be similar in spirit to the present version, but may differ in detail to address new problems or concerns.

Each version is given a distinguishing version number. If the Library specifies a version number of this License which applies to it and "any later version", you have the option of following the terms and conditions either of that version or of any later version published by the Free Software Foundation. If the Library does not specify a license version number, you may choose any version ever published by the Free Software Foundation.

14. If you wish to incorporate parts of the Library into other free programs whose distribution conditions are incompatible with these, write to the author to ask for permission. For software which is copyrighted by the Free Software Foundation, write to the Free Software Foundation; we sometimes make exceptions for this. Our decision will be guided by the two goals of preserving the free status of all derivatives of our free software and of promoting the sharing and reuse of software generally.

#### NO WARRANTY

15. BECAUSE THE LIBRARY IS LICENSED FREE OF CHARGE, THERE IS NO WARRANTY FOR THE LIBRARY, TO THE EXTENT PERMITTED BY APPLICABLE LAW. EXCEPT WHEN OTHERWISE STATED IN WRITING THE COPYRIGHT HOLDERS AND/OR OTHER PARTIES PROVIDE THE LIBRARY "AS IS" WITHOUT WARRANTY OF ANY KIND, EITHER EXPRESSED OR IMPLIED, INCLUDING, BUT NOT LIMITED TO, THE IMPLIED WARRANTIES OF MERCHANTABILITY AND FITNESS FOR A PARTICULAR PURPOSE. THE ENTIRE RISK AS TO THE QUALITY AND PERFORMANCE OF THE LIBRARY IS WITH YOU. SHOULD THE LIBRARY PROVE DEFECTIVE, YOU ASSUME THE COST OF ALL NECESSARY SERVICING, REPAIR OR CORRECTION.

16. IN NO EVENT UNLESS REQUIRED BY APPLICABLE LAW OR AGREED TO IN WRITING WILL ANY COPYRIGHT HOLDER, OR ANY OTHER PARTY WHO MAY MODIFY AND/OR REDISTRIBUTE THE LIBRARY AS PERMITTED ABOVE, BE LIABLE TO YOU FOR DAMAGES, INCLUDING ANY GENERAL, SPECIAL, INCIDENTAL OR CONSEQUENTIAL DAMAGES ARISING OUT OF THE USE OR INABILITY TO USE THE LIBRARY (INCLUDING BUT NOT LIMITED TO LOSS OF DATA OR DATA BEING RENDERED INACCURATE OR LOSSES SUSTAINED BY YOU OR THIRD PARTIES OR A FAILURE OF THE LIBRARY TO OPERATE WITH ANY OTHER SOFTWARE), EVEN IF SUCH HOLDER OR OTHER PARTY HAS BEEN ADVISED OF THE POSSIBILITY OF SUCH DAMAGES.

#### END OF TERMS AND CONDITIONS

How to Apply These Terms to Your New Libraries

If you develop a new library, and you want it to be of the greatest possible use to the public, we recommend making it free software that everyone can redistribute and change. You can do so by permitting redistribution under these terms (or, alternatively, under the terms of the ordinary General Public License).

To apply these terms, attach the following notices to the library. It is safest to attach them to the start of each source file to most effectively convey the exclusion of warranty; and each file should have at least the "copyright" line and a pointer to where the full notice is found.

 $\alpha$  < one line to give the library's name and a brief idea of what it does. > Copyright (C)  $\alpha$  <  $\alpha$ <name of author>

This library is free software; you can redistribute it and/or modify it under the terms of the GNU Lesser General Public License as published by the Free Software Foundation; either version 2 of the License, or (at your option) any later version.

This library is distributed in the hope that it will be useful, but WITHOUT ANY WARRANTY; without even the implied warranty of MERCHANTABILITY or FITNESS FOR A PARTICULAR PURPOSE. See the GNU Lesser General Public License for more details.

You should have received a copy of the GNU Lesser General Public License along with this library; if not, write to the Free Software Foundation, Inc., 59 Temple Place, Suite 330, Boston, MA 02111-1307 USA

Also add information on how to contact you by electronic and paper mail.

You should also get your employer (if you work as a programmer) or your school, if any, to sign a "copyright disclaimer" for the library, if necessary. Here is a sample; alter the names:

Yoyodyne, Inc., hereby disclaims all copyright interest in the library 'Frob' (a library for tweaking knobs) written by James Random Hacker.

<signature of Ty Coon>, 1 April 1990 Ty Coon, President of Vice

That's all there is to it!

# <span id="page-153-1"></span><span id="page-153-0"></span>Berkeley Software Distribution

Copyright (c) The Regents of the University of California. All rights reserved.

Redistribution and use in source and binary forms, with or without modification, are permitted provided that the following conditions are met: 1. Redistributions of source code must retain the above copyright notice, this list of conditions and the following disclaimer. 2. Redistributions in binary form must reproduce the above copyright notice, this list of conditions and the following disclaimer in the documentation and/or other materials provided with the distribution. 3. Neither the name of the University nor the names of its contributors may be used to endorse or promote products derived from this software without specific prior written permission.

THIS SOFTWARE IS PROVIDED BY THE REGENTS AND CONTRIBUTORS ''AS IS'' AND ANY EXPRESS OR IMPLIED WARRANTIES, INCLUDING, BUT NOT LIMITED TO, THE IMPLIED WARRANTIES OF MERCHANTABILITY AND FITNESS FOR A PARTICULAR PURPOSE ARE DISCLAIMED. IN NO EVENT SHALL THE REGENTS OR CONTRIBUTORS BE LIABLE FOR ANY DIRECT, INDIRECT, INCIDENTAL, SPECIAL, EXEMPLARY, OR CONSEQUENTIAL DAMAGES (INCLUDING, BUT NOT LIMITED TO, PROCUREMENT OF SUBSTITUTE GOODS OR SERVICES; LOSS OF USE, DATA, OR PROFITS; OR BUSINESS INTERRUPTION) HOWEVER CAUSED AND ON ANY THEORY OF LIABILITY, WHETHER IN CONTRACT, STRICT LIABILITY, OR TORT (INCLUDING NEGLIGENCE OR OTHERWISE) ARISING IN ANY WAY OUT OF THE USE OF THIS SOFTWARE, EVEN IF ADVISED OF THE POSSIBILITY OF SUCH DAMAGE.

# <span id="page-154-1"></span><span id="page-154-0"></span>Artistic License

The "Artistic License"

Preamble

The intent of this document is to state the conditions under which a Package may be copied, such that the Copyright Holder maintains some semblance of artistic control over the development of the package, while giving the users of the package the right to use and distribute the Package in a more-or-less customary fashion, plus the right to make reasonable modifications.

#### Definitions:

"Package" refers to the collection of files distributed by the Copyright Holder, and derivatives of that collection of files created through textual modification.

"Standard Version" refers to such a Package if it has not been modified, or has been modified in accordance with the wishes of the Copyright Holder as specified below.

"Copyright Holder" is whoever is named in the copyright or copyrights for the package.

"You" is you, if you're thinking about copying or distributing this Package.

"Reasonable copying fee" is whatever you can justify on the basis of media cost, duplication charges, time of people involved, and so on. (You will not be required to justify it to the Copyright Holder, but only to the computing community at large as a market that must bear the fee.)

"Freely Available" means that no fee is charged for the item itself, though there may be fees involved in handling the item. It also means that recipients of the item may redistribute it under the same conditions they received it.

1. You may make and give away verbatim copies of the source form of the Standard Version of this Package without restriction, provided that you duplicate all of the original copyright notices and associated disclaimers.

2. You may apply bug fixes, portability fixes and other modifications derived from the Public Domain or from the Copyright Holder. A Package modified in such a way shall still be considered the Standard Version.

3. You may otherwise modify your copy of this Package in any way, provided that you insert a prominent notice in each changed file stating how and when you changed that file, and provided that you do at least ONE of the following:

a) place your modifications in the Public Domain or otherwise make them Freely Available, such as by posting said modifications to Usenet or an equivalent medium, or placing the modifications on a major archive site such as uunet.uu.net, or by allowing the Copyright Holder to include your modifications in the Standard Version of the Package.

b) use the modified Package only within your corporation or organization.

c) rename any non-standard executables so the names do not conflict with standard executables, which must also be provided, and provide a separate manual page for each nonstandard executable that clearly documents how it differs from the Standard Version.

d) make other distribution arrangements with the Copyright Holder.

4. You may distribute the programs of this Package in object code or executable form, provided that you do at least ONE of the following:

a) distribute a Standard Version of the executables and library files, together with instructions (in the manual page or equivalent) on where to get the Standard Version.

b) accompany the distribution with the machine-readable source of the Package with your modifications.

c) give non-standard executables non-standard names, and clearly document the differences in manual pages (or equivalent), together with instructions on where to get the Standard Version.

d) make other distribution arrangements with the Copyright Holder.

5. You may charge a reasonable copying fee for any distribution of this Package. You may charge any fee you choose for support of this Package. You may not charge a fee for this

Package itself. However, you may distribute this Package in aggregate with other (possibly commercial) programs as part of a larger (possibly commercial) software distribution provided that you do not advertise this Package as a product of your own. You may embed this Package's interpreter within an executable of yours (by linking); this shall be construed as a mere form of aggregation, provided that the complete Standard Version of the interpreter is so embedded.

6. The scripts and library files supplied as input to or produced as output from the programs of this Package do not automatically fall under the copyright of this Package, but belong to whoever generated them, and may be sold commercially, and may be aggregated with this Package. If such scripts or library files are aggregated with this Package via the so-called "undump" or "unexec" methods of producing a binary executable image, then distribution of such an image shall neither be construed as a distribution of this Package nor shall it fall under the restrictions of Paragraphs 3 and 4, provided that you do not represent such an executable image as a Standard Version of this Package.

7. C subroutines (or comparably compiled subroutines in other languages) supplied by you and linked into this Package in order to emulate subroutines and variables of the language defined by this Package shall not be considered part of this Package, but are the equivalent of input as in Paragraph 6, provided these subroutines do not change the language in any way that would cause it to fail the regression tests for the language.

8. Aggregation of this Package with a commercial distribution is always permitted provided that the use of this Package is embedded; that is, when no overt attempt is made to make this Package's interfaces visible to the end user of the commercial distribution. Such use shall not be construed as a distribution of this Package.

9. The name of the Copyright Holder may not be used to endorse or promote products derived from this software without specific prior written permission.

10. THIS PACKAGE IS PROVIDED "AS IS" AND WITHOUT ANY EXPRESS OR IMPLIED WARRANTIES, INCLUDING, WITHOUT LIMITATION, THE IMPLIED WARRANTIES OF MERCHANTIBILITY AND FITNESS FOR A PARTICULAR PURPOSE.

The End

Artistic License

# Index

# Symbols

[/etc/group 40](#page-51-0) [/etc/passwd 40](#page-51-1) [/etc/securetty 40](#page-51-2) [/etc/shadow 40](#page-51-3) [/etc/termcap 51](#page-62-0) [/usr/lib/libstdc++.so 44](#page-55-0) [/usr/share/terminfo 51](#page-62-1)

## A

[addgroup command 22](#page-33-0) [adduser command 21](#page-32-0) [ae editor 35](#page-46-0) [ae package 39](#page-50-0) [Anthony's editor.](#page-46-1) *See* ae [Application, adding 22](#page-33-1) [ar command 58](#page-69-0) [Archiving 51](#page-62-2) [ARP tables 31](#page-42-0) [Artistic License 143](#page-154-0) [ash package 39](#page-50-1) [ash shell 34](#page-45-0) [at package 39](#page-50-2) [Autoloading modules 27](#page-38-0) [Automatic network address configuration](#page-41-0)  30

## B

[bash package 39](#page-50-2) [bash shell 34](#page-45-1) [Berkeley Software Distribution license 142](#page-153-0) [/bin/busybox 12](#page-23-0) [boa package 39](#page-50-3) [Bourne shell functionality 34](#page-45-2) [Broadcast address 30](#page-41-1) [BusyBox 55](#page-66-0) [commands 55,](#page-66-1) [58](#page-69-1) [--help option 57](#page-68-0) [Web site 57](#page-68-1) [busybox package 39](#page-50-4) [bzip2 40](#page-51-4) [bzip2 package 40](#page-51-4)

## C

[cat command 59](#page-70-0) [cgetty package 40](#page-51-5) [Changing file ownership 22](#page-33-2) [chgrp command 22,](#page-33-3) [59](#page-70-1) [chmod command 27,](#page-38-1) [60](#page-71-0) [chown command 22,](#page-33-4) [61](#page-72-0) [chroot command 62](#page-73-0) [chvt command 62](#page-73-1) [clear command 62](#page-73-2) [Commands, BusyBox 55,](#page-66-1) [58](#page-69-1) [Common Linux packages 36](#page-47-0)

Index **147**

Common packages [Nano-X 45](#page-56-0) [Compile time features 110](#page-121-0) [Configuration files, customizing 13](#page-24-0) [Core Linux system packages 36](#page-47-1) [cp command 62](#page-73-3) [cracklib package 40](#page-51-6) [cron daemon 53](#page-64-0) [crontab database 40](#page-51-7) [crontab package 40](#page-51-7) [Custom applications 22](#page-33-5) [cut command 63](#page-74-0)

# D

[date command 63](#page-74-1) [dc command 64](#page-75-0) [dd command 64](#page-75-1) [deallocvt command 65](#page-76-0) [Debugging utility 50](#page-61-0) [default\\_passwd package 40](#page-51-8) [Deleting users and groups 22](#page-33-6) [delgroup command 22](#page-33-7) [deluser command 22](#page-33-8) [Device files 45](#page-56-1) [defined 35](#page-46-2) [in /proc/net/dev 32](#page-43-0) [Device nodes 45](#page-56-2) [df command 65](#page-76-1) [DHCP client 30,](#page-41-0) [41](#page-52-0) [dhcpcd package 41](#page-52-1) [diffutils package 41](#page-52-2) Directory structure [root filesystem 7](#page-18-0) [skellinux package 50](#page-61-1) [dirname command 66](#page-77-0) [dmesg command 66](#page-77-1) [Documentation 8,](#page-19-0) [31,](#page-42-1) [33](#page-44-0)

documents/ [EmbedixPackagesTechnicalReferenc](#page-44-1) es directory 33 [Domain, specifying 30](#page-41-2) [du command 67](#page-78-0) [dumpkmap command 68](#page-79-0) [dutmp command 68](#page-79-1) [Dynamic Host Configuration Protocol.](#page-41-3) *See* DHCP client

# E

[echo command 69](#page-80-0) Editors [ae 35](#page-46-0) [elvis-tiny 35](#page-46-3) [nano 35,](#page-46-4) [46](#page-57-0) [elvis-tiny editor 35](#page-46-5) [elvis-tiny package 41](#page-52-3) Embedix [described 6](#page-17-0) [directory structure 7](#page-18-1) [hardware requirements for target device](#page-17-1)  6 [kernel version 7](#page-18-2) [licenses 9](#page-20-0) [memory and disk requirements 6](#page-17-2) [rebooting 24](#page-35-0) [shared libraries 7](#page-18-3) [shell 34](#page-45-3) [supported processors 6](#page-17-3) [Embedix kernel version 7](#page-18-4) [Embedix SDK 5,](#page-16-0) [8,](#page-19-1) [11](#page-22-0) [Embedix SDK CD-ROM 8,](#page-19-2) [33](#page-44-2) [Embedix Target Wizard User Guide 22](#page-33-9) [Embedix Target Wizard.](#page-33-10) *See* Target Wizard [Embedix-specific packages 38](#page-49-0) [BusyBox 55](#page-66-2)

[End User License Agreement 9](#page-20-1) [/etc/fstab 13](#page-24-1) [/etc/group 21](#page-32-1) [/etc/inittab 12](#page-23-1) [/etc/passwd 21](#page-32-2) [/etc/rc.d/init.d/ 13,](#page-24-2) [24](#page-35-1) [/etc/rc.d/init.d/S20network 30,](#page-41-4) [32](#page-43-1) [/etc/rc.d/init.d/S35dhcpcd 30](#page-41-0) [/etc/rc.d/rc.modules 34](#page-45-4) [/etc/rc.d/rcS 12,](#page-23-2) [27](#page-38-2) [/etc/resolv.conf 30](#page-41-5) [/etc/shadow 21](#page-32-3) [Ethernet device, bringing online 32](#page-43-2) [EULA \(End User License Agreement\) 9](#page-20-2) [exit 0 statement, commenting out 13](#page-24-3) [ext2fs package 41](#page-52-4) [extra\\_quite compile time feature 111](#page-122-0)

### F

[false command 71](#page-82-0) [fbset command 71](#page-82-1) [fbset\\_fancy compile time feature 111](#page-122-1) [fbset\\_readmode compile time feature 111](#page-122-2) [fdflush command 71](#page-82-2) [File cache 19](#page-30-0) [File compression utilities 40](#page-51-9) [file package 41](#page-52-5) [Filesystem tests 41](#page-52-6) [filesystem tools 41](#page-52-4) Filesystems [initial RAM disk 11](#page-22-1) [proc 26](#page-37-0) [root directory structure 7](#page-18-5) [fileutils package 42](#page-53-0) [find command 71](#page-82-3) [findutils package 42](#page-53-1) [Firewalling 31](#page-42-0)

[flex package 42](#page-53-2) [free command 72](#page-83-0) [freeramdisk command 73](#page-84-0) [freetype package 42](#page-53-3) [fsck.minix command 73](#page-84-1) [FTP daemon 54](#page-65-0) [full\\_regular\\_expressions compile time](#page-122-3)  feature 111

### G

[gdbm package 42](#page-53-4) [glibc package 42](#page-53-5) [GNU database manager 42](#page-53-4) [GNU General Public License 9,](#page-20-3) [125](#page-136-0) [GNU Lesser Public License 132](#page-143-0) [GNU shell utilities 49](#page-60-0) [GNU text processing utilities 52](#page-63-0) [GPL 125](#page-136-1) [GPL \(GNU General Public License\) 9](#page-20-4) [grep command 74](#page-85-0) [grep package 43](#page-54-0) [Guidelines for custom applications 22](#page-33-11) [gunzip command 75](#page-86-0) [gzip command 76](#page-87-0)

### H

[halt command 76](#page-87-1) [Hardware requirements, target system 6](#page-17-4) [hdparm package 43](#page-54-1) [head command 76](#page-87-2) [--help option 53](#page-64-1) [--help option 57](#page-68-2) [hostid command 77](#page-88-0) [Hostname 31](#page-42-2) [hostname command 77](#page-88-1) [HUP signal 13](#page-24-4)

Index **149**

# I

[id command 77](#page-88-2) [IDE/ST-506 device driver 43](#page-54-2) [Info pages 33](#page-44-3) init [BusyBox version 12,](#page-23-3) [14](#page-25-0) [command 78](#page-89-0) [run levels 12](#page-23-4) [System V 12](#page-23-5) [Initial RAM disk \(initrd\) 11](#page-22-2) [Initialization process 11](#page-22-3) [initrd 11](#page-22-4) inittab file [example 17](#page-28-0) [format 14](#page-25-1) [supported actions 15](#page-26-0) [insmod command 26,](#page-37-1) [79](#page-90-0) [insmod\\_version\\_checking compile time](#page-122-4)  feature 111 [Installing the target 23](#page-34-0) IP address [elements 30](#page-41-6) [using a DHCP server to assign 30](#page-41-0) [IP address management 30](#page-41-0) [ip command 30,](#page-41-0) [43](#page-54-3) [ipchains package 43](#page-54-4) [iproute2 package 43](#page-54-5) [iptables package 43](#page-54-6)

## K

[kaffe package 44](#page-55-1) [kernel binary 34](#page-45-5) [kernel package 44](#page-55-2) [kernel version 7](#page-18-4) [kill command 79](#page-90-1) [KILL signal 13](#page-24-5) [killall command 79](#page-90-2) [klogd compile time feature 111](#page-122-5)

### L

[Language tests 41](#page-52-7) [ld.so program 34](#page-45-6) [length command 80](#page-91-0) [less package 44](#page-55-1) [Lesser General Public License 132](#page-143-1) [LGPL 132](#page-143-2) libcrack package. *See* [cracklib. 40](#page-51-10) [libpam package 44](#page-55-3) [libpwdb package 44](#page-55-4) Libraries [copying to target 23](#page-34-1) [gdbm 42](#page-53-6) [libc 23](#page-34-2) [libm 23](#page-34-3) [libstdc++ 44](#page-55-5) [loading shared 34](#page-45-7) [ncurses 46](#page-57-1) [readline 48](#page-59-0) [shared 7](#page-18-6) [slang 50](#page-61-2) [Library reduction 6](#page-17-5) [libstdc++ package 44](#page-55-6) [libz package 44](#page-55-5) [License Samples 125](#page-136-2) Licenses [End User License Agreement \(EULA\) 9](#page-20-5) [GNU General Public License \(GPL\) 9](#page-20-6) [licenses required by package 114](#page-125-0) [licenses, open source 113](#page-124-0) [Licensing 113](#page-124-1) [LILO boot loader 11,](#page-22-5) [44](#page-55-7) [lilo package 44](#page-55-8) [Linux Administration 19](#page-30-1) [Linux initialization for Intel Platforms 11](#page-22-6)

[Linux kernel version 7](#page-18-4) [linux package 44](#page-55-9) [Linux Shared Library Loader 34](#page-45-8) [LIPO build option 7](#page-18-7) [ln command 80](#page-91-1) [Load parameters 27](#page-38-3) [loadacm command 81](#page-92-0) [Loader.](#page-22-7) *See* LILO boot loader [loadfont command 81](#page-92-1) [loadkmap command 81](#page-92-2) [logger command 81](#page-92-3) [Login utilities 52](#page-63-1) [logname command 82](#page-93-0) [Loopback device 31](#page-42-3) [ls command 82](#page-93-1) [ls\\_recursive compile time feature 112](#page-123-0) [lsmod command 84](#page-95-0) [lsof 45](#page-56-3) [lsof package 45](#page-56-3)

## M

[makedev package 45](#page-56-4) [makedevs command 84](#page-95-1) [Man pages 8,](#page-19-3) [14,](#page-25-2) [31,](#page-42-4) [33,](#page-44-4) [35](#page-46-6) [Masquerading tables 31](#page-42-0) [md5sum command 84](#page-95-2) [mgetty package 45](#page-56-5) [micro\\_inetd package 45](#page-56-6) [microwin package 45](#page-56-0) [mkdir command 85](#page-96-0) [mkfifo command 86](#page-97-0) [mkfs.minix command 86](#page-97-1) [mknod command 86](#page-97-2) [mkswap command 87](#page-98-0) [mktemp command 87](#page-98-1) [modprobe command 26](#page-37-2) [Module load order, determining 26](#page-37-3) [Module load parameters 27](#page-38-3) [Modules 25](#page-36-0) [modutils 45](#page-56-7) [modutils package 26,](#page-37-4) [45](#page-56-7) [more command 88](#page-99-0) [mount command 88](#page-99-1) [mount\\_force compile time feature 112](#page-123-1) [mt command 89](#page-100-0) [Multiple network addresses 31](#page-42-3) [mv command 89](#page-100-1)

### N

[nano editor 35,](#page-46-4) [46](#page-57-0) [nano package 46](#page-57-0) [nano-X package 45](#page-56-0) [nc command 90](#page-101-0) [ncurses library 46](#page-57-1) [ncurses package 46](#page-57-1) [netkitbase package 46](#page-57-2) [netkit-telnet client and server 46](#page-57-3) [netkit-telnet package 46](#page-57-3) [Netmask 30,](#page-41-7) [31](#page-42-3) [net-tools package 46](#page-57-4) Network address, assigning [using a DHCP server 30,](#page-41-0) [41](#page-52-8) Network device [bringing online 32](#page-43-2) [configuring 31](#page-42-3) [kernel availability 32](#page-43-0) [shutting down 32](#page-43-3) [Network gateway 30](#page-41-8) [Network link status 31](#page-42-3) [Network routing table, viewing 32](#page-43-4) Networking [checking status 31](#page-42-0) [requirements 29](#page-40-0) [setting up 29](#page-40-1)

Index **151**

[starting and stopping 31](#page-42-5) [Networking capabilities 29](#page-40-2) [Networking packages 38](#page-49-1) [nfs-server package 46](#page-57-5) [nm command 27](#page-38-4) [nslookup command 90](#page-101-1)

### O

open source licenses [Artistic License 143](#page-154-1) [Berkeley Software Distrbution 142](#page-153-1) [GNU General Public License 125](#page-136-3) [GNU Lesser Public License 132](#page-143-3) [Library GPL 132](#page-143-4) [required 114](#page-125-1) [rules 114](#page-125-2)

## P

[Package groups 36](#page-47-2) [Common packages 36](#page-47-0) [Core Linux system 36](#page-47-1) [Embedix-specific packages 38](#page-49-0) [Networking packages 38](#page-49-1) Packages [common 36](#page-47-0) [core Linux system 36](#page-47-1) [documentation 8](#page-19-4) [Embedix-specific 38](#page-49-0) [networking 38](#page-49-1) [pam-apps package 47](#page-58-0) [Password system 21](#page-32-4) [PCI bus 47](#page-58-1) [pciutils package 47](#page-58-2) [pcmcia package 47](#page-58-3) [pidentd 47](#page-58-4) [pidentd package 47](#page-58-4) [ping command 90](#page-101-2)

[Pluggable Authentication Module 44](#page-55-10) [Pluggable Authentication Modules 40](#page-51-11) [Point-to-Point Protocol 48](#page-59-1) [popt 47](#page-58-5) [popt package 47](#page-58-5) [portmap package 47](#page-58-6) [Power loss 19](#page-30-2) [poweroff command 91](#page-102-0) [ppp package 48](#page-59-2) [printf command 91](#page-102-1) [Process monitoring utilities 48](#page-59-3) [procps 48](#page-59-3) [procps package 48](#page-59-3) [ps command 92](#page-103-0) [pwd command 92](#page-103-1)

### R

[rc.local script 13,](#page-24-6) [31](#page-42-6) [rc.modules script 13,](#page-24-7) [27](#page-38-5) [rc.serial script 13](#page-24-8) [rcS script 12,](#page-23-6) [27](#page-38-6) [readline library 48](#page-59-0) [readline package 48](#page-59-0) [Real-time application interface 49](#page-60-1) [Rebooting Embedix 24](#page-35-2) [Remote update 48](#page-59-4) [Replacing core libraries 23](#page-34-4) [rm command 93](#page-104-0) [rmdir command 94](#page-105-0) [rmmod command 26,](#page-37-5) [94](#page-105-1) [Root device 12](#page-23-7) [Root filesystem 7](#page-18-8) [Routing 30,](#page-41-9) [32](#page-43-2) [rsync package 48](#page-59-5) [rtai package 49](#page-60-2) [rtmon command 43](#page-54-7)

# S

[/sbin/dhcpcd 30](#page-41-0) [/sbin/init 12](#page-23-8) [Search, setting 30](#page-41-10) [sed command 95](#page-106-0) [sed editor 49](#page-60-3) [sed package 49](#page-60-3) [Serial communications 48](#page-59-2) [Serial console 15](#page-26-1) [setkeycodes command 97](#page-108-0) [setserial package 49](#page-60-4) [sfdisk command 97](#page-108-1) [sh 49](#page-60-0) [Shadow password system 21](#page-32-5) Shared libraries [loader 34](#page-45-9) [maximizing use of 7](#page-18-9) [Shell 34](#page-45-10) [Shell utilities 49](#page-60-0) [showmount command 46](#page-57-6) [sh-utils package 49](#page-60-0) [SIGHUP signal 24](#page-35-3) [SIGKILL signal 24](#page-35-4) Signals [HUP 13](#page-24-4) [KILL 13](#page-24-5) [SIGHUP 24](#page-35-3) [SIGKILL 24](#page-35-4) [simple\\_ping compile time feature 112](#page-123-2) [skellinux package 50](#page-61-3) [slang library 50](#page-61-2) [slang package 50](#page-61-2) [sleep command 97](#page-108-1) [sort command 98](#page-109-0) [sort\\_reverse compile time feature 112](#page-123-3) [Special Edition Using Caldera OpenLinux](#page-38-7)  27

[Starting and stopping the network 31](#page-42-7) [startkgdb package 50](#page-61-4) [Startup parameters 11](#page-22-8) [stop command 13](#page-24-9) [strace package 50](#page-61-0) [strace utility 50](#page-61-0) [swapoff command 98](#page-109-1) [swapon command 99](#page-110-0) [Symbol reduction 7](#page-18-10) [sync command 99](#page-110-1) [sysklogd package 50](#page-61-5) [syslogd command 99](#page-110-2) [System log daemons 50](#page-61-5) [System V init 12](#page-23-9)

### T

[tail command 99](#page-110-3) [tar command 23,](#page-34-5) [51,](#page-62-2) [100](#page-111-0) [tar package 51](#page-62-2) [tar\\_exclude compile time feature 112](#page-123-4) Target device [memory and disk requirements 6](#page-17-6) [transferring custom application to 22](#page-33-12) [Target Wizard 7,](#page-18-11) [23](#page-34-6) [tc command 43](#page-54-8) [tcp\\_wrappers package 51](#page-62-3) [Technical reference 31](#page-42-8) [tee command 101](#page-112-0) [Telnet client and server 46](#page-57-3) [telnet command 101](#page-112-1) [termcap package 51](#page-62-4) [terminfo database 51](#page-62-5) [terminfo package 51](#page-62-5) [test command 101](#page-112-2) [Text editor.](#page-50-5) *See* Editors [Text processing utilities 52](#page-63-2) [textutils 52](#page-63-3)

Index **153**

[textutils package 52](#page-63-3) [time package 52](#page-63-4) [tinylogin 52](#page-63-1) [tinylogin package 52](#page-63-1) [tinylogin utility suite 52](#page-63-1) [touch command 102](#page-113-0) [tr command 103](#page-114-0) [trivial\\_help compile time feature 112](#page-123-5) [true command 103](#page-114-1) [tty command 104](#page-115-0)

# U

[umount command 104](#page-115-1) [uname command 104](#page-115-2) [uniq command 105](#page-116-0) [update command 106](#page-117-0) [uptime command 106](#page-117-1) [User ID 21](#page-32-6) [User manuals 8,](#page-19-5) [27](#page-38-8) [Users, adding and deleting 21](#page-32-7) [usleep command 106](#page-117-2) [util-linux package 53](#page-64-2) [uudecode command 107](#page-118-0) [uuencode command 107](#page-118-1)

## V

[vi editor, replacement for 35](#page-46-7) [vixie 53](#page-64-0) [vixie-cron daemon 53](#page-64-0) [vixie-cron package 53](#page-64-0)

### W

[wc command 109](#page-120-0) [Weak passwords, defined 21](#page-32-8) [Web server 24](#page-35-5) Web sites [http://busybox.lineo.com 40,](#page-51-12) [57](#page-68-1) [http://www.kernel.org 7](#page-18-12) [http://www.pathname.com/fhs 7](#page-18-13) [which command 109](#page-120-1) [which package 53](#page-64-3) [whoami command 110](#page-121-1) [wu\\_ftpd package 54](#page-65-1)

# Y

[yes command 110](#page-121-2)

## Z

[zcat command 23,](#page-34-7) [110](#page-121-3) [zoneinfo 54](#page-65-2) [zoneinfo package 54](#page-65-2)